# **CALCULATOARE PERSONALE**

# DE LA **HARDWARE**

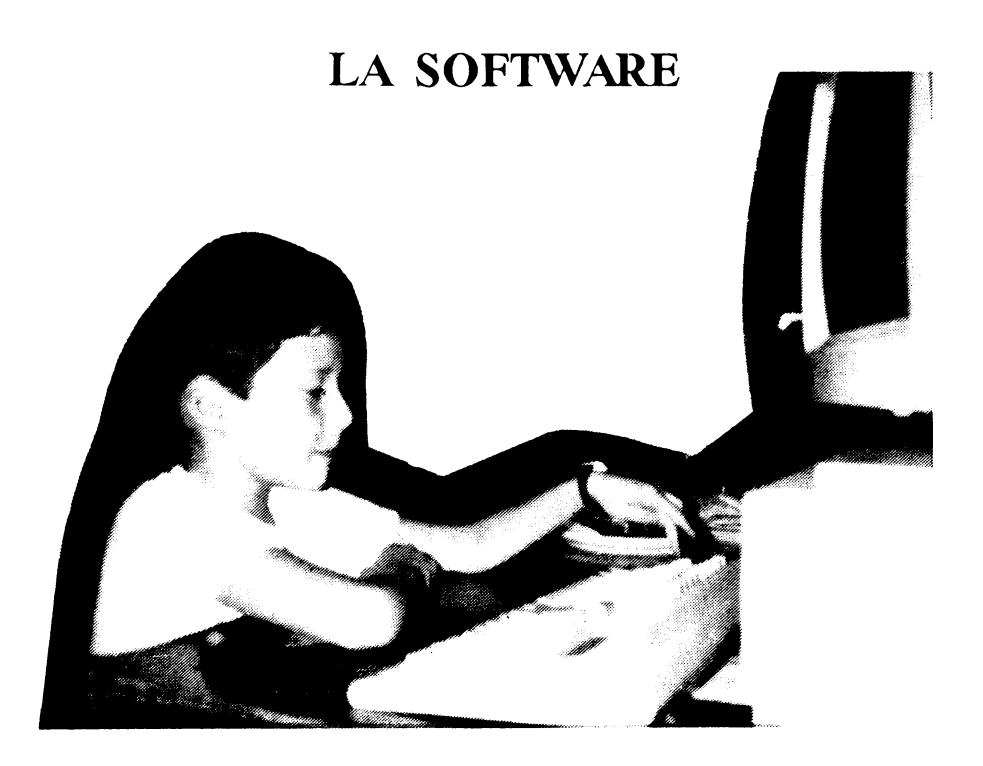

CLUJ 1991

## CALCULATOARE PERSONALE

DE LA HARDWARE LA SOFTWARE

# **CALCULATOARE PERSONALE**

# DE LA HARDWARE LA **SOFTWARE**

### EDITURA NIS ELECTRONICS **1991**

Autor: ing. Dollinger Robert

Lectura: ing. Licker Ladislau Corectura: prof. Moldovan Domnica

Director editură: ing. Nistor Gheorghe

Toate drepturile asupra ediţiei de faţă sînt rezervate S.C. NIS ELECTRONICS S.R.L. 3400 CLUJ-NAPOCA, Str. DACIA 3

### **CUPRINS**

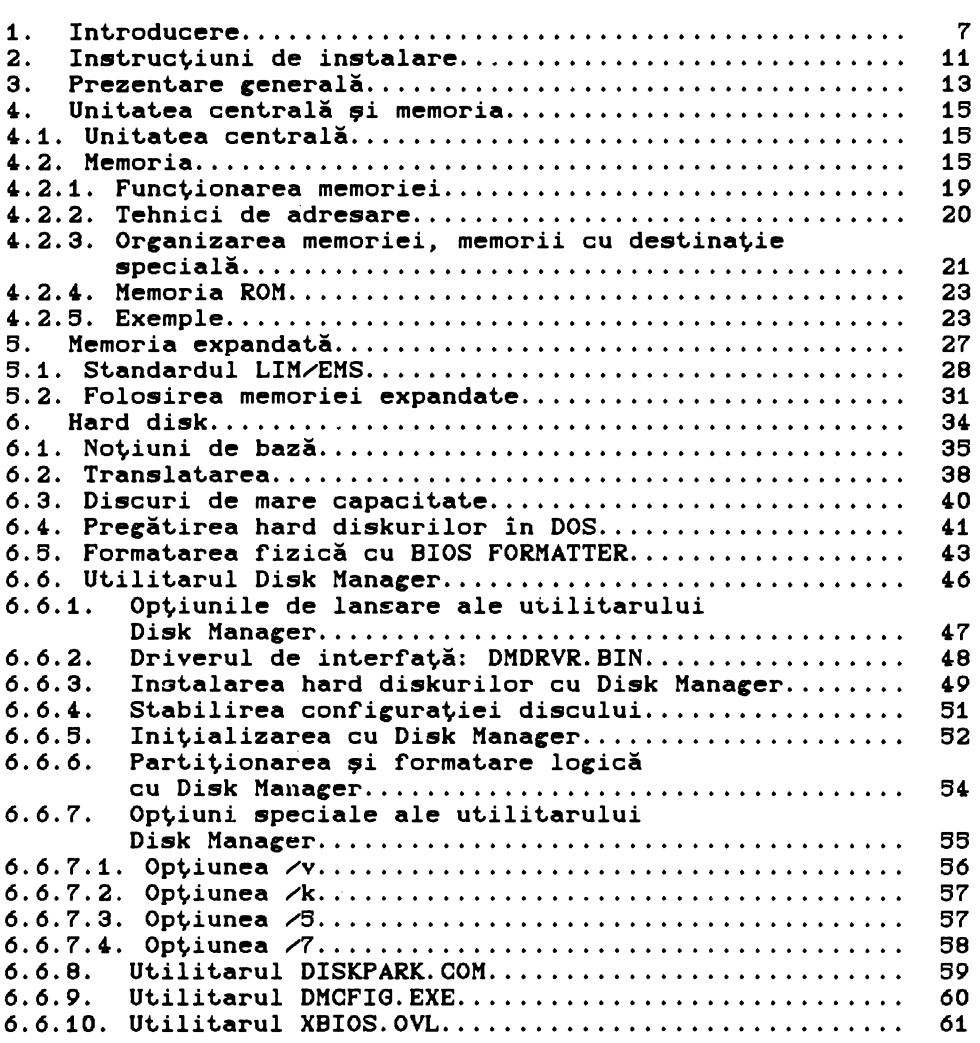

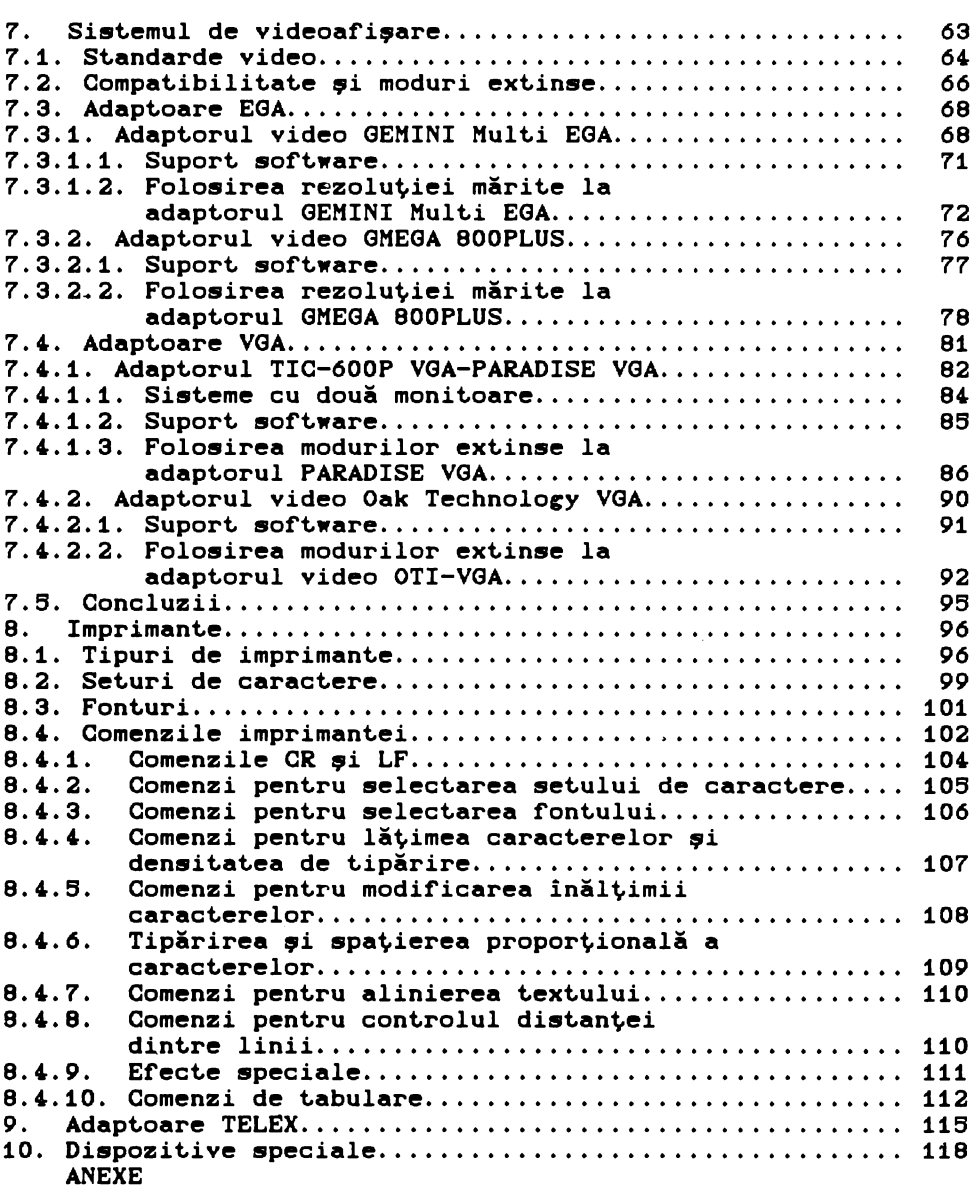

#### 1. Introducere

Volumul de față se dorește a fi un ghid pentru oricine dorește să devină un utilizator competent al calculatoarelor<br>personale. "Utilizatorul competent" trebuie să "cunoască" "Utilizatorul competent" trebuie calculatorul cu care lucrează, trebuie să stie ce poate si ce nu poate să facă cu acesta, dar mai mult trebuie să știe cum să facă mai bine ceea ce dorește să facă. De asemenea potențialul utilizator al unui calculator pesonal, trebuie să stie de ce anume are nevoie și ce oferte există pentru a putea face ceea ce doreste de fapt.

Vom încerca să lămurim aceste aspecte în cele ce urmează! Conținutul acestei cărți nu se referă în mod strict și limitat la una din cele două mari domenii de interes care sînt de cele mai multe ori în mod arbitrar delimitate atunci cînd se<br>abordează tematica calculatoarelor în keneral sau a calculatoarelor în general sau a<br>nale în special. Este vorba, asa cum calculatoarelor personale în special. probabil ați bănuit, de: hardware și software. Dimpotrivă, în capitolele care urmează, sînt atinse probleme din zona, de multe ori confuză și derutantă, de interferență dintre cele două domenii amintite, cu incursiuni, mai mult sau mai puțin profunde, cind in unul cind in altul din aceste domenii.

Modul de interacțiune dintre diferitele subsisteme ale unui calculator personal, interferența și relația dintre hardware și software, pot influența major funcționarea și performanțele acestuia. Acest fapt ridică, sau ar trebui să ridice, numeroase semne de întrebare pentru orice utilizator care dorește să exploateze în cunoștință de cauză un asemenea sistem. Vom căuta în cele ce urmează să evidențiem o parte din întrebările pe care ar trebui să ni le punem atunci cînd sîntem în situația de a folosi un calculator personal. Capitolele care urmează înceárcă să vă furnizeze informația necesară pentru a putea găsi răspuns măcar la o parte din aceste întrebări. Dacă va reuși acest lucru, atunci înseamnă că scopul principal al acestei cărti a fost. atins!

Oricine dorește să achiziționeze un calculator personal este confruntat cu o primă mare întrebare: Care este configuratia de calculator care răspunde cel mai bine unor cerințe date? Răspunsul la această întrebare nu este deloc simplu, cel puțin din două motive:

1) De obicei utilizatorul nu are o imagine clară asupra a

ceea ce va face cu calculatorul.

2) Gama posibilităților de alegere a configurațiilor este foarte largă, iar domeniile de utilitate ale acestora sînt, de multe ori mai mult sau mai puțin suprapuse.

La acestea se adaugă încă o serie de alte criterii de alegere, dintre care cel economic nu este deloc neglijabil. Există o varietate imensă de oferte de preturi, pentru diferite oferte de prețuri, pentru diferite configurații, de la diferiți furnizori. Care dintre acestea<br>reprezintă un optim, raportat la cerintele și mai ales la reprezintă un optim, raportat la cerințele și mai ales posibilitățile cumpărătorului? Iată o întrebare la care, în cele mai multe cazuri, nu se poate da un răspuns satisfăcător decît. după o oarecare experiență. Pentru cineva care dorește un calculator personal doar pentru a-și scrie corespondența este mai mult decit suficient un calculator IBM PC ieftin cu o memorie de 256 KB, o unitate de disc flexibil și un monitor alb-negru. Pe de altă parte un utilizator pretențios care dorește un calculator<br>pentru activități complexe de proiectare cu ajutorul unor pentru activități complexe de proiectare cu ajutorul unor<br>programe de genul AUTOGAD are nevoie de cu totul altă programe de genul AUTOCAD are nevoie de cu totul altă<br>configuratie. O configuratie potrivită într-un asemenea caz ar configurație. O configurație potrivită într-un asemenea caz putea conține următoarele elemente: calculator IBM PC-AT/386 dotat cu microprocesor Intel 80386 cu frecvența de lucru de 33 MHz ajutat de un coprocesor de virgulă mobilă Intel 80387, memorie RAM de 1 MB sau 2 MB, adaptor video VGA, monitor color cu frecvență variabilă și cel puțin un disc Winchester avînd capacitatea de 20 MB sau 40 MB. După punerea în funcțiune a acestei configurații, utilizatorul va constata că lipsește o componentă vitală a acesteia. Este vorba de plotter, periferic indispensabil în cazul aplicatiilor AUTOCAD. Raportul între preturile de cost ale celor două configurații este la ora actuală

de 1 la 10 sau chiar mai mult!<br>Odată aleasă configu configurația și realizată achiziția calculatorului, se nasc numeroase noi întrebări privitor la modul cum să folosim cît mai bine, la parametri optimi, sistemul de care dispunem. Revenind la exemplul cu aplicaţia AUTOCAD va trebui să clarificăm şi să rezolvăm o serie de probleme cum ar fi: Pentru ce rezoluţie a imaginii programăm adaptorul video VGA? 600xioo puncte sau 800x600 puncte? Cum facem aceasta? Dacă adaptorul video VGA este de bună calitate, ceea ce se reflectă şi în preţ.ul său, atunci probabil că într-unul din modurile sale extinse de lucru va putea genera și imagini cu rezoluția 800X600 puncte în 256 de culori. Programul AUTOCAD poate fi și el adaptat pentru acest mod de lucru prin instalarea unui driver software suplimentar! Dar oare monitorul video poate lucra la această rezoluție? Surprinzător, răspunsul ar putea fi negativ în ciuda asigurărilor furnizorului sistemului că monitorul este de "tip VGA" I Şi probabil că **a•a** şi este I Problema în acest. caz este că modul de lucru amintit (800X600 - 256 culori) nu este un mod standard VGA! Atunci deși monitorul de "tip VGA" suportă toate modurile VGA standard, este posibil să nu accepte modul extins pe care tocmai vrem să-l folosim, deși atît adaptorul, cît și programul AUTOCAD pot lucra în acest mod. Asemenea mici neconcordanțe între diferitele elemente ale calculatorului sînt. destul de dificil de depistat la timp, mai ales de către persoanele neavizate! Atunci cînd acestea sînt depistate, de obicei, **este** prea t.îrziul Semne de întrebare pot, să apară şi în legătură cu discul Winchester: Cum alegem parametrii de formatare

a discului pentru a avea un acces cit mai rapid la date? Cum depinde această alegere de viteza de lucru a unității centrale, de modul de codare CMFM sau RLL> al datelor pe disc sau de tipul interfetei de disc folosite (AT-Bus, SCSI, ESDI)? O altă categorie de întrebări se poate referi la modul de folosire <sup>a</sup> memoriei interne, la oportunitatea extinderii memoriei ş.a.m.d.

Capcane există şi atunci cînd dorim să achiziţionăm anumite echipamente speciale sau pachete de programe. Dincolo de problemele de compatibilitate, pot să apară restrictii în ce priveşte exploatarea acestora. Astfel există deja mai multe aplicaţii grafice care funcţionează doar pe sisteme avînd cel puţin un adaptor VGA, anumite versiuni ale programului AUTOCAD funcționează doar în prezența coprocesorului flotant, iar anumite echipamente de tip scanner pot fi utilizate doar sub sistemul WINDOWS.

Căutînd răspunsuri la întrebările de genul celor pe care le-am formulat ne vom da **seama** că pînă şi cel mai banal calculator personal este un sistem. Iar un asemenea sistem este alcătuit dintr-o serie de elemente care trebuie să satisfacă anumite cerinţe de compatibilitate reciprocă **a** căror "orchestrare" abilă **este** vitală pentru exploatarea optimă <sup>a</sup> calculatorului, deoarece orice "dezacord" poate determina diminuarea dramatică a performanţei **generale a** calculatorului. Ca un mic exemplu **se va vedea** în capitolul destinat hard disk-urilor cum **alegerea** necorespunzătoare <sup>a</sup>factorului de întreţesere la operaţia de formatare a discului poate duce la scăderea de peste 20 de ori a vitezei de acces la date.

Calculatoarele personale sînt, prin concepţia lor modulară, sisteme deschise. Orice configuraţie poate fi modificată şi completată pentru a face fată unor noi cerinte. Din punct de vedere hardware modalitatea obişnuită de extindere şi completare <sup>a</sup>configuraţiei• calculatoarelor personale constă în instalarea unui adaptor corespunzător într-unul din sloturile plăcii de bază. Din punct de vedere software de obicei este suficientă instalarea unui driver adecvat cu ajutorul căruia se asigură comanda şi controlul adaptorului respectiv. Prin acest procedeu **se** pot îmbunătăţi performanţele unui calculator personal extinzînd configuraţia dată în diverse scopuri cum ar fi:

- ameliorarea interfeţei grafice - se instalează un adaptor video VGA la care se conectează un monitor cu frecvenţă variabilă C"multisync"),

- extinderea memoriei - se instalează un adaptor de memorie expandată EMS (Expanded Memory Specification) împreună cu driverul software corespunzător, managerul de memorie expandată EMM (Expanded Memory Manager),

- extinderea spaţiului extern de memorare - se instalează un al doilea adaptor de disc Winchester împreună cu unitatea de disc şi cu driverul software corespunzător.

Funcție de specificul de utilizare este posibilă atașarea unor echipamente opţionale specializate: mouse, scanner, plotter, light-pen, tabletă grafică, digitizor, **~.a.** 

Mai interesante sînt extensiile care adaugă noi functii calculatorului personal care, astfel, poate înlocui o serie de dispozitive tradiţionale larg răspîndite. Aşa sînt, de exemplu, adaptoarele TELEX. Un calculator personal, dotat cu un astfel de adaptor, poate fi legat la o linie telex şi va îndeplini

toate functiile unei masini TELEX obisnuite, în conditii de fiabilitate sporită și cu viteză mult mai mare. La acesta se adaugă avantajele rezultate prin utilizarea funcțiilor obișnuite ale calculatorului în desfășurarea unor activități specifice legate de exploatarea unui TELEX: editarea mesajelor, programarea zugatu de enperantarea schimbului de mesaje ș.a.m.d. Astfel se nasc noi posibilități în exploatarea unui asemenea sistem care oferă numeroase functii noi, inexistente la masinile TELEX obisnuite. Asemănător stau lucrurile și cu adaptoarele de tip FAX! Față de adaptoarele TELEX, destinate schimburilor de mesaje sub formă de text, adaptoarele FAX oferă posibilitatea transmiterii de imagini si grafică, dar si a textelor sub formă grafică.

Pentru diferite utilizări specializate se pot adăuga interfețe care permit comunicarea calculatorului cu echipamente<br>dintre cele mai diverse: aparate medicale, instalatii de dintre cele mai diverse: aparate medicale, instalații automatizare, dispozitive de comandă numerică, echipamente de măsură și control, etc. In toate situațiile calculatorul conferă.<br>noi dimensiuni functionale aplicațiilor respective prin dimensiuni functionale aplicatiilor posibilitățile sale de prelucrare și stocare a datelor.

Tabelul de mai jos prezintă principalele elemente constitutive si caracteristicile de bază ale unor tipuri de configuratii reprezentative pentru calculatoarele personale:

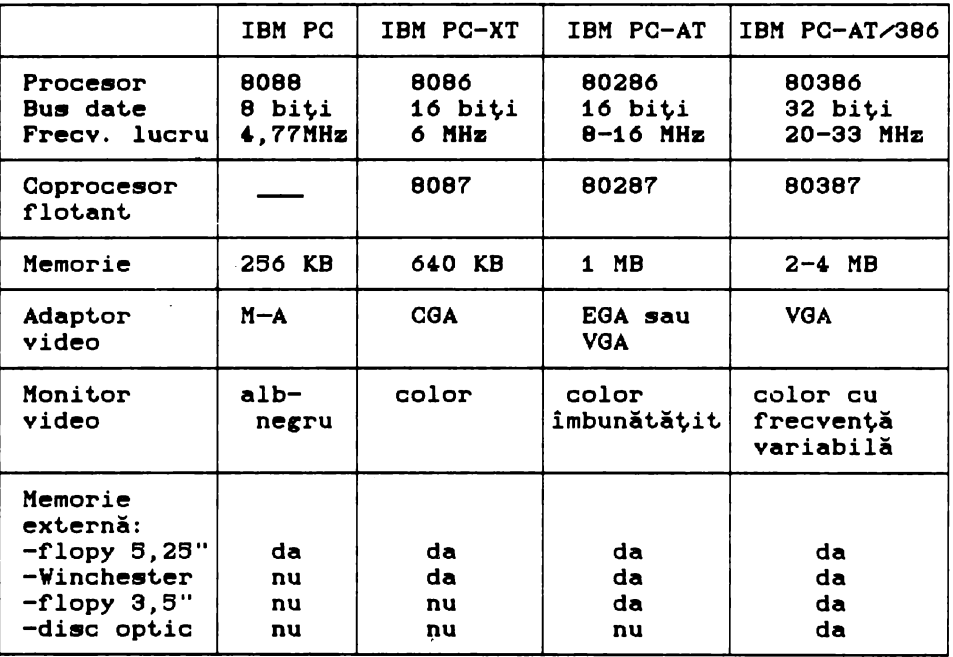

#### 2. Instrucțiuni pentru instalarea calculatorului

Calculatoarele personale IBM PC/XT/AT deși sînt echipamente destul de complexe pot funcţiona în cea mai mare parte a timpului fără probleme, dacă se asigură o instalare corectă si o exploatare și întreținere corespunzătoare a lor. Chiar dacă apar, uneori, mici probleme, nu întotdeauna este necesar să se apeleze la un specialist, de multe ori acestea pot fi rezolvate chiar de cit.re utilizator; cel mai util este, însă, să **se** asicure o instalare şi o exploatare corectă a calculatorului pentru a reduce la minim riscul apariţiei unor incidente nedorite. Iată citeva sfaturi în acest sens.

Siguranța în funcționare a sistemelor depinde în mare măsură de modul cum sint alimentate şi instalate acestea. Cea mai mare parte a componentelor sistemului cer o bună aerisire în aşa fel, incit **disiparea·enerciei** să provoace creşteri de temperatură cit mai mici posibile. Nu **se va amplasa** calculatorul direct la lumina solară, deoarece aceasta va conduce la creşterea temperaturii sistemului. Incăperea în care se păstrează sistemul trebuie să fie bine ventilată cu aer curat. Sursele de murdărie şi de praf trebuie să fie controlate în așa fel încît să nu se contamineze componentele sistemului şi, !n special, unităţile de discuri. Se recomandă interzicerea fumatului în sălile în care sint amplasate calculatoarele întrucit fumul de țigară este cel mai mare dușman<br>al discurilor Winchester. Descărcările electrostatice pot Descărcările electrostatice perturba buna funcţionare a calculatorului şi pot proveni chiar de la miinile utilizatorului. Se pot preveni aceste descărcări menținind o umiditate maximă de 50 %. De asemenea se va evita<br>folosirea carpetelor din nylon. O altă cale de combatere a folosirea carpetelor din nylon. O altă cale de combatere a<br>descărcărilor electrostatice este folosirea rogojinilor descărcărilor electrostatice **este** folosirea rogojinilor antistatice şi **<sup>a</sup>**sprayurilor antistatice.

Comfortul operatorului **este** foarte important în special pentru aplicații în care acesta lucrează perioade lungi de timp. Se va instala monitorul, în aşa fel incit să **se** poată privi se va instala monitorul, în așa lei încit sa se poata privi<br>ecranul acestuia fără încordare și fără oboseală, evitind ecranul acestuia fără încordare și fără oboseală, evitînd<br>reflexiile-datorate-altor-surse-de-lumină, Tastatura-se va aranja într-o poziţie cit mai comodă pentru operator. Se poate chiar schimba cablul cu unul mai lung, dacă acest lucru este necesar. De asemenea ne vom asigura un acces cît mai usor la unitătile de floppy-disk. Acesta va reduce riscul deteriorării dischetelor în timpul manevrelor de schimbare a acestora.

Alimentarea sistemelor de calcul este mai pretentioasă decît alimentarea aparatelor electrocasnice. Calculatoarele personale sint foarte pretențioase la variațiile tensiunii de alimentare. Mici variații ale tensiunii de alimentare pot conduce la căderea totală a sistemului sau la operatii defectuoase. Variatiile tensiunii de alimentare pot fi cauzate de pornirea sau oprirea echipamentelor electrice de putere, de interferențe în înaltă frecvență din transmisii radio sau alte dispozitive electrice precum si de întreruperi ale tensiunii de alimentare datorate furnizorului. Primul lucru pe care îl putem face este acela de a alimenta sistemul de la o reţea electrică separată prevăzută cu dispozitive de filtrare și siguranțe automate (sau un contactor<br>separat). De asemenea multe neplăceri sint cauzate de separat). De asemenea multe neplăceri sînt cauzate întreruperea temporari a tensiunii de alimentare de la reţeaua electrică. Dacă o asemenea întrerupere se întîmplă chiar în timpul unei operaţii de scriere pe disc este posibilă distrugerea iremediabilă o informațiilor de pe acesta. Aceste incidente pot fi evitate prin folosirea unor surse de alimentare continuă care pot asigura alimentarea în continuare a calculatorului pe o durată de 10-15 minute după căderea rețelei. In momentul<br>întreruperii tensiunii de la rețea aceste dispozitive întreruperii tensiunii de la reţea aceste dispozitive semnalizează utilizatorul asupra necesității de a salva datele și de a încheia sesiunea de lucru.

Instalarea la domiciliu creează probleme din cauză că este mai dif'icil să **se** realizeze un circuit separat pentru calculator. Se va avea totuși grijă ca în timpul funcționării calculatorului<br>să nu fie utilizati consumatori importanti sau cei care se va avea cocuși grija da in cimpui funcționarii dalculatorului parazitează rețeaua cum ar fi mașini de măcinat cafea, lămpi parazitează rețeaua cum ar fi mașini de măcinat cafea, lămpi<br>fluorescente, boilere sau motoare mari. Este foarte important să<br>se utilizeze corect pămîntarea. Conductorul de pămîntare utilizeze corect pămîntarea. Conductorul de reprezintă o protecție a sistemului în cazul apariției unui scurtcircuit.

### 3. **Prezentare** generală

Structura hardware de bază a unui calculator personal din familia IBM PC sau compatibile **este** următoarea: -unitatea centrală și memoria,

-tastatura,

-monitorul și adaptorul video,

-unul sau două periferice de mare capacitate,

 $-$ imprimanta.

Unitatea centrală este "inima" unui calculator. Din punct de vedere consructiv ea este formată, de obicei, dintr-o placă de bază ("mainboard" sau "matherboard") ce contine principalele circuite ale calculatorului. Unitatea centrală controlează toate operatiile ce se desfășoară în calculator prin instrucțiunile ce alcătuiesc programele executate de acesta. Placa de bază contine și conectoare libere (sloturi), în general, în număr de opt, în care se introduc diversele plăci de extensie. Aceste extensii conferă calculatoarelor personale o structură modulară care poate fi adaptată în funcție de necesitățile utilizatorului.

Memoria calculatorului se află fie în totalitate, fie numai parțial pe placa de bază. In memorie se stochează programe și<br>date. Există două tipuri de memorie: ROM și RAM. Memoria ROM date. Există două tipuri de memorie: ROM și RAM. ramîne nemodificată la dispariția tensiunii de alimentare Ceste o memorie reziduală). Memoria RAM se folosește ca memorie operativă pentru stocarea temporară a programelor și datelor pe care vrem<br>să le folosim la un moment dat. Continutul acestei memorii se le folosim la un moment dat. Continutul acestei memorii pierde la deconectarea sistemului de la rețea. Memoria este organizată pe unități de memorare, numite octeți ("bytes") ce conțin un număr de 8 poziții binare. Un octet de memorie poate fi folosit pentru a reprezenta un singur caracter sau un număr. Placa de bază conţine, de reguli, *6,* KB de memorie ROM C 1KB•1D2, octeti) și 640 KB de memorie RAM. Memoria RAM se poate extinde prin folosirea conectoarelor de extensie.

Tastatura este cel mai important mijloc de comunicare dintre om și calculatorul personal. In general, seamănă cu tastatura de la o mașină de scris, dar are în plus cîteva taste funcționale cu funcţii speciale. De obicei, se folosesc tastaturi cu 83 sau cu 101 taste. Tastatura se conectează la calculator printr-un cablu. S-au realizat de asemenea tastaturi care fac legătura cu calculatorul prin telecomandă cu ajutorul razelor infraroșii. Monitorul reprezintă o altă componentă principală a

calculatorului •i permite vizualizarea anumitor informaţii, necesare dialogului între operator și calculator. Există mai multe tipuri de monitoare ce se pot folosi la calculatoarele personale: monitoare monocrom, monitoare alb-negru, monitoare color sau chiar televizoare color sau alb-negru. Fiecare tip de monitor necesită un controller adecvat, adaptorul video care poate fi instalat într-unul dintre conectoarele de extensie. De exemplu, dacă dorim să folosim grafică color avem nevoie de un adaptor video CGA C "Color Graphics Adapter"), EGA C "Enchanced Graphics Adapter") sau VGA ("Video Graphics Array").

Sistemul stochează datele pe periferice de mare capacitate<br>ar fi discurile Winchester sau discurile flexibile. cum ar fi discurile Winchester sau discurile manipularea datelor ficindu-se, de reguli, prin utilizarea facilităţilor unui sistem de operare. Acest sistem permite calculatorului să memoreze (scrie) sau să recheme (citească) datele de pe un astfel de suport. Viteza de transfer şi capacitatea de memorare depind de tipul perifericului folosit. Astfel, capacitatea pentru discurile flexibile variază între 160 Astfel, capacitatea pentru discurile flexibile variază între 160<br>KB și 1,44 MB. Ca dimensiuni, s-au impus ca standarde discurile de S,2S inches şi cele de 3,S inches. Capacitatea unui hard disk variază intre 10 MB şi 1,2 GB. Caracteristica acestor periferice, pe lingă capacitatea mare de stocare a datelor, este viteza mare de transfer a acestora C comparativ cu discurile flexibile). De obicei pe lingă hard disk-ul de bază se mai poate cupla încă unul Cexpansion unit>.

Orice calculator are nevoie de instrucţiuni pentru a-l face să lucreze. Software este un termen ce se referă la toate produsele program disponibile pentru un calculator. Se disting citeva categorii generale de software pentru calculatoarele personale: sisteme de operare, limbaje de programare si programe aplicative.

Sistemul de operare este-un ansamblu de programe care<br>clează totalitatea resurselor fizice (hardware) ale controlează totalitatea resurselor fizice (hardware) ale<br>calculatorului personal. In-prezent-există-mai-multe-sisteme de calculatorului personal. In prezent există mai multe sisteme de operare pentru calculatoarele personale din familia IBM PC. obicei, natura aplicaţiilor pe care dorim să le executăm pe un calculator va determina alegerea sistemului de operare. Sistemul de operare cel mai răspîndit este sistemul DOS.

Limbajele de programare permit utilizatorului să își<br>descrie programele sale. In general, avem nevoie de un sale. In general, avem nevoie de un<br>lator-sau-un-asamblor-ce-depind-de limbajul interpretor, un compilator sau un asamblor ce depind de limbajul<br>de programare folosit, Limbajele de nivel înalt cum ar fi BASIC. de programare folosit. Limbajele de nivel înalt cum ar fi BASIC,<br>PASCAL, COBOL, FORTRAN sau FORTH permit folosirea unor exprimări PASCAL, COBOL, FORTRAN sau FORTH permit folosirea unor care se aseamană cu cele din limba engleză.

Programele aplicative sint fie produse software realizate si executate pentru a îndeplini o anumită lucrare; ele pot fi achiziționate de la producătorii specializați, fie pot fi scrise<br>de utilizator, folosind un anumit limbaj de programare. utilizator, folosind un anumit limbaj de programare. Varietatea programelor aplicative este foarte mare. Sint programe care necesită resurse hardware adecvate cum ar fi o zonă de memorie suficient de mare sau extensii hardware optionale specifice. Performantele unui astfel de program depind în mare masură de configurația calculatorului.

#### 4. Unitatea centrală și memoria

Unitatea centrală a unui calculator personal cuprinde, în cazul cel mai simplu, microprocesorul împreună cu circuitele anexe. Unitatea centrală, împreună cu memoria <cel puţin parţial> se află pe placa de bază a calculatorului. De asemenea circuitele specializate de comandă a unor tipuri de periferice cum ar fi imprimanta, canalul de comunicatie asincron, ceasul de timp real etc. **se** găsesc de obicei pe placa de bază, deşi uneori ar putea să fie amplasate fizic pe alte plăci.

#### **4.1. Unitatea centrali**

Microprocesorul de pe placa de bază poate să fie Intel 8086 sau Intel 8088 pentru IBM PC-XT, Intel 80286 pentru IBM PC-AT sau Intel 80386 pentru IBM PC-AT/386. In funcție de procesor viteza de lucru poate fi de 4,77-10 MHz pentru XT-uri, de 8-20 MHz pentru AT-uri cu 80286 şi de 20-33 MHz pentru calculatoare echipate cu 80386. Pe placa de bază se mai găsesc de regulă<br>canalele DMA, timerele, o parte a memoriei ROM și RAM, memoria canalele DMA, timerele, o parte a memoriei ROM și RAM, me<br>CMOS ("Complementary Metal Oxid Semiconductor"), ceasul de CMOS C"Complementary Metal Oxid Semiconductor"), ceasul de timp real și circuite pentru generarea diferitelor ceasuri necesare<br>sistemului. Există foarte multe sisteme care pot lucra în două sistemului. Există foarte multe sisteme care pot lucra<br>moduri: normal si TURBO. Modul TURBO foloseste o freq normal și TURBO. Modul TURBO folosește o frecvență de<br>Aru procesor aproximativ de două ori mai mare fată de ceas pentru procesor aproximativ de două ori mai mare față modul normal •i forţează astfel procesorul să lucreze la o frecvenţă mai mare decît cea garantată de fabricant. De aceea se poate întîmpla ca în execuția unor aplicații folosind modul TURBO să apară erori.

Elementul esenţial al plăcilor de bază pentru calculatoarele IBM PC îl constituie microprocesoarele din familia Intel:

Intel **8088** şi Intel **8086** sînt microprocesoare pe 16 biţi, aceasta înseamnă că magistrala internă de date și registrele<br>interne sînt de 16 biti, Deosebirea dintre Intel 8086 si Intel interne sînt de 16 biți. Deosebirea dintre Intel 8086 și BOBB constă în aceea că spre exterior datele sînt transmise pe 16 biţi, respectiv **pe 8** biţi. A doua variantă a fost creată pentru a **asigura** continuitatea •i compatibilitatea cu sistemele din generatia microprocesoarelor de 8 biti. Atit Intel 8088 cit și Intel 8086 au magistrala de **adreae** de 20 biţi, spaţiul de memorie adresabil fiind de 1024. KB C 1 MB >. Au fost comercializate în variante pentru *4.,77* MHz, 6 MHz •i 8 MHz.

**Intel 80286 este tot un microprocesor de 16 biți și este o litare a lui Intel 8086 fiind compatibil software de sus lin** dezvoltare a lui Intel 8086 fiind compatibil software de sus jos cu acesta. Magistrala de adrese este de 24 de biti și permite adresarea a 16 MB memorie. Poate funcționa în două moduri:<br>- modul real ("Real-Adress-Mode") este modul în care

**aodul real** ("Real-Adresa-Mode") este modul în care se emulează microproceaorul Intel 8086, în aceat caz Intel 80286 funcționind ca un Intel 8086 mai rapid; doar 20 din cele 24 linii<br>de Ladresă sint folosite, memoria adresabilă fiind de 1 MB. Este de **adreai** aint folosite, memoria adresabili fiind de 1 MB. Este funcționează de obicei calculatoarele IBM PC-AT sub sistemul de operare DOS.

**aodul** virtual C"Protected-Virtual-Adreas-Mode") permite adresarea a 16 MB memorie si asigură o serie de funcții suplimentare care sprijină sistemele de operare multiutilizator si multiprogramare ("Multi-User-Multi-Task").

Intel 80286 a fost comercializat în variante atandard pentru 6 MHz, 8 MHz •i 12 MHz.

Intel **80386** este versiunea de 32 de biţi a lui Intel 80286. Magistrala de date •i cea de adreae aint de 32 biţi. Spaţiul de memorie direct adresabil în modul protejat este de 4. GB. Variante standard comercializate sînt pentru 25 MHz și 33 MHz.<br>Intel 80486 este un circuit care integrează

Intel **80486** este un circuit care integrează principalele elemente de pe o placă de bază cu următoarele: microprocesorul Intel 80386, coprocesorul de virgulă<br>mobilă Intel 80387, memorie cache de 64 KB, controlerul de mobilă Intel 80387, memorie cache de 64 KB, controlerul de<br>magistală s.a. La aceeasi frecventă de ceas are o putere de magistală ș.a. La aceeași frecvență de ceas are o putere calcul de aproximativ 7 ori mai mare decit Intel 80386. A apărut în variantele pentru 25 MHz, 33 Mhz, și a fost anunțată varianta de 60 MHz.

Iată în continuare **citeva** tipuri de plici **de** bază construite folosind microprocesoarele din **familia** Intel sau compatibile:

**a) placa de** bază XT cu frecvenţa **de** *4.,77* MHz •i socluri pentru **64.0 KB** memorie RAM

- **sin~ pe cale de** dispariţie

b) placa TURBO XT cu frecvenţa de 4.,77-8 MHz cu socluri pentru 640 KB memorie RAM

**este** printre cele mai riapindite în categoria calculatoarelor PC-XT,

**este** echipată cu microproceaor Intel 8088 sau V20 C varianta NEC pentru 8088 ceva mai rapidă decit aceaata >

c) placa TURBO XT cu frecvenţa de 4.,77-10 MHz sau 4.,77/12/16 MHz și socluri pentru 640 KB memorie RAM

- au ie•it din modă inaite de **a ae** fi rispindit,

- aint. recomandate pentru uz personal

d) placa de bază TURBO XT cu aceeaşi parametrii ca şi la punctul c) dar cu memorie RAM de 1 MB. Cei 384 KB suplimentari de memorie pot fi utilizaţi ca memorie extinsă Cde exemplu de către LOTUS 1-2-3, dBASE>

e) placa de bază cu Intel 80186

- nu s-a răspîndit

f) placa de bază XT echipată cu 80286

- se exploatează performantele de viteză ale procesorului 80286, 31 MHz g> memorie de 1 MB. Memoria peste 640 KB poate fi utilizată ca memorie "Memoria expandată") 16 biţi - cunoaşte o oarecare rispindire sub denumirea de XT de placa de bază AT cu 80286 cu frecvenţa de *6* MHz şi cu extinsă C"extended memory" **a se** vedea capitolul are 2 sau 3 slot-uri pentru interfeţe <extensii) pe h) placa de bază AT 80286 cu frecventa de 8/10/12 MHz  $-$  restul caracteristicilor sint ca si la punctul  $\epsilon$ ). - se pare ci **este** tipul de placi cel mai rispindit în prezent i> placa de bază AT 80286 cu frecvenţa de 16/20/26 MHz şi memorie pînă la 4 sau 16 MB memoria peste *6i0* KB poate fi folosită ca memorie extinsă, ca memorie expandată C"expanded memory" - **a se** vedea extinsă, ca memorie expandată ("expand<br>capitolul "Memoria expandată") sau mixt, - în cataloage **este** intilniti cu specificaţia NEAT j) placa de bază mixtă bazată pe 80386 SX privită din exterior **este** un AT/386, dar organizarea interni este pe 16 biţi, - garanția răspîndirii acestui tip de placă este prețul<br>de fabricatie si compatibilitatea cu interfetele scăzut de fabricație și compatibilitatea corespunzătoare AT-urilor k> placa de bază simpli cu procesor 80386 avind frecvenţa de 16/20 MHz sint modele pe 32 biţi în adevăratul **sens** al cuvintului, în general memoria se poate extinde la 4-16 MB, -se pretează la aplicații pretențioase<br>1) placa de bază rapidă cu 80386 cu frecventa de 25/33 MHz - cele mai multe conțin și memorie cache (de 32 sau 64 KB> m) placa de bază cu Intel 80486 cu frecventa de 25 MHz (în varianta de bază ) - au coprocesorul matematic conţinut în microprocesor - restul parametrilor sint aceiaşi ca şi la punctul 1) - frecvent intilnim interfeţe pe 32 biţi viteza de calcul **este** în general multiplul vitezei modelului 386 rapid.

#### 4.2 **Meaoria**

Placa de bază conține memorie RAM volatilă (folosită ca memorie operativă), memorie ROM nevolatilă (folosită în principal pentru BIOS-ul sistemului de operare şi pentru interpretorul BASIC rezident) și uneori memorie RAM CMOS al cărei conținut este menţinut dupi oprirea sistemului cu ajutorul unei baterii şi care serveşte pentru memorarea unor parametri de sistem cum ar fi:

data și ora curentă, configurația sistemului (periferice și caracteristicile lor), configurația memoriei (memorie extinsă, memorie expandată, memorie shadow), s.a.

Placa de bază XT conține de regulă 640 KB memorie RAM și de obicei nu are extensie de memorie. Placa de bază pentru AT-uri<br>contine 512 KB, 640 KB sau 1MB de RAM. Capacitatea memoriei în contine 512 KB, 640 KB sau 1MB de RAM. Capacitatea memoriei cazul acestor plăci, echipate cu microprocesor Intel 80286, poate fi mărită pînă la maxim 16 MB. Microprocesorul Intel 80386 poate **adresa** direct. 4. GB memorie în modul de funcţionare real. Plăcile de bază echipate cu acesta nu au memoria operativă limitată la 16 MB. Calitatea memoriilor RAM și în special timpul de acces al<br>acestora este un parametru foarte important, pentru viteza de acestora este un parametru foarte important pentru viteza de<br>lucru a sistemului deoarece cele mai multe accese ale sistemului deoarece cele mai multe procesorului se fac către această memorie.<br>Organizarea tipică a memoriei pentru

Organizarea t.ipică **a** memoriei pent.ru calculat.oarele personale din familia IBM PC este prezentată la nivel de principiu în figura de mai jos:

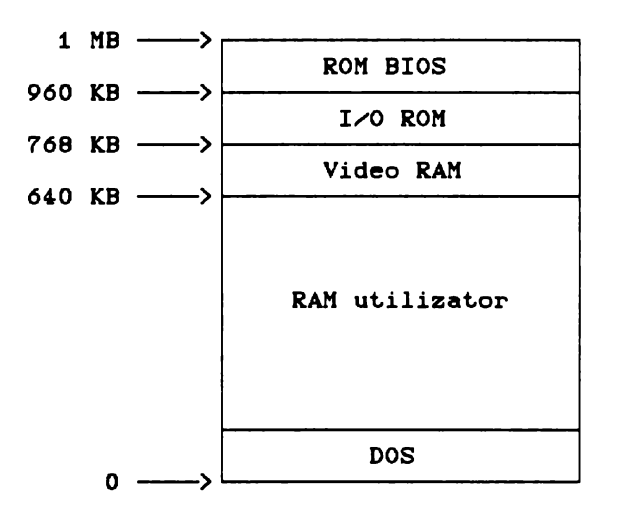

Partea de început a memoriei este de regulă ocupată de sistemul de operare DOS încărcat de pe disc la fiecare inițializare a sistemului. Dimensiunea acestuia este de cîteva zeci de KB, fiind diferită de la o versiune la alta. Zona de memorie RAM care urmează după sistemul DOS pînă la limita de 640 KB este, în principiu, la dispoziția utilizatorului. Rezultă că în mod normal programele utilizator au la dispoziție un spațiu mai mic de 640 KB. După zona utilizator urmează un spatiu de 128 KB (640- 768 KB) rezervat pentru memoria adaptorului grafic ( Video RAM). Ultimii 64 KB de la limita de sus a spatiului de 1 MB Cde la 960 la 1024 KB) sînt rezervați memoriei ROM care conține<br>componenta erezidentă a sistemului numită BIOS ("Basic rezidentă a sistemului Input/Output System"). Spatiul de memorie de la 768 KB la 960 KB este destinat extensiilor și este de regulă doar parțial ocupat. de acestea.· Aici vor fi localizate componentele BIOS ale unor extensii cum ar fi adaptorul grafic sau adaptorul (interfața) de disc Winchester.

### **4.2.1. Functionarea memoriei**

Funcționarea în detaliu a memoriei nu prezintă obiectul cărții de față. In cele ce urmează sînt prezentate doar cîteva elemente specifice calculatoarelor personale, elemente de care trebuie să țină seama orice utilizator.<br>Uzual producătorii de calculatoar

producătorii de calculatoare introduc niște stări de așteptare ("wait states") în funcționarea microprocesorului cu<br>scopul de a putea folosi si circuite de memorie mai lente. Pe acopul **de a** putea foloai şi circuite de memorie mai lente. Pe unei stări de așteptare microprocesorul temporar activitatea fiind, în aşteptarea datelor solicitate de la memorie. Numărul acestor stări de așteptare poate fi selectat prin ștrapuri (jumpere), aflate pe placa de bază, și poate varia între 0 și 2. Sistemele care lucrează fără stări de așteptare.<br>C'zero wait states') au viteza de lucru mai mare, dar costul lor ("zero wait states") au viteza de lucru mai mare, dar costul este mai ridicat. Influența stărilor de așteptare asupra vitezei<br>de lucru a calculatorului este atît de mare, încît se poate lucru a calculatorului este atît de mare, încît se poate<br>mpla ca un calculator cu o frecvență de tact mai mare, dar întîmpla ca un calculator cu o frecvență de tact mai mare, avînd stări de așteptare, să fie mai lent decît unul cu frecvența<br>de tact mai mică, dar fără stări de asteptare. Pentru de tact mai mică, dar fără stări de așteptare. Pentru<br>microprocesorele Intel 8086-și-Intel-8088-un-ciclu complet de Intel 8086 și Intel 8088 un ciclu complet de<br>fără stări de asteptare, durează 4 perioade de acces la memorie, fără stări de așteptare, durează 4 perioade de<br>tact (stări) în timp ce la Intel 80286 și Intel 80386 numai 2 tact (stări) în timp ce la Intel 80286 și Intel 80386 perioade de tact. Ciolul de memorie începe cu emiterea adresei pe magistrala de adrese. Pe magistrala de control se va emite un<br>semnal care indică matura transferului (citire sau scriere). transferului (citire sau scriere). După aceasta microprocesorul așteaptă confirmarea din partea memoriei a faptului că datele sînt disponibile pe magistrala de date (la citire) sau că datele au fost înscrise (la scriere). Această confirmare se realizează printr-un semnal al magistralei de control **("wait") activat de către microprocesor** la începutul<br>ciclului de memorie si dezactivat de blocul de memorie la ciclului de memorie şi dezactivat. de blocul de memorie la terminarea operației solicitate. In acest timp are loc transferul<br>pe magistrala de date. Intervalul de timp dintre momentul magistrala de date. Intervalul de emiterii adresei și momentul în care memoria răspunde reprezintă **1.impul de aDDea** al memoriei, In cazul microproceaoarelor Intel 80286 sau Intel 80386 dacă un ciclu de memorie se termină în 2 intervale de tact și se lucrează fără stări de așteptare,<br>rezultă, ținînd cont de întîrzierile care apar datorită de intirzierile tranzitiilor semnalelor pe magistrale si decodificării adreselor, că memoriei îi rămîne aproximativ un tact pentru a realiza transferul. Deci, fără stări de așteptare, timpul maxim de acces al memoriei nu trebuie să depășească durata unui tact al ceasului microprocesorului. Dacă memoria nu reușește să rezolve transferul<br>de date în acest interval de timp, se impune temporizarea de date în acest interval de timp, se funcționării unității centrale care va fi pusă în așteptare o perioadă de un tact, prin introducerea unei stări de asteptare "1 Wait State". Dacă nici în acest timp nu se rezolvă transferul, atunci se introduce a doua stare de asteptare "2 Wait State". In

general pentru memoriile folosite curent la ora actuală și la vitezele uzuale ale unităților centrale sint suficiente 2 stări de asteptare.

#### 4.2.2. Tehnici **de adresare**

Pentru a scurta pe cit posibil timpul de acces la memorie, în scopul obținerii unor cicluri de acces fără, sau cu număr<br>minim de stări de asteptare se pot folosi mai multe tehnici de minim de stări de așteptare se pot folosi mai multe tehnici organizare și adresare eficientă cum ar fi:

-întreteserea ("interleaving")

-paginarea C"paging")

-metoda mixtă ("page-interleaving").

Metoda întrețeserii se bazează pe împărțirea memoriei în zone de memorie după anumite criterii. De exemplu, putem avea două zone caracterizate prin adrese pare (zona 1) și respectiv adrese impare (zona 2). Foarte adesea apare situația în care se transferă doi sau mai mulți octeți de la adrese succesive. In aceste cazuri se adresează locații de memorie atît din zona 1 (cu adrese pare) cit și din zona 2 (cu adrese impare), iar logica de comandă a memoriei poate lansa cel de-al doilea ciclu de memorie fără ca primul să se fi terminat, deoarece nu există pericolul suprapunerii datelor sau al interferenței ciclurilor de acces.<br>Metoda paginării se bazează pe faptul că adresarea.

paginării se bazează pe faptul că circuitelor de memorie RAM dinamice se face prin multiplexare. Prima dată se trimit adresele de rind ("row adress"), care<br>reprezintă partea mai semnificativă a adresei locatiei de reprezintă partea mai semnificativă a memorie, și pe urmă adresele de coloană C "column adress"), care<br>reprezintă partea mai puțin semnificativă. Atunci cînd se puțin semnificativă. Atunci cind transferă locații succesive din cadrul unui rînd adresa de rînd rămine aceeași modificindu-se numai adresa de coloană. In această situație se poate exploata o facilitate a circuitelor de memorie DRAM de a face acces la date în așa numitul "page mode", în care<br>adresele de rînd nu mai sînt transmise (întrucît nu s-au adresele de rind nu mai sint transmise (intrucit nu s-au modif'icat.), ciclurile de acces corespunzătoare **("pace** mode cycles") avînd o durată mai mică, astfel că pot fi terminate fără stări de așteptare. Stări de așteptare vor apare, în principiu, doar la schimbarea adreselor de rind. Astfel se ciștigă timp la decodificarea adreselor și se scurtează timpul de răspuns al memoriei.

Metoda mixtă combină avantajele celor două metode anterioare<br>prin aranjarea adreselor de rînd consecutive în zone de memorie aranjarea adreselor de rînd consecutive în zone de memorie diferite. La schimbarea adreselor de rînd se beneficiază de avantajele metodei întrețeserii. Aceasta înseamnă că două locații a căror adresă diferă și prin adresele de rînd vor fi în zone diferite pentru a permite suprapunerea în timp a ciclurilor de<br>memorie. La schimbarea adreselor de coloană se folosesc La schimbarea adreselor de coloană se avantajele metodei paginării.

4.2.3. Organizarea memoriei, memorii cu destinație specială

De foarte multe ori se pune problema extinderii memoriei<br>pentru a face posibilă execuția anumitor aplicații mai pentru **a face** posibili execuţia anumitor aplicaţii **mai**  Pentru aceasta, prima condiție necesară, **dividența extinderea fizică a memoriei**, fie suficientă, este extinderea fizică a memoriei, fie prin **completarea** soclurilor **rimase libere pe placa de** bază cu circuite corespunzătoare, **fie** prin **schimbarea** circuitelor de memorie **existente** cu **altele** cu **capacitate mai mare.** Circuitele folosite în mod uzual pentru memoria operativi a calculatoarelor personale sînt circuite de RAM dinamic organizate pe bit. Capacitatea acestora poate fi la ora actulă de: 64 Kbit, 256 Kbit, 1 Mbit sau<br>4 Mbit. De asemenea se mai întîlnesc circuite cu organizare pe 4 4 Mbit. De asemenea se mai întîlnesc circuite cu organizare pe 4<br>biți, 4X256 Kbit. De regulă, memoria este împarțită în zone<br>numite blocuri ("memory bank"). Blocul este format din 9 numite blocuri ("memory bank"). Blocul este format circuite, primele 8 constituie un byte, iar al 9-lea este bitul de paritate sau din două circuite pe 4 biți și unul pe 1 bit. De obicei plăcile de bază AT sînt echipate cu 1 MB de memorie. Multe dintre ele permit extensia pină la 16 MB. La aceste calculatoare găsim practic numai blocuri de 266 KB sau 1MB, Unele plici de bază sînt prevăzute cu conectoare speciale pentru module SIMM CSingle Inside Memory Module). Aceste module sînt formate din plachete miniaturale implantate cu circuite de memorie Cpe o plachete miniaturale implantate cu circuite de memorie (pe o<br>singură față sau pe ambele) și se prezintă sub două forme constructive: cu pini sau cu contacte obișnuite. Poziția lor de implantare este verticală sau oblică și deci permit o aerisire și <sup>o</sup>răcire mai buni, iar spaţiul pe care-l ocupi **este** relativ redus. Modulele SIMM au capacitatea de 266 KB sau 1 MB ,i, de regulă, conțin și bitul de paritate. Cînd nu mai avem socluri libere pe placa de bază extinderea memoriei se poate face prin introducerea unor plici de memorie corespunzătoare în sloturile de extensie. Memoria suplimentată astfel instalată poate fi<br>folosită, după necesități, în diferite moduri, funcție de necesități, în diferite moduri, funcție de<br>nibil și de software-ul folosit, ca memorie procesorul disponibil și de software-ul folosit, extinsă, memorie expandată sau altfel.

Un caz aparte reprezintă plăcile de extensie a memoriei care sînt prevăzute cu o logică suplimentară specifică, conform<br>standardului LIM-EMS ("Lotus/Intel/Microsoft-Expanded Memory standardului LIM-EMS ( "Lotus/Intel/Microsoft-Expanded Specification"). Această logică dublată și de un driver software corespunzător, managerul de memorie expandată C EMM - "Expanded Memory Manager"), permite tratarea memoriei situate peste limita de 1 MB ca memorie expandată. Ea a apărut ca o necesitate pentru calculatoarele IBM PC-XT care, cu cele 20 de linii de adresă ale microprocesorului Intel 8088 sau Intel 8086, pot adresa direct numai 1 MB memorie, dar se păstrează și la IBM PC-AT pentru compatibilitate. In principiu această logică mapează o zonă de 16 KB din intervalul 640-1024 KB peste orice zonă de memorie situată peste limita de 1 MB. Pentru utilizarea EMS-ului trebuiesc îndeplinite cîteva condiții care vor fi discutate pe larg în

capitolul "Memoria expandată".

Un alt concept legat de memorie este cel de **aeaorie**  In cadrul acestui concept se disting două laturi: memorie pentru suporţii externi ("disk caching") şi memorie cache memoria operativă. **cache.**  cache pentru

Prima latură vizează în principiu transferul de date dintre suportii externi si memoria operativă. Ideea de bază este de a folosi o parte a memoriei suplimentare (extinsă sau expandată) ca memorie cache intermediară între periferic și memoria operativă. Astfel, atunci cind se cere transferul unui sector, programul de disk caching va transfera atît sectorul solicitat cît si un număr de sectoare adiacente acestuia, știut fiind faptul că timpul de<br>transfer în cele două situatii diferă foarte - putin. Dacă transfer în cele două situații diferă foarte ulterior vor fi solicitate alte sectoare din aceeași pistă, nu se<br>va mai face acces la disc, acestea găsindu-se în zona face acces la disc, acestea găsindu-se în corespunzătoare a memoriei extinse unde pot fi accesate mult mai rapid. Numărul sectoarelor suplimentare care se citesc depinde de dimensiunea memoriei cache stabilită la instalarea programului de disc caching. La scrierea unui sector pe disc se testează dacă acesta se află în memoria cache. Dacă da, atunci se compară continutul sectorului care urmează a fi scris cu cel din memoria cache, iar în caz de identitate nu mai **este** cazul să **se** faci scrierea pe disc. Dacă conţinutul sectorului ce urmează a fi **scris** diferă de corespondentul său din memoria cache, atunci se va face scrierea pe disc şi **se** actualizează copia din memoria cache, Astfel se pot elimina o parte din accesele la suporţii externi, ceea ce conduce la creşterea vitezei de prelucrare a datelor.

Programele de disc caching sint utile si aduc un spor de performantă în cazul aplicatiilor care fac frecvent accese succesive la sectoare adiacente pe disc. Atunci cind accesele la disc solicită sectoare dispuse aleator, este posibil să nu rezulte nici un cîstig de viteză, ba chiar este posibilă o scădere a performanţei datorită faptului că se transferă intre disc și memoria cache sectoare care, de regulă, nu vor fi solicitate, deci sint transferate în mod inutil. In aceste situații se recomandă dezactivarea mecanismului de disc caching.<br>Cea de-a doua latură a conceptului de memorie cache are l

Cea de-a doua latură a conceptului de memorie cache are la diferența de viteză între memoriile RAM statice (TTL) cele dinamice (CMOS>. Primele sint mult mai rapide, dar datorită costului ridicat nu se utilizează pentru memorii de capacităţi mari. Memoria cache, mult mai rapidă şi mai redusă ca dimensiune decit cea operativă, este formată din astfel de circuite de memorie și este intermediară între procesor și memoria operativă. Din punctul de vedere al programatorului exintenţa memoriei cache trebuie să fie transparentă. La scrierea în memoria operativă datele sint scrise şi în memoria cache. La citire se testează dacă datele necesare se află în memoria cache și dacă există și sint valide, atunci nu se mai face ciclu de acces la memoria operativă. Dacă datele nu se află în cache, atunci vor fi citite normal şi totodată **se va** actualiza şi memoria cache. Deoarece atunci cind se execută un program salturile care se fac nu sint,<br>în majoritatea cazurilor, foarte îndepărtate, s-a constatat majoritatea cazurilor, foarte indepărtate, s-a constatat practic că aproximativ 70-90% din date **se** găsesc în memoria cache, De **aceea** cu o memorie cache relativ mică se obţine <sup>o</sup> creştere importantă a vitezei calculatorului, accesul la memoria

operativă mai lentă făcîndu-se mult mai rar.

Datorită eficienței acestui principiu numeroase firme<br>cătoare au încorporat memorii cache chiar în cipurile producătoare au încorporat memorii cache chiar microprocesoarelor. Un rol important în **acest sens** l-au avut microprocesoareior. On foi importante în aceste sens l'ad avut mulți ani. Odată cu apariția microprocesorului Intel 80486 și firma Intel s-a aliniat acestei tendinte prin încorporarea în acest cip a unei memorii cache de 64 KB.

#### **4.2.4. Memoria ROM**

Memoria ROM de pe placa de bază are o capacitate mult mai mica decît memoria RAM. Pentru AT-uri variază între 32 KB •i *6,*  KB cu posibilități de extensie pîna la 128 KB. Memoria ROM are<br>timpi de acces mai mari decît memoria RAM si din acest motiv la timpi de acces mai mari decît memoria RAM si din acest motiv unele sisteme se foloseste asa numita tehnică a memoriei shadow, cu ajutorul căreia se accelerează accesul la datele •i programele stocate în memoria ROM. La pornirea sistemului, dacă se validează opțiunea de folosire a memoriei shadow, atunci se face copierea conţinutului memoriei ROM corespunzătoare în memoria **shadow** C o zonă de memorie RAM relocată pe spatiul de adresă dintre 640 KB •i 1 MB, la care accesul **este mai** rapid decît la memoria ROM> •i pe urmă **se va** lucra cu **aceasta** din urmi, O condiţie a folosirii **acest.ei** tehnici **este** existenţa **<sup>a</sup>**cel puţin 1 MB de memorie RAM.

#### **4,2,B, Exeaple**

Pentru a ilustra modul concret. de aplicare al tehnicilor prezentate mai sus să luăm în considerare cîteva exemple semnificative:

#### **F.xeaplul** 1)

Plăcile de bază din seria de calculatoare produse de firma ALR ("Advanced Logic Research"), compatibile IBM PC-AT au<br>posibilități aproape nelimitate de extindere a sistemului și de organizare a memoriei. Sînt. echipate cu microprocesor 80286 la 12,6 MHz •i conţin un conector special care permite transformarea sistemelor cu 286 în sisteme cu 80386 sau 80486 prin simpla instalare a unor module de extensie echipate cu microprocesoarele corespunzătoare. La aceasta se mai adaugi *6* conectori pentru extensii de 8 biţi •i 6 conectori pentru extensii de 16 biţi. Configurația standard conține 1 MB memorie RAM extensibilă la 5 MB direct pe placa de bază. Memoria ROM de 128 KB cotine pe lîngă sistemul BIOS un program de configurare a sistemului, SETUP cu

multiple facilităţi prezentate într-un mod accesibil utilizatorului prin intermemediul unor meniuri adecvate. Acesta setează configurația sistemului și are următoarele facilități:

- testarea memoriei extinse și raportarea capacității acesteia, - setarea configuraţiei de bază I/0,

- stabileşte configuraţia memoriei C memoria shadow, memoria expandată **ș. a. ),**<br>- recalculează datele din CMOS si verifică

corectitudinea acestora prin suma de control.

. Meniul care stabileşte configuraţia şi caracteristicile memoriei oferă opțiuni atît pentru memoria shadow, cît și pentru memoria extinsă sau expandată. Configuraţia implicită stabilită de producător este următoarea:

Shadow BIOS ROM:Disabled Shadow VIDEO ROM:Disabled Shadow 16 KB at C4000: Disabled Shadow 16 KB at C8000:Disabled Shadow 16 KB at CCOOO:Disabled Shadow 16 KB at DOOOO:Disabled Shadow 16 KB at D4000:Disabled Shadow 16 KB at D8000:Disabled Shadow 16 KB at DCOOO:Disabled Shadow 16 KB at EOOOO:Disabled Shadow 16 KB at E4000: Disabled Shadow 16 KB at E8000:Disabled Shadow 16 KB at ECOOO:Disabled 640-1024 KB Relocation: Enabled EMS **Base** Memory **Address:Secm** D800 EMS **Base** I/O **Address** :208h/209h EMS Page 0 Reg Extension: 1M to 2M EMS **Pace** 1 **·Rec** Extension:1M to 2M EMS **Pace** 2 Rec Extension:1M to 2M EMS **Pace** 3 Rec Extension:1M to 2M EMS Memory Size:0,6 M EMS Memory :Enabled

Primii 640 KB de memorie RAM sînt folosiți ca la orice alt calculator personal ca memorie operativi sub sistemul de operare DOS. Restul de 384 KB, disponibili în cazul configurației standard cu 1 MB RAM, poate fi folosit. în unul din următoarele <sup>3</sup> moduri:

**a) .aeaorie shadow** - în acest caz opţiunea de relocare trebuie să fie invalidată ("640-1024 KB Relocation:Disabled"),<br>iar spatiul de adresă ocupat de cei 384 KB este situat în zona spatiul de adresă ocupat de cei 384 KB este situat. în 640-1024 KB. Se poate opta pentru copierea diferitelor segmente de ROM în memoria shadow astfel afectată. Aceste segmente pot fi,<br>din punct de vedere fizic, pe placa de bază ("BIOS ROM") sau pe punct de vedere fizic, pe placa de bază ("BIOS ROM") sau pe<br>vitele plăci de extensie (adaptorul video - "Video ROM", diferitele plăci de extensie (adaptorul video - "Video ROM",<br>adaptorul de winchester - posibil segmentul de la adresa (8000. adaptorul de winchester - posibil segmentul de la adresa ş.a.m.d,), Utilizatorul trebuie să cunoască extensiile existente în sistemul său precum şi adresele de memorie pe care le ocupi componentele BIOS ale acestora. Folosirea memoriei shadow permite creşterea performanţelor de viteză ale sistemului, dar pot exista probleme de compatibilitate cu unele plăci de extensie.

b) memorie extinsă - în acest caz opțiunea de relocare este validată, iar opţiunea de memorie expandată **este** invalidată C"EMS Memory:Disabled"). Spațiul de memorie ocupat de cei 384 KB este<br>de la 1 MB în sus. Memoria extinsă este folosită de unele de la 1 MB în **sus.** Memoria extinsă este folosită de unele programe care exploatează posibilitățile de adresare peste 1 MB<br>ale microprocesorului 80286 în modul real de functionare. Un ale microprocesorului 80286 în modul real de funcționare.<br>exemplu în acest sens este produsul WINDOWS 3.0 al fi este produsul WINDOWS 3.0 al firmei Microsoft.

c> **meaorie** expandată - opţiunea de relocare este validată, la fel și opțiunea EMS. Prin instalarea unui driver software<br>adecvat furnizat de producător pe o discheta cu programe adecvat furnizat de producător pe o utilitare, **se va** putea folosi această memorie de către programele care recunosc stendardul LIM/EMS.

Dacă dispunem de o configurație cu mai mult de 1 MB memorie<br>utem opta pentru organizări mai complicate ale memoriei. Se RAM putem opta pentru organizări mai complicate ale memoriei. poate folosi memoria shadow combinată cu memorie extinsă sau memorie expandată. Memoria extinsă și cea expandată nu pot folosite simultan.

Se recomandă ca pentru sistemele cu memorie de 1 MB sau mai mare să **se** invalideze memoria shadow şi să se folosească memoria expandată. Memoria shadow se poate folosi numai dacă relocarea 640-1024 KB este invalidată. Dacă relocarea este validată, atunci<br>se permite folosirea memoriei dintre 640 KB si 1 MB ca memorie permite folosirea memoriei dintre 640 KB și 1 MB ca memorie extinsă sau ca memorie expandată.

Să vedem în continuare configuratiile posibile ale memoriei RAM pentru o placă de bază tip ALR cu microprocesor Intel 80286. Pe această placă sînt realizabile mai multe conficuraţii de memorie, fiind posibilă extinderea capacității pînă la 5 MB de memorie. Blocurile 1 şi 2 sînt instalate de fabrică şi au împreună 1 MB memorie. Blocurile 3 și 4 sînt prevăzute cu cîte două conectoare pentru module SIMM de 256 **KB sau** de 1 MB.

Configuraţiile posibile sînt **date** în tabelul de mai jos:

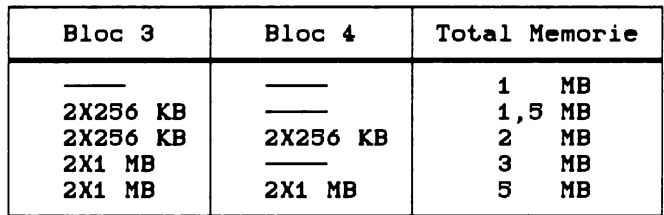

Memoriile DRAM şi SIMM trebuie organizate în mod pagină C "pace"), iar timpul de acces trebuie să fie mai mic de 100 ns. Se pot folosi următoarele tipuri de memorii: INTEL, SAMSUNG, TOSHIBA (modul SIMM 1 MB\*9).

Exemplul 2)<br>Placa de bază S-5386A este construită în jurul unui<br>1386 operînd la frecventa de 20 MHz sau 25 microprocesor Intel 80386 operind la frecventa de 20 MHz sau MHz. Permite extinderea memoriei pînă la 8 MB pe placa de bază şi pînă la 16 MB prin instalarea unei plăci de extensie memorie

de 32 biţi. Sint disponibile toate opţiunile prezentate de folosire a memoriei, care au fost prezentate anterior: memorie shadow, memorie extinsă sau memorie expandată. Conf'igurarea memoriei se poate face în mod flexibil folosind circuite DRAM de 266 Kbit sau de 1 Mbit, cu care se echipează cele două blocuri de pe placa de bază (blocurile O şi 1>, respectiv cele două de pe placa de baza (blocurile 0 și 1), respectiv dele doua de pe<br>placa de extensie (blocurile 2 și 3). Fiecare bloc se echipează cu , seturi de circuite de 266 KB sau de 1 MB C 8+1 circuite pentru fiecare set). Timpul de acces este de 80 ns la circuitele de 256 KB\*1 sau 100 ns la cele de 1 MB\*1 în cazul folosirii fără stări de aşteptare ("zero **wait** states"), Nu toate cele, blocuri trebuie să fie echipate la un moment dat. Selecția se poate face astfel: bloc O, bloc O și 1 sau toate cele patru blocuri. Placa<br>este dotată cu un controler de memorie pentru modul de cu un controler f'uncţionare mixt C"page interleave") care permite organizarea de configurații atît în modul paginat ("page"), cît și în modul mixt C"page interleave"). Dimensiunea unei pagini este de 2 KB.

Configurațiile posibile sînt date în tabelele de mai jos:

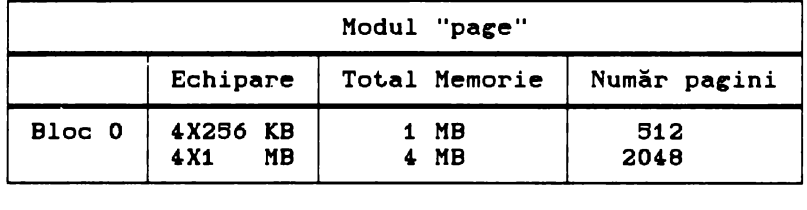

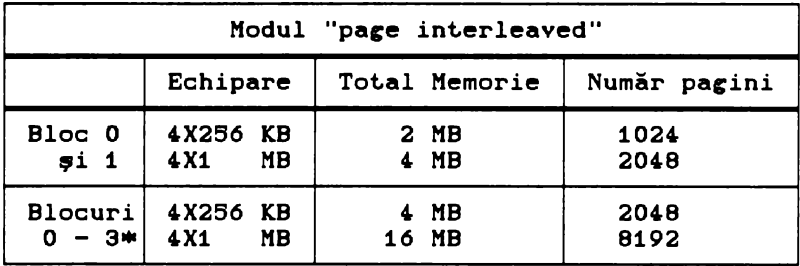

•Blocurile 2 •i 3 sint cele de pe placa de extensie memorie.

**6. Memoria expandată** 

La începutul anilor '80, cînd au apărut primele calculatoare IBM PC, cerințele hardware și software cărora căutau să le<br>răspundă acestea, erau destul de modeste fată de cele din zilele răspundă acestea, erau destul de modeste față de cele din noastre. Pe atunci spațiul de memorie de 640 KB, rezervat aproape în totalitate programelor utilizator, părea mai mult decit suficient chiar și în perspectiva cerințelor anticipate pentru viitor. Microprocesoarele Intel 8088 •i Intel 8086, folosite în construcţia primelor calculatoare personale, avind 20 de linii de adresă, pot adresa direct un spaţiu de memorie de 1 MB, dar firma IBM a rezervat un spațiu de 384 KB, de la 640 KB la 1024 KB (1<br>MB), pentru cerințele sistemului de operare cît și pentru MB), pentru cerințele sistemului de operare cît și eventualele dezvoltări ulterioare. In acest spatiu este situată memoria RAM video, driverele pentru periferice CI~O ROM> •i nucleul sistemului de operare, componenta ROM BIOS. Deși au<br>existat numeroase dezvoltări ulterioare, introduse prin numeroase dezvoltări ulterioare, introduse prin versiunile succesive ale sistemului de operare DOS, o bună parte din spaţiul de memorie rezervat a rămas neutilizat în continuare.

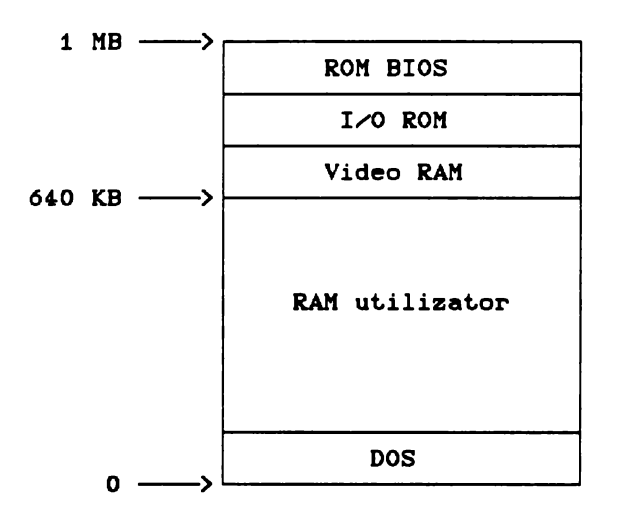

Microprocesorul Intel 80286, folosit în calculatoarele IBM<br>', posedă o magistrală de adrese cu 24 de linii prin care se PC-AT, posedă o magistrală de adrese cu 24 de linii prin care poate<sup>2</sup> adresa un spațiu de memorie pînă la 16 MB. Dar pentru a păstra compatibilitatea cu tipurile anterioare IBM PC și IBM XT. păstra compatibilitatea cu tipurile anterioare IBM PC şi IBM XT, cu sistemul de operare PC-DOS sau MS-DOS şi mai ales cu volumul mare de software scris pentru acestea, microprocesorul 80286 funcţionează sub sistemul de operare DOS în aşa numitul mod care se emulează funcționarea<br>si deci sînt-folosite-doar 20-de microprocesorului Intel 8086 şi, deci, sint folosite doar 20 de linii pentru adresarea memoriei care este limitată la 1 MB, la ca la sistemele construite cu Intel 8088 sau Intel 8086.<br>Ir. chiar dacă un calculator IBM PC-AT este echipat cu 16 MB Aşadar, chiar dacă un calculator IBM PC-AT este echipat cu 16 MB de memorie, sub sistemul de operare DOS utilizatorul are la dispoziție pentru programele sale doar 640 KB. Restul memoriei putea fi accesibil în modul protejat C"Protected Mode") al microprocesorului Intel 80286, dar acest mod de functionare este compatibil cu sistemul de operare DOS.

Versiunile recente ale unor medii de eploatare cum ar fi<br>WINDOWS 3.0 care se substituie în întregime sistemului de se substituie în întregime sistemului operare DOS, exploatează modul protejat al microprocesorului Intel 80286 sau Intel 80386, asigurind astfel accesul direct la 16 MB, respectiv, GB de memorie operativă.

dintr-un calculator personal IBM PC-AT sau mai evoluat, situată în spaţiul de adresă deasupra limitei de 1 MB poartă numele de memorie extinsă C"Extended Memory").

La calculatoarele IBM PC şi XT nu se poate vorbi de memorie extinsă, spatiul de adresare fiind fizic limitat la Lărgirea memoriei la aceste calculatoare se realizeză folosind adaptoare specializate care asigură accesul la o altă formă de memorie suplimentară, numită memorie expandată<br>Memory"). Este vorba de o memorie suplimentar o memorie suplimentară adăugată sistemului sub forma unui periferic, a cărui exploatare se bazează pe existenţa unui spaţiu de adresare nefolosit din zona rezervată dintre 640 KB și 1MB. In cele ce urmează ne vom referi la principiul de funcționare și modul de utilizare al acestui tip<br>de memorie asa cum sînt ele specificate în standardul cum sint ele specificate in internaţional LIM/EMS.

### **6.1 Standardul** LitvEMS

LIM/EMS ("Lotus - Intel - Microsoft Expanded Memory Specification") este denumirea standardului care s-a impus la ora actuală pentru definirea şi exploatarea memoriei expandate.

Implementarea acestui standard se face în mod uzual printr-o combinaţie dintre o parte hardware, în forma unei plăci adaptoare de memorie expandată şi o componentă software, managerul de memorie expandată C"EMM - Expanded Memory Manager"), EMM este, în esență, un driver de periferic care are rolul de-a asigura<br>controlul și exploatarea memoriei expandate (gestionarea și exploatarea memoriei accesului, a alocărilor, derinirea şi localizarea ferestrei EMS

ș.a.m.d.). Managerul de memorie expandată asigură o serie de<br>servicii care pot fi apelate din aplicatiile utilizatorului, în servicii care pot fi apelate din aplicațiile utilizatorului, scopul exploatării memoriei expandate. Aceste servicii sînt unor functii ale EMM, apelabile prin întreruperea software 67H.

Primul EMS, dezvoltat în comun de firmele Lotus şi Intel, a fost anuntat și comercializat în primăvara anului 1985 sub numele EMS Version 3.0. Această versiune de EMS era puternic orientată pe linia firmei Lotus și sprijinea principalul produs software al<br>acesteia, programul LOTUS 1-2-3. Firma Microsoft care era **acesteia,** programul LOTUS 1-2-3. Firma Microsoft care era interesată în problema memoriei suplimentare pentru sale de WINDOWS, a intrat în tratative cu firmele Intel și Lotus astfel că, în scurt timp, a apărut standardul LIMNEMS Version 3. 2. **Acesta** nu s-a impus imediat ca standard, în ciuda girului puternicelor firme de hardware și software care-l sprijineau. Au **existat** chiar tentative alternative ale unor firme rivale. **Ai,a a**  ("AST/Quadram/Ashton-Tate Expanded Memory Specification") care, însă, nu a rezistat în confruntarea pieţei şi **<sup>a</sup>**fost cu timpul abandonată.

Standardul LIM/EMS a început să fie cu adevărat adoptat de de hardware și software și a cunoscut o largă răspîndire **abia** după apariţia, în anul 19B7, a unei noi versiuni îmbunătătite a standardului: LIM/EMS Version 4.0. De la apariția acestei versiuni tot mai mulți fabricanți au început să producă<br>adaptoare de memorie expandată conform acestui standard, iar adaptoare de memorie expandată conform acestui standard, producătorii de software au proiectat și realizat aplicații care exploatează facilităţile oferite de acesia.

Memoria expandată este, în principiu, o memorie rapidă de<br>dimensiuni mai mari decît spatiul de adresare al unitătii mari decît spațiul de adresare al unității centrale si care poate fi accesată printr-un mecanism de comutare a blocurilor C"bank switching"), Memoria expandată este împărţită în blocuri mai mici, numite pagini care pot fi aduse sau evacuate la cerere în/din spatiul de adresare al unitătii centrale. Nu este vorba de un transfer fizic al conţinutului unei zone de memorie în alta, ci de o mapare a unei zone de memorie fizică într-un spaţiu de adresă dat.

Principiul de funcţionare **este** următorul: în spaţiul de adresă al unității centrale se definește o zonă de memorie<br>64 KB ("Page Frame") care are rolu<del>l unei ferestre</del> p rolul unei ferestre prin intermediul căreia este accesată memoria expandată. In această fereastră pot fi mapate, printr-un mecanism special de adresare, simultan pînă la *i* pagini din memoria expandată fiecare cu 16 KB. Atunci, cînd un program dorește accesul la o locație din memoria expandată, un spaţiu de adresă din fereastră de dimensiunea unei pagini va fi alocat zonei de memorie fizică care conține pagina. Astfel, prin apelul funcției corespuzătoare a driverului EMM pagina care contine această locatie este "adusă" (logic) în fereastră, unde programul utilizator poate efectua operaţiile dorite asupra datelor solicitate. Dacă **este** necesară aducerea unei noi pagini în fereastră, iar **aceasta este** ocupată de alte pagini încărcate prin operațiile precedente, atunci una dintre<br>paginile din fereastră, selectată conform unei strategii fereastră, selectată conform unei adecvate, va fi evacuată pentru a face loc paginii solicitate de ultima cerere.

La EMS versiunile 3.0 și 3.2 paginile au mărimea de 16 KB, dimensiunea maximă a memoriei expandate **este** de B MB (echivalent

512 pagini), iar fereastra EMS este localizată în spațiul de<br>adresă, situat peste limita de 640 KB. La versiunea 4.0 paginile adresă, situat peste limita de 640 KB. La versiunea 4.0 pot **avea** pînă la *6i* KB, dimensiunea maximă a memoriei expandate ajunge pînă la 32 MB (echivalent 2048 pagini), iar fereastra EMS poate fi așezată oriunde în spațiul de adresă de 1 MB al unității centrale.

Tabelul de mai jos sintetizează principalele caracteristici ale versiunilor de EMS:

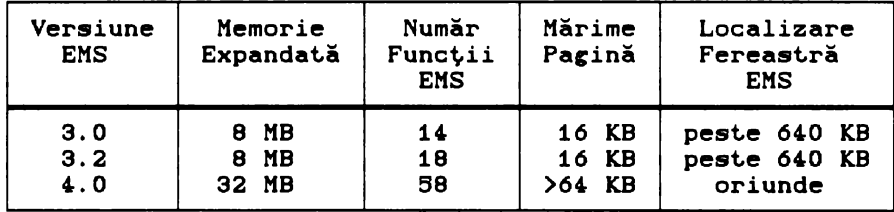

Harta memoriei unui sistem echipat cu memorie expandată conform standardului EMS şi schema de funcţionare a acestui tip de memorie sînt prezentate în figura de mai jos:

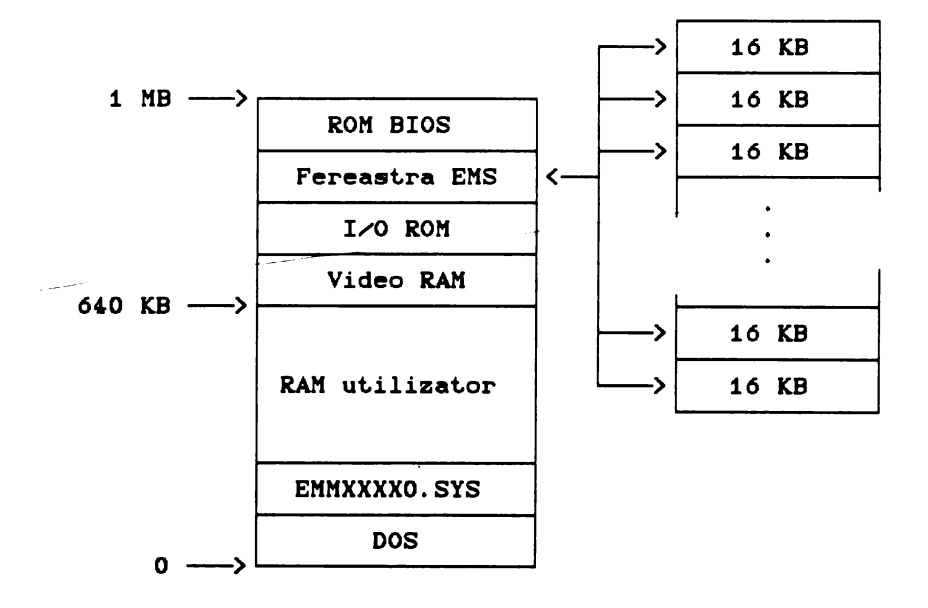

#### **8.2 Folosirea memoriei expandate**

Instalarea memoriei expandate înseamnă, de fapt, integrarea în calculator a unui întreg subsistem hardware •i software.

Partea hardware a memoriei expandate este o placă adaptor care se montează într-unul din sloturile plăcii de bază <sup>a</sup> calculatorului gazdă. Pe acestă placă adaptor se găsește memoria propriu-zisă, dar și porturile de intrare-ieșire prin care unitatea centrală realizează accesul la memoria expandată, cit şi logica aferentă.

Componenta software a subsistemului de memorie expandată este managerul de memorie expandată ("EMM - Epanded Memory Manager"), Acesta **este** conceput ca un driver de periferic al Instalarea managerului de memorie expandată face printr-o comandă adecvată, inclusă în fișierul CONFIG.SYS. Astfel, la fiecare iniţializare a calculatorului, (boot) în urma executării unei comenzi de forma:

#### DEVICE•EMMXXXXO.SYS

existentă în fișierul CONFIG.SYS are loc instalarea managerului de memorie expandată sub forma unui periferic, purtînd numele EMMXXXXO.SYS. Numele perifericului logic, instalat prin comanda de mai **sus, este** standardizat, fiind un nume unic, folosit. de toți producătorii pentru driverul de memorie expandată.<br>Functiile principale ale driverului EMMXXXXO

Functiile principale ale driverului EMMXXXXO sînt următoarele:

comanda şi controlul direct al hardware-ului memoriei expandate;

administrarea memoriei **expandate** ca o resursă a calculatorului, accesibilă simultan mai multor programe;

apelurilor de functii EMS venite de la programele utilizator.

Accesul programelor la memoria expandată este posibil prin driverul EMM cu ajutorul unui set de subrutine, numite funcţii EMS. Cu ajutorul acestor funcții se rezolvă itoate cererile<br>programelor către memoria expandată fără a fi necesară, în programelor către memoria expandată fără a fi necesară, în<br>nici un fel, participarea sistemului de operare DOS la nici un fel, participarea sistemului de operare DOS<br>deservirea acestora. Apelul functiilor EMS se face r Apelul functiilor EMS se face prin întreruperea software 67H.

La EMS versiunea 3.0 există un număr de 14 funcții, iar la<br>unea 3.2 sînt 18 functii. Functiile EMS disponibile sub versiunea 3.2 sînt 18 functii. Functiile EMS disponibile versiunea 3.2 constituie un set minimal de servicii care pot asigura o eploatare normală a memoriei expandate; cu **acestea** la versiunea ,.o **gama** serviciilor disponibile **este** mult lărgită, ea fiind asigurată prin nu mai puțin de 58 funcţii EMS. Principalele servicii oferite de funcţiile EMS se referă la:

- citirea stării și a numărului de versiune EMS;

- citirea numărului de pagini libere din memoria expandată; - alocarea/eliberarea paginilor de memorie expandată unui<br>program dat:

- citire adresă fereastră de mapare;<br>- maparea paginilor în fereastră și altele.

Pentru apelul unei funcții EMS se încarcă în registrul AH<br>ul funcției de apelat și, eventual, în registrele BX și DX numărul functiei de apelat și, eventual, în registrele BX și parametrii corespunzători. Apelul propriu-zis se face prin instrucţiunea:

INT 67H

Toate funcţiile EMS semnalizează succesul operaţiei lansate, returnînd valoarea O în registrul AH sau o situaţie de eroare printr-un cod de eroare corespunzător în același registru.

Principalele functii EMS sînt prezentate în tabelul de mai jos:

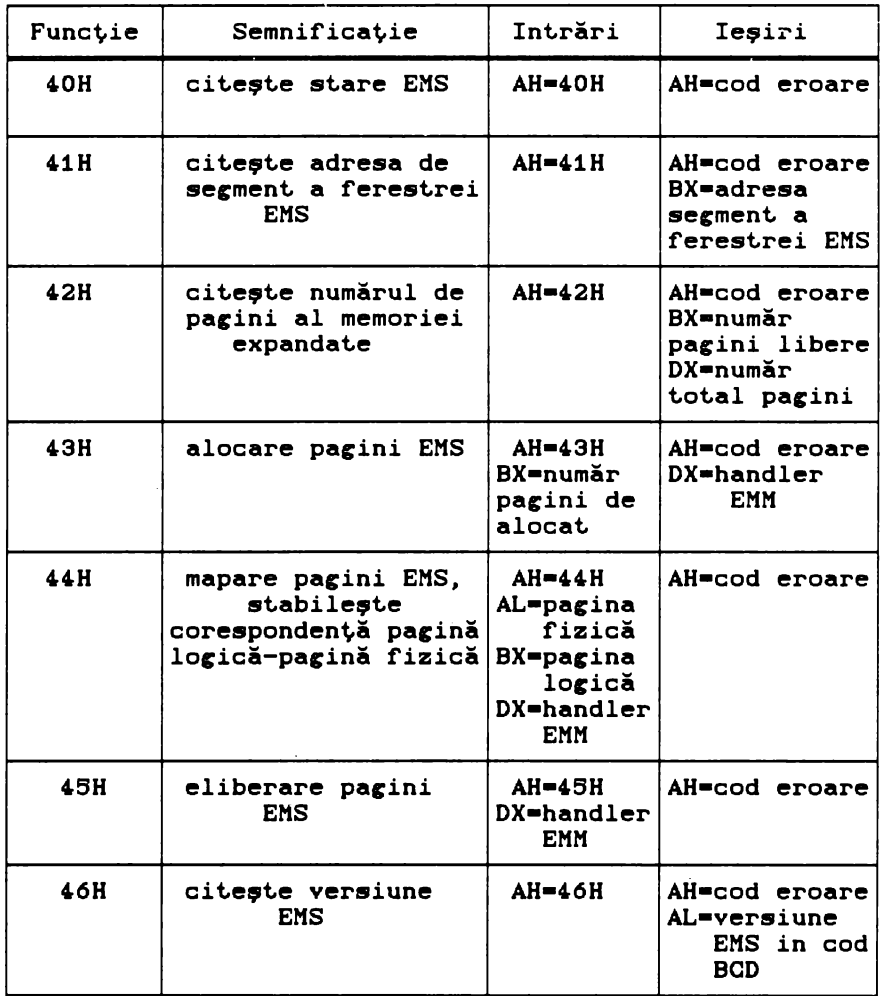

#### **Exeaplu:**

Pentru alocarea a 25 de pagini EMS pentru o aplicație oarecare secvenţa de cod în limbaj de asamblare este următoarea: MOV MOV INT AH,4.3H BX,26 67H ;încărcare număr funcţie ;parametru indicînd numărul paginilor ;de alocat ;apelul propriu-zis al funcţiei ;dorite prin intermediul ;întreruperii 67H **;analiza** conţinut recistru AH pentru determinarea condiţiilor de ;terminare a operaţiei de alocare:terminare corectă sau eroare?

Posibilităţile de utilizare a memoriei expandate sînt limitate. Principiul de funcţionare al EMS se apropie mai mult de cel al unui periferic ultrarapid decît de cel al unei memorii operative. Memoria expandată este foarte utilă pentru memorarea temporară de date în volum mare și cu acces foarte rapid, dar poate fi folosită pentru încărcarea şi executarea de programe. NU este posibilă executarea unui cod de program în memoria Existența unei memorii EMS într-un calculator nu<br>ise pot creassi executa programe al căror cod ocupă înseamnă că se pot crea și executa programe al căror cod ocupă<br>mai mult de 640 KB. Memoria expandată este utilă pentru acele mai mult de 640 KB. Memoria expandată este utilă pentru aplicaţii care operează cu volum mare de date; aici se încadrează aplicațiile de baze de date, manipulatoarele-de-tabele-CLOTUS<br>1-2-3), aplicatiile "desktop-publishing" (PAGEMAKER) ș.a. La 1-2-3), aplicațiile "desktop publishing" (PAGEMAKER)<br>marea majoritate a acestor aplicații posibilitatea ( majoritate a acestor aplicații posibilitatea utilizării<br>expandate este prevăzută ca facilitate optională care. memoriei expandate **este** prevăzută ca facilitate opţională care, atunci cînd **este** folosită, duce la sporirea considerabilă <sup>a</sup> vitezei de lucru datorită faptului că se evită salvările temporare pe disc ale datelor care nu încap în memoria operativă. De altfel, primele aplicații care au exploatat memoria expandată,<br>au fost utilitarele de "disk caching". Aceste programe folosesc fost utilitarele de "disk caching". Aceste programe folosesc memorie expandată, ca buffer de disc de mari dimensiuni, reducînd prin acest procedeu, de cîteva ori, timpul mediu de acces la disc.

#### **CS. HARD DISK**

Hard disk, discuri fixe sau discuri Winchester sînt denumiri<br>alente ale unui dispozitiv de memorare, care în ultimii, ani echivalente ale unui dispozitiv de memorare care în ultimii<br>s-a transformat dintr-un lux într-o necesitate pentru actual transformat dintr-un lux într-o necesitate pentru actualele calculatoare personal-profesionale.

Denumirea de discuri Winchester este folosită, în mod tradițional, pentru a desemna o anumită categorie de unități cu discuri fixe si capete mobile, realizate într-o tehnologie specifică, pusă la punct în laboratorul cu același nume al firmei IBM. Caracteristica principală a tehnologiei Winchester este faptul că suportul de memorare (discurile magnetice) și ansamblul rapour da superour de membrare varseurire magnecies, prin construcție, un tot unitar. Avantajele acestei tehnologii sînt evidente: unitar. Avantajele acestei tehnologii sînt evidente:<br>posibilitatea poziționării mai precise a capetelor de<br>scriere-citire, protejarea suportului magnetic, creșterea protejarea suportului magnetic, creșterea capacității de memorare și scăderea prețului de cost. Deși,<br>elaborată initial pentru echipamentele periferice destinate pentru echipamentele periferice calculatoarelor de mare capacitate ale firemi IBM, tehnologia<br>Winchester a fost preluată și de către proiectanții Winchester a fost preluată și de către proiectanții<br>calculatoarelor-personale-care-au-extins-și-dezvoltat-principiul tehnologiei Winchester, incapsulind și motorul de antrenare a discurilor împreună cu celelalte componente ale unității de disc<br>magnetic. Au rezultat, astfel, dispozitivele cunoscute si magnetic. Au rezultat, astfel, dispozitivele cunoscute răspîndite la calculatoarele personale sub numele de hard disk,<br>disc fix, disc dur (după terminologia franceză) sau disc disc dur (după terminologia franceză)

Winchester.<br>Introducerea și răspîndirea discurilor Winchester la<br>PC-si-compatibile-a-reprezentat-un salt în calculatoarele IBM PC și compatibile a reprezentat un salt creșterea performanțelor acestora. Față de discurile flexibile<br>ele oferă o capacitate de memorare cu una, două sau chiar trei ele oferă o capacitate de memorare cu una, două sau chiar trei mărime mai ridicată, la un timp de acces acceași proporție. Cu un astfel de dispozitiv toate programele<br>uzuale necesare unui utilizator de calculator personal pot fi uzuale necesare unui utilizator de calculator personal pot fi<br>permanent la îndemînă și sînt virtual oricînd pregătite pentru permanent la îndemină și sînt virtual oricînd pregătite execuție, practic, imediată, timpul de încărcare, al acestora, de<br>pe disc fiind, în marea majoritate a cazurilor, aproape pe disc fiind, în marea majoritate a cazurilor, aproape asemenea, **introducerea** calculatoarele personale a stimulat dezvoltarea și răspindirea aplicaţiilor de mare anvergură CAUTOCAD, VENTURA, WINDOWS>, **a**  căror exploatare ar fi de neconceput în lipsa unui asemenea echipament.
# Hard Disk 35

6.1. Noţiuni **de** bază

La ora actuală există o ofertă largă de tipuri de discuri Winchester cu caracteristici și performanțe de o foarte mare<br>diversitate. De aceea, pentru a putea face o alegere corectă în diversitate. De aceea, pentru a putea face o alegere corectă cazul achiziţionării unui asemenea dispozitiv, este necesară cunoașterea unor noțiuni de bază. Această cunoaștere este utilă nu numai la alegerea discului potrivit pentru necesităţile utilizatorului, ci şi pentru exploatarea în condiţii optime, cu maximă eficacitate a dispozitivului ales. Principalele deosebiri relativ la discurile fixe apar la viteza şi la capacitatea lor, caracteristici care sînt direct legate de opțiunile de proiectare<br>a întregului ansamblu. Dispozitivul de deplasare a capetelor de Dispozitivul de deplasare a capetelor de scriere-citire are cel mai mare efect asupra vitezei de acces la date, în timp ce numărul capetelor de scriere-citire influențează într-o măsură mai mică acest parametru. Capacitatea unităţii de disc este influențată de numărul de discuri, mai precis numărul feţelor magnetice utile, de materialul magnetic folosit, de precizia de poziționare a ansamblului capetelor scriere-citire.

Pentru mai buna înțelegere a problemelor care urmează a fi<br>ate, prezentăm în continuare cîteva notiuni de bază, abordate, prezentăm în continuare cîteva notiuni referitoare la acest tip de periferic.

**Timpul mediu de acces** CTMA> este definit ca timpul mediu necesar poziționării capetelor de scriere-citire în datelor, situate într-o zonă oarecare pe disc. Iniţial firma IBM a stabilit valorile standard ale TMA pentru sistemele IBM PC-XT la 85 ms, iar pentru IBM PC AT la 40 ms. Totuși, la ora actuală valorile TMA ale diferitelor tipuri de unităţi variază de la *<sup>9</sup>* ms, în cazul celor mai performante, pînă la 160 ms la unele tipuri mai vechi.

TMA **este,** în mare măsură, determinat de tipul dispozitivului de poziţionare a capetelor de scriere-citire care poate fi, din punct de vedere al principiului constructiv, cu buclă deschisă sau cu buclă închisă.

Dispozitivele cu buclă deschisă au la bază un motor pas cu pas care mută capetele de scriere-citire pistă cu pistă, cite un pas la fiecare impuls electric de comandă primit. Viteza de pozitionare este limitată de frecventa cu care motorul pas cu pas poate accepta impulsurile. De asemenea nu există nici un control în ce priveşte corectitudinea poziţionării capetelor pe o pistă dată, ceea ce limitează capacitatea de memorare a discurilor. In general, discurile bazate pe această soluţie constructivă au o capacitate de memorare mai redusă şi un TMA mai mare (viteză de acces la date mai redusă).<br>Dispozitivele cu buclă

Dispozitivele continuu de informaţie de la disc, capetelor de scriere citire. Acest lucru se realizează folosind o închisă recepționează un flux referitoare la poziţia faţi de disc speciali, numită faţa servo care este înscrisă cu informații necesare poziționării. Deși acest sistem constructiv este mai costisitor decit cel cu buclă deschisă, el are avantajul că permite o poziționare mai fină a capetelor de scriere-citire,<br>ceea, ce înseamnă o capacitate de memorare mai mare pentru, disc. ceea ce înseamnă o capacitate de memorare mai mare pentru disc.<br>TMA este un indicator important al nivelului general de

TMA este un indicator important al nivelului general de<br>rmantă al unui bard disk, dar el nu reflectă întru totul performantă al unui hard disk, dar el nu reflectă întru viteza discului în exploatarea curentă. Aceasta, deoarece unitatea de disc este parte a unui Csub)sistem complex care mai include adaptorul de disc si software-ul care controlează primele două componente.

**Ra~•** de ~ranster CRT> măsoară viteza cu care datele circuli între unitatea de disc și unitatea centrală a calculatorului<br>gazdă, Factorul determinant al ratei de transfer este tipul gazdă. Factorul determinant al ratei de transfer **este** tipul adaptorului (interfeţei) de disc, folosit pentru conectarea hard disk-ului la calculatorul gazdă. Există mai multe tipuri de interfețe standardizate, recunoscute de calculatoarele IBM PC compatibile. Acestea au interconexiunile riguros definite atit la nivelul unităţii de disc cit •i la cel al calculatorului.

ur unicușii de dice diviși la descube din denominată de din la de mai comună interfață standard, folosită la cea mai comună interfață standard, folosită la<br>calculatoarele personale are indicativul ST506/412 și prevede o RT de 6 Mb/s (6 milioane biţi pe secundă - 6 MHz>. Ea este folosită atit la calculatoarele IBM PC-XT cit şi la IBM PC-AT. Capacitatea sa de transfer depășește capacitatea de absorție a calculatoarelor IBM PC-XT, dar poate fi limitativă pentru IBM PC-AT. Alte interfeţe standard mai performante sint SCSI C"Small Computer System Interface") •i ESDI C "Enchanced Small Device Interface"), cel din urmă oferind o mai mare libertate în stabilirea ratei de transfer care poate ajunge pînă la limita de 10 Mb/s (10 MHz>. Aşa cum sugerează şi denumirile lor, SCSI este <sup>o</sup>interfaţă la nivel de calculator, ceea ce înseamnă că posedă <sup>o</sup> extensie de magistrală proprie, în timp ce ESDI este o interfaţă la nivel de periferic, interconexiunile sale fiind definite direct pentru dispozitivul periferic folosit. De menţionat faptul că unităţile de disc proiectate pentru interfeţele SCSI sau ESDI nu sint, în general, compatibile cu interfeţele standard pentru hard disk ale sistemelor IBM PC-XT CXT Bus> şi IBM PC-AT CAT Bus>, de aceea achiziţionarea unui disc de acest tip necesită achiziţioanarea şi a interfeţei adecvate. Mai nou, tot mai mulţi fabricanţi proiectează în aşa fel unităţile de disc, incit să ofere compatibilitate cu un număr cît mai mare de interfete standard CAT Bus, SCSI şi ESDI>.

Un alt factor care influenţează RT este schema de codificare a datelor pe disc. Pînă nu demult schema tradițională, folosită<br>de majoritatea adaptoarelor, era codarea MFM ("Modified adaptoarelor, era Frequency Modulation"). In ultimii ani au apărut o serie de scheme de codificare mai performante care realizează o comprimare a datelor înscrise pe disc Csqueezing), realizind o mărire a ratei de transfer, dar şi **a** capacităţii de memorare. Aceste tehnici de codare sînt cunoscute sub denumirea RLL ("Run Length Limited") si prezintă mai multe variante. Astfel, schema de codare 2,7 RLL (care imprimă pe disc o singură tranzitie de flux magnetic pentru un grup de 2 pînă la 7 biți) mărește cu circa 50% capacitatea de memorare a discului, în timp ce schema de ·codare 11 Sau Armenius and the Contrast of the Company of Schema at Sound informaţie la o tranziţie de flux magnetic) dublează capacitatea

discului cît și rata de transfer față de schema de codare MFM. Trebuie menționat faptul că schemele avansate de codare sint suportate doar de unitățile de disc cu o calitate globală mai bună, atît a materialului magnetic al discurilor, cît și a electronicii de control, care trebuie să accepte o lărgime mai<br>mare a benzii de frecventă pentru a putea lucra la rata de mare a benzii de frecvență pentru a putea lucra la rata transfer, specifică adaptoarelor care folosesc acceste tehnici de codare. De aceea nu se vor conecta la interfețe care lucrează cu scheme de codare RLL decît acele unități de disc pentru care fabricantul certifică compatibilitatea cu aceste moduri de lucru.

Pista este cercul descris pe o față de disc de un cap de scriere-citire (fix) la o rotație completă a discului.

Cilindrul este mulțimea pistelor de aceeași rază (care se găsesc concomitent în dreptul capetelor de citire-scrie. Tipic, hard disk-urile de la calculatoarele personale au între 312 și 1024 de cilindri (sau piste pe față). Acest număr este determinat.<br>de numărul de pasi pe care poate să-i execute motorul pas cu pas de numărul de pași pe care poate să-i execute motorul pas cu la sistemele cu buclă deschisă, sau de către informația înscrisă pe fața servo la sistemele cu buclă închisă. Așadar, numărul maxim al pistelor este determinat prin construcție și nu poate fi modificat.

Sector-Pistele sînt împărțite într-un număr de arce de cerc, numite sectoare. Delimitarea sectoarelor se face prin marcare magnetică în timpul operației de formatare fizică, iar numărul lor este, în general, arbitrar, de obicei este determinat de schema de codare folosită, valori tipice fiind 17 sectoare/pistă la codarea MFM, 26 sectoare/pistă la codarea 2,7 RLL, respectiv 34 sectoare pe pistă la codarea 3,9 RLL. Numărul de octeți de date dintr-un sector poate fi și el diferit, pentru sistemul de operare DOS fiind uzuală valoarea de 512 octeți/sector.<br>Factorul de fintretesere ("Interleave") Majoritatea

**C**"Interleave") unităților de disc pot manipula datele mai repede decît pot fi ele prelucrate de către calculatorul gazdă. Dacă informația este memorată în cadrul pistei, în sectoare adiacente, unul după altul, este posibil ca timpul necesar pentru prelucrările legate de transferul unui sector să fie suficient de mare pentru ca sectorul următor să fi trecut deja de capul de scriere-citire. In această situatie este necesar să se aștepte o rotație completă a discului pentru ca sectorul următor să poată fi citit. Pentru a<br>elimina acest dezavantaj ordinea de scriere (citire) a elimina acest. dezavantaj ordinea de scriere (citire) a sectoarelor diferă de ordinea lor fizică pe disc. Astfel scrierea<br>(citirea) unui sector nu se face în (din) continuarea (citirea) unui sector nu se precedentului, ci sărind peste un număr de sectoare. Factorul de întrețesere este chiar numărul de sectoare sărite + 1. De exemplu<br>la un disc avînd factorul de întrețesere 3, după citirea la un disc avînd factorul de intrețesere 3, (scrierea) unui sector se sar un număr de două sectoare, după care urmează o nouă operatie de scriere (citire). Factorul de intrețesere este stabilit la formatarea fizică a discului prin ordinea în care sint înscrise adresele consecutive de sector în sectoarele fizice și depinde de raportul dintre timpul necesar scrierii (citirii) unui sector și timpul necesar prelucrării lui in calculator. Un factor de intrețesere cu valoarea 1 (sau 1:1) înseamnă egalitatea acestor timpi (cel puțin aproximativ) și coincidența dintre ordinea fizică și cea de scriere-citire (ordinea logică) a sectoarelor.

Stabilirea corectă a factorului de intrețesere, cit și a

numărului de sectoare pe pistă și corelarea acestor două valori poate influenţa simţitor performanţele de viteză ale discului, Un factor de întreţesere, avînd o valoare mai mare decît cea optimă, va duce la o ușoară scădere a peformanțelor discului, datorită<br>faptului că, după scrierea sau citirea unui sector se lasă să faptului că, după scrierea sau citirea unui sector se treacă pe sub capul de scriere-citire mai multe sectoare decît este necesar, înainte să se declanseze următoarea operatie de scriere-citire. Pe de altă parte, un factor de întrețesere prea mic va duce la o scădere dramatică a performanței unității de<br>disc, deoarece acesta va "întîrzia" în mod sistematic în disc, deoarece **acesta va** "întîrzia" în mod sistematic în declanșarea operației de scriere-citire a sectorului următor. operație care va putea fi realizată doar la următoarea rotație a discului. Valorile corecte pentru factorul de întrețesere și pentru numărul de sectoare pe pistă depind de caracteristicile<br>tehnice ale discului, ale adaptorului de disc si ale discului, ale adaptorului calculatorului gazdă. Este utilă efectuarea de experimente în scopul determinării valorilor optime pentru parametrii amintiți. Acest lucru se poate realiza cu ajutorul unor programe specializate cum ar fi, de exemplu, utilitarul SPINRITE. (vezi Anexa 1>

# 6.2. **Translatarea**

Anumite tipuri de hard disk au valori ale parametrilor tehnici care depăsesc limitele valorilor acceptate de calculator sau de sistemul DOS pentru acesti parametri.

Translatarea este o facilitate oferită de unele adaptoare de hard disk pentru a elimina unele dintre limitările care există, atunci cînd se instalează unități de hard disk în calculatoarele<br>IBM PC-XT sau IBM PC-AT si compatibile. Atunci, cînd se face PC-XT sau IBM PC-AT si compatibile. Atunci, cînd se face instalarea unui hard disk într-un calculator, acestuia trebuie să i se comunice parametrii discului, adică numărul de cilindri, numărul capetelor de scriere-citire și numărul de sectoare pe<br>pistă. Dacă valorile acestor parametri depăsesc posibilitătile Dacă valorile acestor parametri depăsesc posibilitățile calculatorului, discul nu poate fi, în mod normal, exploatat la întreaga sa capacitate. In această situaţie o soluţie este folosirea schemelor de translatare.

Translatarea converteşte parametrii fizici reali ai discului şi produce un set corespunzător de parametri logici, aparenţi, prin intermediul unei scheme de translatare. Calculatorul precis componenta BIOS a sistemului de operare> **va avea** acces doar la parametrii logici, rezultați prin translatare care se vor<br>încadra în limitele pe care el le poate accepta. Astfel. încadra în limitele pe care el le poate accepta. folosind translatarea, se poate exploata discul la întreaga sa capacitate respectînd totodată limitările calculatorului.

Se folosesc două scheme principale de translatare:

# 1> **Translatarea sectoarelor**

•

disk-urile care erau calculatoarele personale, în special IBM furnizate pentru foloseau, ca Hard **disk** 39

tehnologie de înregistrare a datelor pe disc, codarea MFM a cărui densitate de înregistrare permitea scrierea pe o pistă a pînă la<br>17. sectoare de cîte 512 octeti. Odată cu aparitia tehnicilor, de 17 sectoare de cite 512 octeți. Odată cu apariția tehnicilor codare mai **avansate** de tip RLL **a** crescut numărul de biţi care pot fi înregistrați pe o pistă, cu 50% pentru codarea 2,7 RLL și cu 100~ pentru codarea 3,9 RLL. **Aceasta a** dus la sporirea numărului 100% pentru codarea 3,9 RLL. Aceasta a dus la sporirea numărului<br>de sectoare pe pistă la 26, respectiv 34. O mare parte din programele anterior elaborate și comercializate nu recunosc decît<br>discuri cu 17 sectoare pe pistă si deci nu au mai putut fi discuri cu 17 sectoare pe pistă şi deci nu au mai putut fi exploatate cu noile discuri avînd 26, respectiv 34 sectoare/pistă. Această problemă a fost rezolvată prin folosirea unor adaptoare care-implementează schemele corespunzătoare de<br>translatare a sectoarelor, reducînd numărul aparent al translatare a sectoarelor, reducînd numărul aparent sectoarelor pe pistă la 17, mărind în schimb proporțional numărul aparent de cilindri.

#### 2) Translatarea discurilor mari

Limitele parametrilor de hard disk acceptate de către BIOS-ul oricinal al calculatoarelor IBM PC-XT sînt:

- $-$  număr maxim cilindri = 1024,
- număr maxim capete scriere-citire = 16,<br>- număr maxim sectoare pe pistă =63.
- 

Există numeroase tipuri de hard disk la care numărul de cilindri este mai mare de 1024. Marea lor majoritate au mai putin de 8 capete de scriere-citire și, cel mult, 34 sectoare pe pistă.<br>In această situatie se află, în special, discurile de mare această situație se află, în special, discurile de mare capacitate (peste 100 MB). Schemele de translatare ale acestor discuri folosesc un număr aparent de capete scriere-citire mărit<br>la 16 si/sau un număr aparent de sectoare pe pistă mărit la 63. 16 și/sau un număr aparent de sectoare pe pistă mărit la reducînd în proporţie corespunzătoare numărul aparent de cilindri pînă la o valoare mai mică sau cel mult egală cu 1024.

Observații:

1) Schema de translatare a sectoarelor este la ora actuală, în mare măsură, redondantă datorită producătorilor de software care, în cea mai mare parte, și-au modificat programele pentru a putea recunoaşte discurile cu un număr sporit de sectoare pe pistă, eliminînd astfel necesitatea translatării sectoarelor şi făcînd loc schemelor de translatare a discurilor mari acolo, unde **este** cazul.

2) De obicei, folosirea schemelor de translatare nu afectează exploatarea curentă a discurilor. Problemele apar la formatarea fizică a acestora. Un program de formatare fizică, pentru a funcţiona corect, trebuie să cunoască parametrii reali ai discului. De **aceea** procramele **generale** de formatare fizică **<vezi de** exemplu SPINRITE> nu pot opera în cazul folosirii schemelor **de translatare.** In **aceste** situaţii **se** pot folosi doar programe de formatare fizică, dedicate anumitor tipuri de adaptoare de disc, programe care au specificați în prealabil, în mod explicit, parametrii reali pentru tipul de adaptor asupra căruia lucrează şi nu sînt influenţate de schema de translatare implementată de acestea.

Problemele legate de exploatarea discurilor de mare<br>itate se-datorează-unor-limitări, în-esentă-arbitrare, ale capacitate se datorează unor limitări, în esență arbitrare,<br>sistemului de operare DOS. de operare DOS.

**Acestea** înt:

1) Dimensiunea maximă a unei partiții DOS este de 32 MB.<br>Această restricție este valabilă pentru versiunile de DOS restrictie este valabilă pentru versiunile anterioare lui 4.0. Pe un disc Winchester pot exista de la 1 la 4<br>zone distincte de dimensiuni diferite, numite partitii. de dimensiuni diferite, numite partiții.<br>nsiune-a-unei-partitii-se datorează spatiului Restricția de dimensiune a unei partiții se datorează limitat care a fost rezervat tabelei de alocare a fișierelor<br>C FAT-FILE ALLOCATION TABLE ); (pentru detalii a se consulta C FAT-FILE ALLOCATION TABLE>; (pentru detalii **a se** consulta documentația DOS). Fiecărui bloc de date (cluster) din cadrul<br>unei partiții i se asociază pentru adresare o intrare în FAT. i se asociază pentru adresare o intrare Numărul intrărilor din FAT limitează numărul blocurilor și, deci, dimensiunea partitiei.

Rezolvarea sau evitarea acestei probleme este posibilă prin mai multe soluții de compromis:<br>a) Partitionarea discuril

Partitionarea discurilor mai mari de 32 MB în mai multe partiţii, avînd fiecare mai puţin de 32 MB. Aceasta este cea mai comodă și mai sigură metodă (nu necesită modificări în DOS),<br>dar are dezavantajul că limitează dimensiunea maximă a unui are dezavantajul că limitează dimensiunea maximă a unui

fișier la 32 MB și fragmentează spațiul total disponibil.<br>b) Mărirea dimensiunii FAT, ceea ce implică modificarea Mărirea dimensiunii FAT, ceea ce implică sistemului DOS și duce la unele probleme de compatibilitate în cazul acelor programe care consultă FAT, cum ar fi utilitarele de intreținere și recuperare fișiere (Norton și PC-Tools).

Pe acest principiu se bazează rezolvarea acestei probleme la sistemele de operare DOS 4.0 și cele ulterioare, la COMPAQ DOS 3.31 și altele.<br>c) Mărire

c) Mărirea blocurilor (formate din unul sau mai multe sectoare), realizată fie mărind numărul de sectoare/bloc, fie mărind dimensiunea sectoarelor. Dezavantajul acestei tehnici este<br>pierderea, de spatiu de memorare, ca urmare a fantului, că marina aimensianca seavoareixi: seiavanvajai assocei venniai este profuction de spayer de momentale, du dimensiunie de dimensiunii blocurilor. Pierderea **este** mai mare cînd pe disc există un număr mare de fișiere mici.<br>d) Folosirea a

d) Folosirea altui sistem de operare decît DOS cum ar fi versiunile pentru calculatoarele personale ale sistemului operare UNIX care nu are astfel de limitări. Prețul plătit este<br>renuntarea la cea mai mare parte a aplicațiilor scrise pentru la cea mai mare parte a aplicatiilor scrise pentru sistemul de operare DOS.

2) Limitarea numărului de cilindri care pot fi adresaţi sub DOS la cel mult 1024. Această limitare se datorează atît<br>sistemului de operare DOS-cît-si-componentei BIOS-a-acestuia si sistemului de operare DOS cît și componentei BIOS a acestuia și<br>adaptoarelor de disc standard IBM pentru calculatoarele PC-XT și adaptoarelor de disc standard IBM pentru calculatoarele PC-XT PC-AT.

Căile de depășire sau de evitare a acestei limitări ar putea

#### fi următoarele:

a) Folosirea doar a primilor 1024 de cilindri și renunțarea la restul spațiului de memorare. Evitarea pe această cale a problemei nu este de dorit pentru că, pe lîngă pierderea unui spatiu de memorare care poate fi substanțial, mai pot apărea și alte pericole. De exemplu, pentru operația de parcare a capetelor de scriere-citire este, de regulă, folosită ultima pistă care, în mod obișnuit, nu este folosită pentru memorarea de informație<br>utilă, dar folosind pista 1023 (care este ultima în cazul limită utilă, dar folosind pista 1023 (care este ultima în cazul de folosire a 1024 piste) pentru parcare la un disc cu mai multe piste, în cazul unui incident se poate distruge ireversibil această pistă (posibil situată undeva pe la mijlocul discului), compromițind eventualele tentative ulterioare de formatare la capacitatea reală.

b) Efectuarea modificărilor corespunzătoare în DOS, în BIOS<br>himbarea adaptoarelor de disc. Dacă modificarea DOS-ului în și schimbarea adaptoarelor de disc. Dacă modificarea DOS-ului în<br>acest caz nu ridică probleme mari si multi producători livrează acest. caz nu ridică probleme mari și mulți producători adaptoare proprii, diferite de cele standard IBM, schimbarea component.ei BIOS nu mai **est.e** o problemă la fel de u•or de rezolvat, fie și numai din cauza problemelor de compatibilitate. De aceea soluția este evitată de majoritatea producătorilor, cu excepția unor tentative care s-au dovedit a fi fără viitor.<br>C) Folosirea schemelor de translatare este o solutie

c) Folosirea schemelor de translatare este o soluție<br>ioasă prin care se simulează niste parametri de disc ingenioasă prin care se simulează niște parametri de disc<br>aparenti, diferiti de cei fizici, reali, Acest lucru se aparenți, diferiți de cei fizici, reali. Acest lucru realizează cu ajutorul componentei BIOS proprii discului. Astfel. un disc, avind peste 1024 de cilindri, poate fi "prezentat" calculatorului ca avînd un număr de cilindri jumătate decît cel real și un număr de capete de scriere-citire dublu față de cel real. Astfel, se va putea folosi intreaga capacitate la marea majoritate a tipurilor de discuri mari. Această soluție poate fi folosită numai pentru acele discuri care au mai puțin de 8 capete de scriere-citire, întrucît numărul maxim de capete adresabile este 16.

#### $6.4.$  Pregătirea hard disk-urilor în DOS

După instalarea corespunzătoare hardware a unității de disc<br>Ladaptorului de disc, tinînd seama, printre altele, de și a adaptorului de disc, ținînd seama, printre altele, de<br>necesitatea compatibilității disc-adaptor, este necesară necesitatea compatibilității pregătirea din punct de vedere software a acestui echipament periferic, ceea ce se realizează în trei etape distincte, după cum urmează:

1) Formatarea fizică (formatare absolută, formatare de nivel scăzut sau inițializare) constă în înregistrarea pe disc a semnalelor magnetice care împart fiecare față a discurilor în piste și sectoare. Este vorba de informațiile de identificare a<br>sectoarelor ("sector-ID") care marcheză începutul fiecărui sectoarelor ("sector-ID") care sector. Identificatorul de sector conține numărul de ordine al

sectorului (adresa), pe baza căruia acesta este regăsit în cadrul operațiilor de scriere-citire, precum și numărul capului de scriere-citire corespunzător și numărul pistei pe care se găsește sectorul (ultimele două informații sînt doar pentru verificare).<br>Tot în cadrul operatiei de formatare fizică sînt marcate Tot în cadrul operației de formatare fizică sint marcate<br>sectoarele defecte, se stabilește factorul de întrețesere, defecte, se stabileste factorul de dimensiunea sectorului, a blocului ("cluster") și eventualele scheme de translatare. Hard disk-urile sînt, de cele mai multe ori, formatate fizic direct de către producător. Toate discurile<br>care provin de la firma IBM sînt formatate fizic înainte de care provin de la firma IBM sint formatate fizic inainte livrare. Alte firme oferă discurile (formatate fizic sau nu) împreună cu programe specializate care pot executa formatarea fizică.

Operatia de formatare fizică, atunci cînd este necesară, se poate realiza în mai multe moduri:<br>a) Prin program de format

a) Prin program de formatare fizică special înscris în<br>BIOS-ul adaptorului de disc (Bios Formatter), care poate fi adaptorului de disc **(Bios Formatter), care poate fi**<br>u ajutorul utilitarului DEBUG din sistemul DOS. Această lansat cu ajutorul utilitarului DEBUG din sistemul DOS. variantă **de** f'ormatare **este** specif'ică calculatoarelor din **categoria IBM** PC-XT.

b) Prin programele SETUP/DIAGS înscrise în BIOS-ul unora din calculatoarele IBM PC-AT sau compatibile.

c) Prin programe de instalare adecvate livrate împreună cu discul sau comercializate separat cum ar fi produsul DISK MANAGER al f'irmei Ontrack.

2) Partiţionarea discului înseamnă împărţirea acestuia în mai multe zone fizice, numite partiții, care pot fi de dimensiuni diferite, fiecare partiție fiind văzută ca un disc logic separat CC:, D:, .•. ). Discurile pentru calculatoarele IBM PC pot **avea**  cei mult patru partiţii independente şi în f'iecare dintre acestea poate fi instalat un alt sistem de operare. Cel mult una dintre<br>aceste partitii este activă la un moment dat. La pornirea aceste partitii este activă la un moment calculatorului, în absenţa unui f'loppy-disk cu sistem în unitatea A:, va fi lansat sistemul de operare conținut în partiția activă. Pentru lansarea unui alt sistem de operare (dacă acesta există)<br>trebuie schimbată partitia activă si resetat calculatorul. trebuie schimbată partiţia activă şi resetat calculatorul. Fiecare sistem de operare care poate rula personale dispune de un program de partiţionare; una dintre opţiunile acestor programe este schimbarea partiţiei active. Partiționarea în DOS se poate face fie cu utilitarul (destinat special acestui scop de către firma IBM) numit FDISK. fie cu special acestui scop de către firma IBM) numit FDISK. programe de instalare mai generale de tipul DISK MANAGER.

3) **Formatarea logică** (formatare de nivel înalt sau formatare<br>relativă) constă în înregistrarea pe disc a informatiilor relativă) constă în înregistrarea pe disc a informațiilor<br>necesare pentru, evidenta fisierelor, gestiunea spatiului evidenta fisierelor, liber/ocupat de pe disc și, eventual, a sistemului de operare (în cazul partițiilor sau discurilor sistem). Formatarea logică trebuie f'ăcută pentru f'iecare partiţie separat. Formatarea logică este proprie f'iecărui tip de sistem.de operare în parte. Pentru sistemul de operare DOS această operaţie se poate realiza cu utilitarul FORMAT, cu utilitare tip NORTON sau PC-TOOLS sau cu cele din categoria DISK MANAGER.

Observatii:

1) Programul FORMAT tratează în mod diferit discurile flexibile, față de hard disk-uri. Dacă la hard disk-uri flexibile, față de hard disk-uri. Dacă la hard disk-uri programul<br>FORMAT execută numai formatarea logică, la discurile – flexibile acesta execută atit formatarea fizică cit și logică.

2) Formatarea logică constă doar în inițializarea zonei sistem a partiției specificate, zonă care conține: sectorul boot,<br>FAT si directorul rădăcină: eventual se transferă sistemul de FAT și directorul rădăcină; eventual se transferă sistemul de<br>operare și se marchează partitia respectivă ca fiind activă în operare si se marchează partiția respectivă ca fiind activă cazul, în care este folosită opţiunea/Sa utilitarului FORMAT. Zona de date a partiţiei rămine intactă.

3) O consecință a celor arătate mai sus este faptul că în<br>unei formatări logice cu programul FORMAT al unui hard disk urma unei formatări logice cu programul FORMAT al unui hard există posibilitatea recuperării datelor, folosind utilitare cum<br>ar fi NORTON UTILITIES, în timp ce la discuri flexibile acest fi NORTON UTILITIES, în timp ce la discuri flexibile acest lucru nu mai este posibil, datele fiind iremediabil pierdute.

Recent s-a-semnalat apariția unor utilitare cum ar fi<br>RMAT care execută numai-formatarea logică, indiferent de PC-FORMAT care execută numai formatarea logică, indiferent faptul că este vorba de discuri flexibile sau de hard disk-uri,<br>păstrînd în acest fel sansa recuperării datelor în ambele păstrînd în acest fel șansa recuperării datelor în situatii.

# *6.6.* **Foraatarea** fizică **cu BIOS FORMATI'ER**

Aceal!lltă variantă **de** formatare fizică ■e **va** folosi pentru calculatoarele IBM PC-XT •i compatibile, sau pentru calculatoare IBM PC-AT care au instalat un adaptor de hard<br>tip XT si se comportă ca si un calculator IBM PC-XT din a numai **acele disk**  tip XT •i e comportă ca •iun calculator IBM PC-XT din **acest**  punct de vedere.

Procedura de formatare fizică **este** prezentată, pas cu **pas,**  în continuare:

1) Se lansează programul DEBUG din sistemul DOS,

>DEBUG <ENTER>

**2) La** promptul programului DEBUG <->, **se** tastează comanda de lansare în execuție a programului, aflat la adresa C800:5 (BIOS FORMATTER>,

-g•C800:6 <ENTER>

3) La cererea programului BIOS FORMATTER se va electa unitatea de disc pentru care se va face formatarea.

4) Se selectează factorul de întretesere (interleave).

6) La întrebarea programului:

"Are you dynamically configuring the drive - answer  $Y/N$ "

răspunsul corect se decide astfel: **6.a)** N dacă se face formatarea după o configuraţie preselectată, adică una din tabelul:

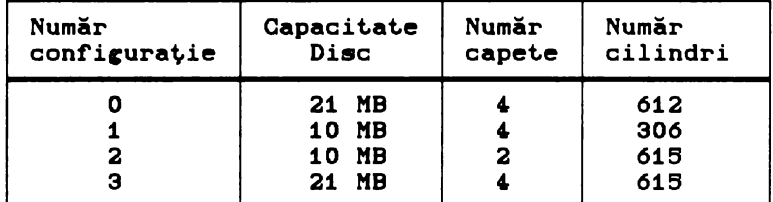

după care la următoarea întrebare se răspunde Y pentru a lansa formatarea;

**6.b)** Y dacă **se** face formatarea după o configuraţie dinamică care va fi stabilită de către utilizator;

**6.b.1)** Programul va cere introducerea caracteristicilor discului în formatul:

cec h rrr ppp ee o <ENTER>

unde:

- ccc este numărul de cilindri **(1-4 cifre zecimale);**<br>h este numărul capetelor de scriere-citire
- numărul capetelor de (1-2 cifre zecimale);
- rrr este numărul primului cilindru, începînd de la care se va folosi curent redus de scriere  $(1-4$  cifre zecimale);
- ppp este numărul primului cilindru, incepind de la care se va face precompensarea la scriere; la unele tipuri de unități de disc se foloseste un semnal atenuat la scrierea pe pistele mai apropiate de interiorul discului unde densitatea de biti este mai mare (1-4 cifre zecimale);
- **ee este** lungimea maximă în biţi a erorilor, corectabile prin codul de corectare a erorilor (ECC - "Error Corecting Code"), valoare cuprinsă intre 5 și 11 (1-2 cifre zecimale), valoarea implicită fiind 11, iar valoarea uzuală pentru majoritatea discurilor B;

**Noti:** Toţi parametrii indicaţi mai sus sint specificaţi în mod uzual în prospectele hard disk-urilor respective.

o – este valoarea byte-ului-ccb, valoare cuprinsă<br>intre 0 și 7 și-care se determină pe baza indicaţiei **"step** rate" sau "Step Pulse Rance" corespunzător tabelului de mai jos, alegind pentru ccb **aceea** valoare pentru care "step rate" se apropie cel mai mult de valoarea indicată în tabel pentru discul în cauză: se determină pe baza

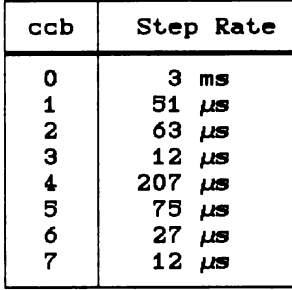

**Exeaplu:** 

Pentru un disc ST225, parametrii prezentați s-ar putea introduce astfel :

616 4- 616 300 11 7 <ENTER>

cu următoarea semnificație: discul-are 615 cilindri, 4<br>capete-scriere-citire, nu se va-folosi curent redus de capete scriere-citire, nu se va folosi curent redus de<br>scriere pentru nici o pistă, se va face precompensare la scriere pentru nici o pistă, se va face precompensare la<br>scriere, începînd cu pista 300 (pînă la 615), codul ECC va scriere, începînd cu pista 300 (pînă la 615), codul ECC putea corecta erori cu lungimi pînă la 11 biți, iar parametrul "Step Rate" are valoarea 12 µs (valoarea corespunzătoare pentru ccb=7 în tabelul de mai sus).

**6.b.2)** Programul va afișa intrebarea:

"Are you virtually configuring the drive - answer Y/N"

se va răspunde:

Y - dacă se dorește divizarea unității de disc în mai<br>
multe unităti logice ("Virtual Split"): va fi multe unități logice ("Virtual Split"); va necesară specificarea numărului de cilindri pentru fiecare unitate, în scopul obtinerii capacitătii dorite; pentru aceasta se va folosi formula:

capacitate disc = număr cilindri x număr capete  $x$ x număr sectoare/pistă x dimensiune sector,

de unde rezultă numărul de cilindri, dacă sînt. cunoscute celelalte caracteristici ale discului. N - dacă nu se dorește divizarea unității de disc.

6.b.3) La următ.oarea int.rebare se va răspunde Y ceea ce va declanșa operația de formatare fizică.

6) In continuare programul va intreba dacă se dorește marcarea pistelor defecte, lista acestora fiind, de regulă, furnizată de către fabricant. Datorită imperfecțiunii procesului de fabricaţie al discurilor est.e aproape imposibil să **se** fabrice discuri fără defecte, mai ales de capacităti mari. Dacă s-ar comercializa doar discurile lipsite total de defecte, atunci prețul acestora ar fi exorbitant, procentul lor fiind destul de redus față de cele care au un număr mai mic sau mai mare de<br>defecte. De aceea discurile sînt testate în fabrică si se De aceea discurile sînt testate în fabrică și se acceptă un număr rezonabil de defecte pentru orice disc. Acestea

sînt localizate și trecute într-o listă de defecte care se furnizează beneficiarului,

"Do you want to format bad tracks - answer  $Y/N$ ",

dacă există o listă de piste defecte, răspunsul va fi Y, după care programul va cere introducerea pe rînd a pistelor defecte în  $formatu1$ :

cec h <ENTER>

#### unde:

cec - **este** numărul cilindrului pistei defecte;

<sup>h</sup>**este** numărul capului de scriere-citire al pistei defecte;

după introducerea fiecărei piste defecte programul va întreba<br>dacă se continuă lista: dacă se continuă lista:

"More?Y/N"

**se va** răspunde cu Y daci mai sînt. piste defecte de introdus.

După introducerea ultimei piste defecte se va afișa o hartă a defectelor, iar la terminarea formatării se va semnaliza incheierea cu succes a acestei operatii.

Observații:

a) Dacă nu se introduce lista completă a pistelor defecte există riscul pierderii sau alterării de date, ca urmare a faptului că acestea ar putea fi înscrise pe o pistă defectă nedeclarată ca atare.

b) Apariția unui defect fizic pe un disc nu presupune<br>uirea acestuia. Este suficientă excluderea din uz a înlocuirea acestuia. Este suficientă excluderea din uz a sectoarelor în care au apărut aceste defecte. Sectoarele în cauză pot fi detectate prin programe de test adecvate, după care se formatează fizic discul, adăugind la lista de defecte aceste sectoare.

# *6.6.* Utilitarul **Disk Manacer**

Programul Disk Manager al firmei Ontrack Computer Systems este un utilitar care rezolvă instalarea completă a discurilor Winchester pentru calculatoarele personale IBM sau compatibile.

Instalarea completă a unui hard disk constă în formatarea<br>ă, partitionarea si formatarea logică a acestuia. Programul fizică, partiționarea și formatarea logică a acestuia. Disk Manager poate executa toate aceste operații în mod automat, oferind totodată o serie de facilități suplimentare.

Principalele servicii și facilități oferite de utilitarul Disk Manager sint.:

1) **Instalarea** autoaată **a** discului constă în executarea în

regim automat a întregului ciclu de operaţii, necesare instalării complete. Instalarea automată poate fi lansată prin comanda:

DM <ENTER>

2) **Instalarea** anuali **<sup>a</sup>**discului permite utilizatorului să îşi creeze propria configuraţie de disc logic, potrivit unor cerinţe specifice; de asemenea oferă posibilitatea de a schimba statutul de protecţie la scriere al oricărei partiţii de disc. In comanda de lansare a instalării manuale **se va** folosi opţiunea /M astfel:

#### DM/M <ENTER>

3) **Partiționarea** discului care permite crearea a pînă la 16<br>tii pe o singură unitate de disc: partitiile pot fi partiții pe o singură unitate de disc; partițiile pot fi<br>atribuite unor utilizatori diferiti cu drepturi exclusive de atribuite unor utilizatori diferiți cu drepturi exclusive acces; partiţia activă **este** limitată ca dimensiune la cel mult 32 MB, dar celelalte partiţii pot **avea** fiecare pina la 992 MB sub sistemele de operare DOS 3.xx sau pînă la 1 GB sub sistemele de operare DOS 4.xx.

4) Posibilitatea instalării discurilor mari și foarte mari depăşind limita teoretică de 16 GB pe unitate.

6) Suportă pînă la **<sup>4</sup>**siste <sup>e</sup>**de operare** distincte pe aceeaşi unitate de disc.

6) Permite **protejarea la scriere a** oricărei partiţii (prin declararea ca partiţie read-only).

7) Este posibilă **selectarea** unui **factor de între~esere**  diferit pentru fiecare partitie.

8) Acceptă blocuri Cclusters> **de dimensiune variabili,**  precum şi director rădăcină de dimensiune variabilă, optimizînd în acest fel utilizarea spaţiului de disc.

#### *6.6.1.* Op~iunile **de lansare ale** utilitarului **Disk Manager**

Principalele opţiuni ale utilitarului Disk Manager sînt următoarele:

/m determină instalarea în mod manual; această opţiune se va configurări car<del>e</del> diferiti de cei uzuali.

/c - validează folosirea culorilor pe video monitor.

/p - forţează modul de lucru IBM PX-XT.

**/a** - forţează modul de lucru IBM PC-AT.

De regulă utilitarul Disk Manager interoghează calculatorul<br>a tipului său: XT sau AT, în scopul de a stabili în mod asupra tipului său: XT sau AT, în scopul de a stabili în mod automat modul de lucru adecvat tipului de calculator existent; este însă posibil ca un BIOS de AT să indice compatibilitate XT<br>si invers, situatii în care se pot folosi optiunile ⁄p sau ⁄a invers, situații în care se pot folosi optiunile  $/p$  sau pentru a forţa modul de lucru corect.

/2 - forţează modul de lucru DOS 2.xx.

 $\angle 3$  - fortează modul de lucru DOS 3.xx.

 $/4$  - forțează modul de lucru DOS  $4.xx.$ 

Utilitarul Disk Manager interoghează sistemul de operare DOS asupra versiunii sale; optiunile /2, /3 si /4 permit modificarea rezultatului **acestei** interogări.

- i această opțiune oferă utilizatorului posibilitatea de a<br>selecta factorul de întretesere (interleave-factor) dorit selecta factorul de întrețesere Cinterleave factor) dorit<br>înainte de începerea operatiei de formatare fizică, în înainte de începerea operației de formatare fizică. timpul instalării în regim automat.
- /b suprimă **Cbypass>** procedura de formatare fizică în cadrul ciclului de instalare automată; opţiunea **este** utili în situatiile în care formatarea fizică este deja rezolvată și nu se dorește reluarea acestei proceduri.
- $\chi$ x suprimă încărcarea componentei XBIOS.OVL a utilitarului Disk<br>Manager: această optiune se va folosi în acele situatii în Manager; această opțiune se va folosi în acele situații în<br>care apar probleme de execuție a lui Disk Manager si se care apar probleme de execuţie a lui Disk Manager şi se la serviciile componentei paragraful: "Utilitarul XBIOS").
- /O setează operarea în modul "original"; **aceasta** înseamnă că se vor autoriza doar acele apeluri BIOS care sînt specificate în standardele originale ale firmei IBM penrtu calculatorele din categoriile XT şi AT; în consecinţă folosirea acestei opţiuni introduce următoarele limitări:
	- 1) Se pot instala cel mult 2 unități de disc.<br>2) Nu este suportat modul extins, de intra

Nu este suportat modul extins de intrare-ieșire pentru interfețele SCSI.<br>3) Nu pot fi folosite

Nu pot fi folosite discuri cu mai mult de 1024 cilindri.

## $6.6.2$ . Driverul de interfață: DMDRVR.BIN

Utilitarul Disk Manager foloseşte pentru realizarea funcţiilor **sale** un driver de interfaţă, numit DMDRVR.BIN.

Fişierul CONFIG.SYS rezident în partiţia activă a discului trebuie să conţină comanda de instalare a driverului de interfaţă DMDRVR.BIN ori de cite ori în calculator există cel puţin <sup>o</sup> unitate de disc a cărei instalare s-a făcut cu utilitarul Disk Manager. De asemenea fisierul DMDRVR.BIN trebuie să fie prezent în directorui rădăcină al partiţiei active.

Folosind Disk Manager este posibili instalarea unei unităţi de hard **disk** secundare într-un calculator care are deja instalată o unitate de hard disk. Dacă prima unitate nu a fost instalată cu<br>Disk. Manager, este necesară copierea, driverului, DMDRVR.BIN, în Disk Manager este necesară copierea driverului DMDRVR.BIN directorul rădăcini al partiţiei active şi introducerea comenzii de instalare a acestui driver în fişierul CONFIG.SYS.

Comanda de instalare a driverului de interfaţă este:

# DEVICE•DMDRVR.BIN

urmată de eventualele opţiuni care pot fi: /o - similară cu opţiunea avînd acelaşi nume de la Disk Manager.  $\sqrt{r}$  - permite specificarea parametrului "step rate" prin introducerea corespunzătoare a valorii octetului ccb Cvezi paragraful **"Bios** Formatter"),

**Exeaplu:** 

Prin comanda,

#### DEVICE=DMDRVR.BIN/R1=3/R2=5

se specifică "step rate" = 12 *µs* pentru prima unitate de<br>disc și "step rate" = 75 *µs* pentru a doua unitate.  $\chi$ x - similară cu opțiunea avînd același nume de la Disk Manager.<br> $\chi$ 1 pină la  $\chi$ 8 - limitează căutarea unităților de disc fizice pînă la /8 - limitează căutarea unităților de disc fizice, efectuată de către driverul de interfaţă, la numărul indicat în opţiune; efectul **este** scurtarea timpului de iniţializare al calculatorului, în special, la acele sisteme la care detectarea absenței unei unități de disc cere mult timp; în lipsa parametrului valoarea implicită considerată în căutare este B.

# *6.6.3,* **Insialarea Hard Disk-urilor cu Disk Manacer**

Există două căi principale de a realiza instalarea unui hard disk, folosind utilitarul Disk Manager: instalarea în regim automat si instalarea în regim manual.

1) **Insialarea** în **reci• auioaai se** realizează prin lansarea utilitarului Disk Manager cu una din comenzile:

# DM <ENTER>

pentru lucrul în regim monocolor al monitorului video, sau

# DM/C <ENTER>

pentru lucrul în modul color.

Comenzile de mai sus pot fi eventual urmate și de alte opţiuni specifice Cvezi paragraful "Opţiunile utilitarului Disk **Manager"),** 

Utilitarul pentru instalare automată va "conduce". pe utilizator prin întregul proces de instalare al discului: fizică (în lipsa opțiunii /b), partiționare formatare logici, interogînd **asupra** caracteristicilor discului în curs **de instalare 1pi a** eventualelor opţiuni pe tot parcursul operaţiei.

La fiecare pas utilitarul poate acorda asistență operatorului, prin simpla apăsare a tastei Fi ("on-line help"),

După acest proces automat rezultă un disc gata pregătit pentru exploatare.

Succesiunea principalelor operaţii pe care utilitarul Disk

Manager le execută în timpul procesului de instalare automată **este** urmitoarea:

a) Verifică faptul că unitatea de disc în curs de instalare comunică corect cu calculatorul.

b) Cere utilizatorului specificarea tipului de disc care se instalează.

c) Cere introducerea listei de defecte a discului, listă care **este** în general furnizată de către fabricantul de disc.

d) Cere informațiile necesare partiționării discului.<br>e) Execută formatarea fizică, partiționarea si formatarea e) Execută formatarea fizică, partiționarea logică.

f) Copiază în directorul rădăcină al partitiei active driverul de interfaţă DMDRVR.BIN şi generază fişierul CONFIG.SYS corespunzător.

2) Instalarea în regim manual are loc dacă se lansează utilitarul Disk Manager folosind opțiunea /M astfel:

# DM/M <ENTER>

eventual şi cu alte opţiuni.

In modul de instalare manual sînt accesibile toate funcțiile<br>cilitătile oferite de utilitarul Disk Manager. Cea mai mare si facilitătile oferite de utilitarul Disk Manager. Cea mai parte a acestora pot fi, în general, selectate ca opțiuni ce sînt prezentate în cadrul meniurilor care apar în timpul procesului de **instalare.** La fel ca în regimul de instalare automat, utilitarul Disk Manager, acordă asistență utilizatorului, la fiecare **pas,** prin apăsarea tastei Fi.

In modul de lucru manual se poate opta pentru executarea doar a anumitor etape ale procesului complet de instalare; astfel, se poate executa formatarea fizică şi, eventual, se poate repeta această operație pînă la obținerea, după mai multe încercări şi teste de performanţă, a unei valori optime pentru factorul de întrețesere; altfel, în cazul unui disc formatat fizic şi pe care nu mai dorim să-l reiniţializăm, putem efectua doar operaţia de partiţionare pentru a obţine o structură de disc, adecvată unor noi cerințe..., și lista variantelor poate continuai

In cele ce urmează vom prezenta procedura de instalare, divizată în două etape independente: iniţializarea (formatarea fizică) și partiționarea, incluzînd aici și operația de formatare logică a discului.

Bineînțeles, aceste operații se pot executa și împreună în cadrul unui singur proces de instalare a discului, fie acesta automat. sau manual.

ac Baa manaar.<br>Deși, pentru claritatea prezentării, operația de formatare logici va fi tratată împreună cu procesul de partiţionare ca o finalizare naturală a acestuia, acest lucru nu este obligatoriu. Formatatarea logică constituie o operație distinctă în procesul de pregătire al unui hard disk, uneori fiind chiar necesar ca măcar unele dintre partiții să rămînă neformatate (ca partiții DOS), ele urmind a fi formatate ca partitii ale unui alt sistem de operare, existent. pe calculatoarele personale (spre exemplu XENIX>.

# *6.6.4.* **S~abilirea** aon~icuraţiei **discului**

Configurația unui hard disk se referă la ansamblul<br>etrilor săi specifici cum sînt: număr cilindri, număr parametrilor săi specifici cum sînt: număr cilindri, număr<br>capete scriere-citire, număr sectoare/pistă. Calculatoarele capete scriere-citire, număr sectoare/pistă. personale, atit IBM PC-XT, cit și IBM PC-AT, respectiv cele compatibile recunosc anumite configurații de disc ca fiind<br>standard. La instalarea unui hard disk într-un calculator standard. La instalarea unui hard disk personal, configuraţia acestuia poate să fie sau să nu fie recunoscută.

La calculatoarele IBM PC-XT sau la cele care au un adaptor de hard disk de t.ip XT **Bus,** selectarea configuraţiei discului se face prin poziționarea corespunzătoare a microswitch-urilor de pe placa adaptor.

La calculatoarele IBM PC-AT tipul de hard disk poate fi<br>tat prin programul SETUP din lista de configuratii. selectat prin programul SETUP din lista de configurații, prezentată de acesta.

Atunci cînd se face instalarea unui hard disk se va încerca să se selecteze, în modul arătat mai sus, o configurație standard ai cărei parametri să coincidă cu parametrii reali ai discului. Dacă acest lucru nu este posibil, se poate alege o configuratie standard avind un număr mai mic de cilindri si de capete de scriere-citire decît are discul. In această situație se renunță la o parte din capacitatea de memorare a discului, de aceea, pentru a minimiza această pierdere, configurația aleasă trebuie să fie cit. mai apropiată de cea reală a discului.

Meniul "configuratie" al utilitarului Disk Manager permite identificarea configurației standard, selectate pentru disc și, eventual, modificarea acesteia, cu scopul de a asigura instalarea corectă a hard disk-ului. Utilitarul Disk Manager recunoaște<br>automat configuratia standard selectată pe baza pozitiei automat configurația standard selectată microswitch-urilor de pe adaptoarele de disc XT Bus sau pe baza informatiilor înscrise în memoria CMOS la calculatoarele IBM PC-AT, și o afișează pe ecranul videomonitorului.

Opțiunile meniului "configurație" sînt următoarele:

**CS)~andard paramet.ers** - validează, pentru discul în curs de instalare configurația standard actuală (selectată în modurile prezentate mai sus>,

**CN)on-st.andard paraaet.ers** această opţiune este utilă atunci cind nici una din configuraţiile standard nu· nu este acceptabil de apropiată de configurația reală a discului. Prin selectarea acestei opțiuni, utilizatorul are posibilitatea de a alege, dintr-o list.ă proprie utilitarului Disk Manager, o altă configuraţie care să corespundă mai bine celei reale a discului; De remarcat că listele de<br>configuratii non-standard, recunoscute de către non-standard, recunoscute de către utilitarul Disk Manager, diferă de la o versiune la alta a acestuia.

- **CC>MOS conticura1.ion aceal!llt.i** opţiune permite modif'icarea configurației de disc înscrisă în memoria CMOS.
- **CW)rite configuration information determină înscrierea pe** disc, în cilindrul O, sectorul O, a configurației actuale a subsistemului de discuri Cinclusiv numărul unităților de disc). Această informație este înscrisă<br>în mod automat la terminarea unei operatii de mod automat. la terminarea unei operatii de inițializare și este regăsită și folosită de către utilitarul Disk Manager pentru recunoașterea utilitarul Disk Manager pentru recunoașterea<br>configuratiei actuale la folosirile ulterioare ale discului. Opțiunea se folosește în situațiile în care se modifică configurația subsistemului de disc fără a face operații de inițializare (de exemplu se adaugă la sistem un al doilea disc gata inițializat).

**CR)e1.urn 1.o MAIN MENU** - revenire în meniul principal.

Observații:

1) La sistemele cu adaptor XT Bus, în cazul în care nu poate fi selectată o configurație standard corespunzătoare, se poate face formatarea fizică și, implicit, selectarea configurației discului, folosind programul Bios Formatter ( vezi paragraful **6.4.). Discurile astfel formatate vor fi recunoscute de către** utilitarul Disk Manager ca avînd configurații standard. La aceste discuri nu se va mai face formatare fizică cu utilitarul Disk Manager.<br>2)

Desi programul SETUP permite selectarea altor configurații decît cele existente în lista proprie (vezi opțiunea "user type"), parametrii acestora trebuie să se încadreze în limitele acceptate de sistemul de operare DOS (de exemplu numărul de cilindri să fie cel mult 1024), în timp ce configurațiile din listele utilitarului Disk Manager pot depăsi aceste limite.

## **6.6.6.** Iniţ,ializarea au **Disk Manager**

Utilitarul Disk Manager permite inițializarea unui disc oferind o serie de optiuni avansate pentru stabilirea dinamică a parametrilor operației de formatare fizică. Folosirea acestor opțiuni este recomandată doar pentru utilizatorii avizați și ele<br>vor fi prezentate în paragrafele următoare. In absenta unor fi prezentate în paragrafele următoare. In absența unor<br>uni speciale, utilizatorul poate opta pentru initializarea opțiuni speciale, utilizatorul poate opta pentru parțială sau totală a discului, poate introduce lista de defecte și poate alege factorul de intrețesere.

Procedura de formatare fizică descrisă pas cu pas este următoarea:

1) Se lansează utilitarul Disk Manager în modul manual:

2) Dacă ae doreşte efectuarea procedurii asupra unei alte unități de disc decît cea indicată în mod implicit de către utilitarul Disk Manager, se alege din meniul prezentat optiunea "S" și apoi se schimbă selecția, introducînd un alt număr de disc.

3) (pas opţional>

Este util a se verifica dacă configurația de disc, identificată de către utilitarul Disk Manager corespunde cu cea reală sau cu cea dorită (se au în vedere caracteristicile: număr cilindri, număr capete sciere-citire, număr sectoare/pistă). Pentru aceasta se selectează meniul "configurație" prin opțiunea corespunzătoare "C" și se verifică, eventual se modifică configurația de disc (a se vedea paragraful 6.5.4).

**4)** Se tast.ează "R" pentru revenire în meniul principal, apoi se selectează opţiunea "I" pentru iniţializare.

6) Dacă se doreşte introducera unei liste de defecte sau actualizarea celei existente (care este afișată pe monitor) se selectează opțiunea "D".

**6)** In meniul "Defect-List-Management" sînt disponibile o<br>A de optiuni pentru editarea si modificarea listei de serie de opțiuni pentru editarea și modificarea listei defecte. Acestea sînt:

CG>et - încărcarea fişierului care conţine lista de defecte (dacă acesta există).<br>(W)rite the defect map file - s

defect map file - salvarea listei de defecte într-un fisier.

**CO)lear - ștergerea listei de defecte.** 

CA)dd to - adăugarea unei piste defecte la lista existentă; specificarea pistei defecte se face introducind numărul cilindrului şi al capului de scriere-citire. (D)elete from - stergerea unei piste din listă.

 $CL$ )ist the defect list - imprimarea listei de defecte. CS)can disk for Defects - se verifică întreg discul, căutind<br>pistele defecte în scopul alcătuirii unei liste scopul alcătuirii unei liste actualizate de defecte.

7) Se revine în meniul de inițializare, în care selectăm opțiunea "I" pentru a trece la inițializarea propriu-zisă.

8) Programul va întreba dacă lista de defecte existentă este corectă; dacă s-au făcut. toate modificările necesare în lista de defecte se poate merge mai departe tastînd "Y".

9) Programul va cere specificarea zonei de disc care se va inţializa; opţiunile sînt următoarele:

(D)isk - initializarea întregului disc.

**CP>artition** - iniţializarea unei part.iţii; opţiunea poate fi folosită dacă se dorește modificarea factorului de întretesere doar într-o singură partiție a discului, fără a le afecta pe celelalte; se va introduce numărul corespunzător al partiției conform tabelei de partiții. **CT)rack** - iniţializarea unei singure **pist.e;** opţiunea **este** 

utilă în operații de verificare și diagnosticare a<br>discului. Se va introduce numărul cilindrului și al Se va introduce numărul cilindrului și al capului de scriere-citire corespunzător.

10)Programul va cere introducerea factorului de întretesere. indicînd si o valoare implicită stabilită în funcție de tipul adaptorului de disc și cel al calculatorului; se recomandă folosirea acestei valori (considerată optimă), exceptînd cazurile în care există motive serioase de a folosi altă valoare.

11) După introducerea factorului de întreţesere apare un de avertizare asupra iminentei distrugerii existente pe disc, cerind totodată confirmarea pentru continarea procedurii. In acest punct încă se mai poate renunța la operația processerare, tastind "N"! Tastind "Y" se declangează operația<br>de formatare fizică pentru zona de disc specificată, datele din formatare fizică pentru zona de disc specificată, datele din **acesati** zonă fiind distruse.

#### *d.6.d.* Partiţionarea **fi rar-tarea** lociDă **DU Disk Manacer**

Operația de partiționare se poate aplica unui disc care a fost deja formatat fizic sau unui disc care a fost deja complet instalat și se dorește repartiționarea lui; în acest ultim caz **datele existente pe** disc vor fi, în **general, distruse, de aceea este** utili **salvarea** lor înainte de partiţionare.

Procedura de partiţionare descrisă **pas** cu **pas este**  următoarea:

Pasii 1)-3) sint identici cu cei de la procedura de iniţializare.

**4)** Se tastează "R" pentru revenire în meniul principal, apoi "P" pentru a intra în meniul partitionare.

die die eerste en mensee van die partiese van die partitiile sien.<br>5) Programul van afisa un tabel cu toate partitiile si caracteristicile acestora. Pentru a putea modifica acest tabel se va răspunde cu "Y" la întrebarea din acest meniu a programului.

d) Se vor **afi111a** opţiunile de modificare a tabelei de partiţii. **Acestea sint** următoarele:

**CA)lloDate** - **este** opţiunea de creare a unei noi partiţii: poate fi folosită doar dacă există pe disc spațiu liber, nealocat nici unei alte partiţii; în caz de acceptare a opţiunii programul va cere pe rind următorii parametri: numărul partiţiei, tipul CDOS, **Write/Read,** Read-Only, numarur paroryler, orpur (bob, "nicezkeda, keda oniy,<br>Others), cilindrul de start și numărul de cilindrii ai partiţiei.

Observaţie:

Doar o singură partiţie poate fi declarată DOS pe fiecare unitate de disc si aceasta va conține sistemul DOS; partițiile declarate Write/Read si Read-Only se vor comporta ca partiții DOS IBM obisnuite.

**CD)elete este** opţiunea de 111tergere a unei partiţii din tabel.

**CS)eleDt boot** - **este** opţiunea **de setare a** partiţiei active; partiţia activă trebuie să conţină un sistem de operare, compatibil cu calculatoarele IBM; partiţiile Write/Read 111i Read-Only nu pot fi **setate** ca partiţii active.

**CC)hance type** - **este** opţiunea de schimbare a tipului unei partiţii; **este** posibili schimbarea tipului unei partiții; este posibilă schimbarea tipului unei<br>partitii Write/Read în Read-Only, (pentru protecția

datelor) și invers, fără a distruge datele din partiția<br>în cauză: alte genuri de modificări ale tipului unei cauză: alte genuri de modificări ale tipului partiții vor duce inerent la distrugerea datelor.

- **CN)ew partition table**  acestă opţiune determină ştergerea tuturor partițiilor curent alocate, permite alocarea<br>unor noi partitii cu posibilitatea stabilirii mărimii unor noi partiții cu posibilitatea stabilirii mărimii<br>lor. fie în megabytes, fie în număr de cilindri în fie în megabytes, fie în număr de cilindri cazul în care se selectează opțiunea (C)hange type.<br>(R)eturn to preparation menu - lansează procesul
- **CR>eturn to preparation aenu** lansează procesul de partiționare, însă nu înainte de a cere confirmarea<br>pentru aceasta: se răspunde cu "Y" dacă totul este în pentru **aceasta; se** răspunde cu "Y" dacă totul **este** în ordine sau cu "N" dacă mai sînt necesare modificări tabela de partiţii.

7> După terminarea procesului de partiţionare ne gasim în meniul de pregătire (Preparation Menu) cu următoarele opțiuni:

- **CP>repare any partition este** opţiunea de formatare logică a unei partiții, echivalentă cu utilitarul FORMAT din sistemul de operare DOS. Pot fi formatate în bloc toate partiţiile sau selectiv partiţiile specificate prin numărul lor din tabela de partiţii. După formatare poate specifica pentru fiecare partitie un nume de volum, avînd pînă la 11 caractere. La partiţiile declarate DOS se poate opta pentru înregistrarea unui sistem de operare DOS, iar aceste partiţii pot fi declarate ca active.
- CC>heck **any partition**  este un test opţional al unei partiții pentru a confirma dacă este pregătită pentru înscrierea datelor.
- **CR>eturn to Hain Menu**  revenire în meniul principal.

Observații:

Utilitarul Disk Manager nu poate pregăti decît partiţii pentru sistemul de operare DOS; nu este posibilă pregătirea de partiţii pentru alte sisteme de operare.

#### 6.6.7 Opţ,iuni **apeciale ale** utilitarului **Disk Manrcer**

Utilitarul Disk Manager dispune de cîteva optiuni speciale. destinate folosirii în aplicații deosebite, cu caracter avansat. Nu este recomandabilă folosirea abuzivă a acestor facilități, pentru că efectele lor, mai ales în cazul unor utilizări defectuoase, pot fi uneori neprevăzute. De aceea ele se vor folosi doar dacă există o justificare solidă în acest sens. Responsabilitatea pentru posibilele efecte nedorite, care ar putea merge pînă la imposibilitatea executării unor aplicatii si chiar pierderea de informaţii de pe disc, revine în întregime utilizatorului.

 $6.6.7.1.$  Optiunea  $\gamma$ 

Această opţiune poate fi folosită la precătirea partiţiilor Write/Read și Read-Only și permite utilizatorului să specifice dimensiunea blocurilor de date ("clusters") pentru partiția în<br>pregătire, cît și dimensiunea directorului rădăcină al unmensiunea biocuriior de date (ciusteis ) pentru partiția în<br>pregătire, cît și dimensiunea directorului rădăcină al partiţiei. Dacă precătirea unei partiţii se face folosind această opțiune, atunci, înainte de formatarea logică utilitarul Disk<br>Manager va cere specificarea dimensiunii directorului rădăcină Manager va cere specificarea dimensiunii directorului prin numărul de sectoare care îi vor fi rezervate. Acest număr se<br>va stabili functie de numărul probabil de fisiere din partitie. stabili funcție de numărul probabil de fișiere din partiție, deci du intrări în directorul rădăcină, ţinind cont că într-un sector pot fi înscrise 16 intrări. Utilitarul Disk Manager va<br>propune si o valoare implicită, aceasta fiind valoarea implicită, aceasta corespunzătoare dimensiunii normale, sub sistemul de operare DOS, a directorului rădăcină.

Utilitarul Disk Manager va cere de asemenea specificarea dimensiunii blocurilor pentru partiția în pregătire. După cum este cunoscut sub sistemul DOS fișierele de pe disc sînt divizate<br>în unități logice numite blocuri ("clusters"). Blocurile unităti logice numite blocuri componente ale fiecărui fişier sint. înlănţuite prin intermediul tabelei de alocare a fişierelor CFAT, pentru detalii **a se** vedea documentația DOS ). Fiecare bloc este alcătuit din unul sau mai word word is a sectoare sector de la constant de la mais de mais de la mais de mais de la mais de la mais de l multe sectoare. Așa cum s-a arătat în paragraful 6.2.<br>dimensiunea-blocurilor-are influență-asupra-dimensiunii maxime-a partițiilor, dar și asupra eficienței cu care se utilizează spaţiul de disc disponibil. Dimensiunea optimă a blocurilor reprezintă în anumite conditii date un compromis între cele două efecte contradictorii. Stabilirea dimensiunii blocurilor se face introducind o valoare numerică între 1 și 5, corespunzătoare dimensiunii dorite a acestora, conform tabelului de mai jos:

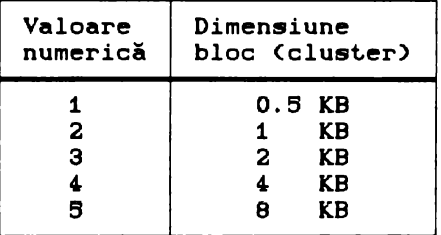

Valoarea numerică implicită este 3 (dimensiune bloc=2 KB). Selectarea unor valori mai mici decît cea implicită poate **avea** drept consecinţă nefuncţionarea unor ut.ilit.are cum ar fi CHKDSK.

Valoarea implicită este determinată de către utilitarul Disk Manager pe baza următoarelor criterii:

1) Dacă s-a selectat dimensiunea implicită pentru directorul rădăcină al partiţiei, atunci valoarea implicită **<sup>a</sup>**blocului este

valoarea care ar fi normal atribuită de sistemul de operare DOS.<br>2) Daçă s-a selectat o altă dimensiune decît cea implicit. Dacă s-a selectat o altă dimensiune decît cea implicită pentru director~! rădicină, atunci valoarea implicită **a** blocului va fi cea mai mică valoare pentru care utilitarul CHKDSK functionează corect.

### 6.6.7.2. Opţ.iunea **/k**

Atunci cînd se citesc date de pe disc este necesar un anumit<br>val de timp pentru trecerea capetelor de scriere-citire de interval de timp pentru trecerea capetelor de scriere-citire pe o pistă pe pista următoare. In timpul necesar acestei treceri este posibil ca sectorul care urmează a fi citit să fi trecut deja de poziţia de scriere-citire, astfel că sccesul la acest sector va fi posibil doar la următoarea trecere, ceea ce implică o oarecare intlrziere •i, deci, afectează performanţele discului.

Folosind opţiunea /k este posibilă compensarea acestui neajuns, prin aceea că utilitarul Disk cilindrul următor decalat în așa fel, încît începutul de pistă corespunzător să fie deplasat pentru a ajunge în dreptul pozitiei de scriere-citire cu o oarecare intirziere, corelată cu timpul necesar trecerii capetelor de scriere-citire în această poziție.

Acesată intirziere **este** caracterizată printr-un parametru numit factor de decalare (skewing) a cărui valoare va fi cerută<br>de utilitarul Disk Manager înainte de începerea operatiei de de utilitarul Disk-Manager-înainte-de începerea operației de<br>formatare fizică. Valoarea acestui parametru depinde de Valoarea acestui parametru caracteristicile unităţii de disc. Se recomandă folosirea valorii parametrului care **este** propusă de utilitarul Disk Manager atunci cind cere introducerea acestuia.

# *6. 6.* 7-. 3. Opţ.iunea /6

Această opțiune are ca efect funcționarea utilitarului Disk Manager în mod consistent cu schema de translatare Western pentru adaptoare ESDI. Folosind opțiunea /5<br>Diatare fizică sub Disk Manager va lucra cu operatia de formatare fizică sub Disk Manager va lucra parametrii fizici, reali ai discului, iar celelalte funcții vor<br>opera cu imaginea translatată a acestuia, deci cu parametrii opera cu imaginea translatată a acestuia, deci cu parametrii<br>logici, aparenți, simulați conform următoarei scheme de aparenti, simulați conform următoarei translatare:

număr capete scirere-citire aparent = număr capete real  $x 2$ ; număr sectoare pe pistă aparent = număr sectoare real  $\angle$  2 =  $=17$ ; număr cilindri aparent = număr cilindri real.

Această schemă de translatare se regăsește implementată nu<br>La adaptoarele ESDI WD1005 ale firmei Western Digital, ci numai la adaptoarele ESDI WD1006 ale firmei Western Digital, ci si la adaptoare de acelasi tip sau compatibile provenite de alți fabricanți.

#### $6.6.7.4.$  **Optiunea**  $\sqrt{7}$

Această opțiune are ca efect funcționarea utilitarului Disk<br>Manager în mod consistent cu schema de translatare Western in mod consistent-cu schema de translatare Western<br>WD1007 pentru adaptoare ESDI, Folosind ontiunea /? Digital WD1007 pentru adaptoare ESDI. Folosind opțiunea /7<br>operatia de formatare fizică sub-Disk Manager va lucra cu operatia de formatare fizică sub Disk Manager va lucra parametrii fizici, reali ai discului, iar celelalte funcţii vor opera cu imaginea translatată a acestuia, deci cu parametrii logici, aparenți, simulați conform schemei de tanslatare definită în tabelul:

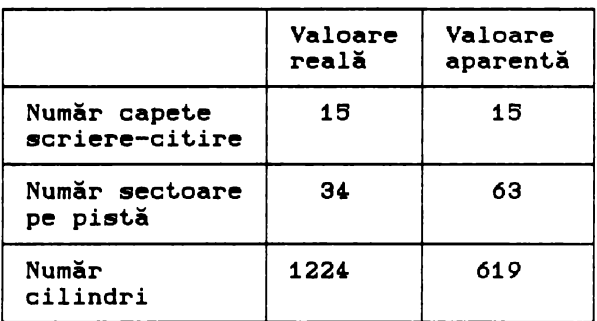

Această schemă de translatare se regăsește implementată nu<br>la adaptoarele ESDI WD1007 ale firmei Western Digital, ci numai la adaptoarele ESDI WD1007 ale firmei Western Digital, ci si la adaptoare de același tip sau compatibile provenite de alti fabricanti.

# Observație:.

In general utilitarul Disk Manager nu poate efectua operatii de formatare fizică asupra discurilor legate prin adaptoare care implementează scheme de translatare. Prin folosirea optiunilor <sup>~</sup>*•i* ~ se indică în mod explicit utilitarului Disk Manager faptul că se folosește o schemă de translatare,

translatării şi, implicit, parametrii reali ai discului, **ceea** ce face posibili efectuarea în mod corect a unor operaţii de nivel scăzut cum este formatarea fizică. Acest lucru este valabil doar pentru tipurile de adaptoare precizate sau altele care folosesc scheme de translatare identice şi, deci, sint recunoscute de către utilitarul Disk Manager.

# *6.6.8.* **Utilitarul DISKPARK..COM**

Poziţia normală de repaus a capetelor de scriere-citire ale unui hard disk este deasupra ultimei piste a discului în ordinea numerotării acestora. Aceasta este pista cea mai interioră a discului și constituie așa numita zonă de parcare ("landing zone") care nu este folosită pentru stocarea de date și deasupra căreia se afli capetele de scriere-citire atunci, cînd nu este în curs de desfăsurare o operație de scriere sau de citire, dar calculatorul cit și discul sînt în funcțiune.<br>Parcarea este operația de așezare

operația de așezare a capetelor de scriere-citire în zona de parcare. Această operaţie are drept scop protejarea capetelor de scriere-citire, în cazul în care calculatorul ar fi supus unor solicitări mecanice (transport, care, în lipsa parcării, ar putea determina oscilaţii ale braţelor pe care se afli acestea, lovirea de suprafaţa discului şi distrugerea lor. Majoritatea discurilor parchează capetele de scriere-citire în mod automat la oprirea calculatorului. Această facilitate poartă numele de autoparcare. Există de asemenea discuri, în special cele de tip mai vechi, care nu au facilitatea de autoparcare. La aceste tipuri operatia de parcare trebuie. făcută în mod explicit de către utilizator prin lansarea unui program adecvat. De obicei programele de parcare sînt realizate pentru anumite tipuri sau familii de unități de discuri și nu sînt, în general, utilizabile la alte tipuri.

Utilitarul DISKPARK **este** un program a cărui funcţie **este**  aceea de a muta capetele de scriere-citire ale discului zona de parcare. Programul DISKPARK din pachetul Disk Manager **este** proiectat pentru următoarele tipuri de unităţi de disc din familia SEAGATE sau compatibile: ST123, ST225, ST238R, S225N si ST261N.

# Observație:

Nu este recomandabilă folosirea acestui utilitar pentru parcarea capetelor la alte tipuri de unităţi de disc, decit cele pentru care a fost realizat. La toate aceste tipuri zona de parcare este pista *670.* Nu este indicată folosirea acestui utilitar la discuri avînd alt număr de cilindri.

# $6.5.9.$  Utilitarul DMCFIG.EXE

Programul DMCFIG are rolul de a asigura integritatea sistemului construit de Disk Manager.

Utilitarul Disk Manager facilitează accesul la discurile mari Ccu peste 1024. cilindri> şi la discurile nestandard prin intermediul unui driver de interfață propriu, numit DMDRVR.BIN. Acest driver face-accesibile-partițiile de tip Write/Read și<br>Read-Only, create sub Disk Manager, ca unități logice Read-Only, create sub Disk Manager, ca unități<br>independente, referite-prin-nume-de-unități-de-disc log referite prin nume de unități de disc logic (C:, D:, E: s.a.m.d.).

Pentru funcționarea corectă a utilitarului Disk Manager este necesară satisfacerea a două condiţii:

1) Prezența fișierului DMDRVR.BIN în partiția activă.

2) Prezența unui fișier CONFIG.SYS în partiția activă care<br>ne una sau mai multe referiri la driverul de interfată conține una sau mai-multe-referiri-la driverul de interfată<br>DMDRVR.BIN (a se vedea paragraful: "Driverul de interfață Ca se vedea paragraful: "Driverul de DMDRVR.BIN" și eventual documentația DOS).<br>Utilitarul DMCFIG realizează întretinerea

Utilitarul DMCFIG realizează întreţinerea fişierului din punctul de vedere al referirilor la driverul de interfată DMDRVR.BIN.

In urma unei comenzi de forma:

#### DMCFIG <ENTER>

pentru întretinerea fisierului CONFIG.SYS aflat pe unitatea C:, **sau** 

#### DMCFIG D: <ENTER>

pentru un fisier CONFIG.SYS aflat pe unitatea D: Csau orice alt nume de unitate logică care se substituie în comanda de mai sus> programul DMCFIG va executa următoarele:

1) Verifică existenţa fişierului CONFIG.SYS pe unitatea logică specificată.

Dacă nu-l găseşte, **acesta va** fi creat **a,i va** conţine <sup>o</sup> referinţă corespunzătoare la driverul DMDRVR.BIN.

este găsit un fișier CONFIG.SYS pe unitatea specificată, dar acesta nu conţine referinţa necesară la driverul DMDRVR. BIN, atunci va fi generată această referinţă, adăugind comandă corespunzătoare la CONFIG.SYS,

Toate operaţiile executate de programul DMCFIG sint semnalizate operatorului pe monitorul video prin mesaje adecvate.

2) Verifică existență fișierului DMDRVR.BIN pe unitatea specificată.

Dacă driverul nu este găsit, atunci se semnalizează. acest lucru operatorului care va trebui să creeze o copie a driverului DMDRVR.BIN pe unitatea specificată.

Dacă driverul este găsit se va confirma acest operatorului printr-un mesaj. lucru

### Observatie:

Operaţiile efectuate în mod automat de către progamul DMCPIG ar putea fi rezolvate şi în mod manual de către operator folosind orice editor de texte pentru modificarea si/sau crearea fişierului CONFIG.SYS.

#### $6.6.10.$  Utilitarul XBIOS.OVL

XBIOS este un fișier de tip "overlay" care este încărcat de către utilitarul Disk Manager ori de cite ori acesta este executat (fără opțiunea /x). De asemenea componenta XBIOS mai poate fi încărcată si de către driverul DMDRVR. BIN.

Indiferent cine determină încărcarea sa componenta XBIOS are rolul de e rezolva o serie de probleme legate de limitările hardware și software ale calculatoarelor **IBM** și compatibile.

Funcţiile **realizate de** componenta XBIOS.OVL sînt următoarele:

1) Permite folosirea unităţilor de disc care depăşesc 1024 de cilindri.

#### Observații:

a> Acele programe utilizator care execută operaţii de intrare/ieşire directe pe disc (folosind înreruperea **software**  13H) ocolesc mecanismul de extindere peste 1024 cilindri introdus de componenta XBIOS, de aceea ele nu pot fi utilizate pentru discurile mari a căror instalare se face cu utilitarul **Disk Manager.** 

b) Anumite adaptoare de disc nu pot lucra corect **peste**  limita de 1024 de cilindri şi, în acest caz, nici prin utilizarea faclităților componentei XBIOS această limită nu poate fi depăşită.

2) Componenta identifice automat calculator.<br>3) Cu XBIOS permite utilitarului Disk anumite tipuri de hard disk Manager să<br>legate la legate

3) Cu ajutorul lui XBIOS se poate mări viteza acelor adaptoare de disc care permit programarea "step rate". de acces a parametrului

#### Observații:

1) Funcţiile componentei XBIOS pot fi dezactivate prin folosirea opțiunii /x fie la lansarea utilitarului Disk Manager, fie în linia de comandă din fişierul CONFIG.SYS care se referă la

driverul de interfată DMDRVR.BIN.

2) Componenta XBIOS.OVL nu este prezentă la toate versiunile utilitarului Disk Manager. Astfel la Disk Manager V4.01 funcțiile<br>componentei XBIOS.OVL sînt parțial preluate de un utilitar componentei XBIOS.OVL sint parțial preluate de un utilitar<br>independent, numit SWBIOS.EXE. Acesta permite instalarea și Acesta permite instalarea facilitează accesul la discurile ce au peste 1024 de piste,<br>folsind Disk Manager V4.01. Pentru aceasta este necesară Manager V4.01. Pentru **lansarea,** în prealabil, a utilitarului SWBIOS.EXE, după care se lansează Disk Manager V4.01.

Codul utilitarului SWBIOS este conţinut. şi în driver-ul de interfaţă DMDRVR. BIN şi va rămine rezident. ori de cite ori se lucrează cu un disc ce are mai mult de 1024 de piste sau în caz că în fişierul CONFIG. SYS **se** invocă driver-ul de interfaţă cu opţiunea /r, In aceste situaţii toate operaţiile de opțiunea /r. In aceste situații toate operațiile de<br>intrare-ieșire-relativ-la-discul-Winchester-vor-fi-rezolvate-prin intermediul utilitarului SWBIOS rezident..

# 7. SISTEMUL DE VIDEOAFIŞARE

Aproape toate programele care rulează pe calculatoarele personale, generează, sub o formă sau alta, informaţii de ieşire care sînt prezentate pe un ecran video. Acest lucru este realizat cu ajutorul sistemului de videoafişare, format dintr-un adaptor video (adaptor grafic sau placă video) și un videomonitor. Sistemul permite afisarea a două tipuri de informație fundamental diferite: text și grafică. Există, prin urmare, două moduri de funcţionare, modul text care permite doar afişarea caracterelor din setul ASCII şi modul grafic care permite afişarea oricărei informaţii grafice, deci, şi **a** textelor sub formă grafică. Cele două moduri nu pot fi active simultan, iar modul text **este** mult mai rapid decît modul grafic,

**Adaptorul video** este montat într-una din slot-urile de extensie ale calculatorului şi asigură toate funcţiile legate de afişarea imaginilor pe ecranul videomonitorului. Conţine memoria RAM video, cu ajutorul căreia se realizează reîmprospătarea continuă a imaginii de pe videomonitor, precum și logica necesară pentru generarea tuturor semnalelor de comandă, necesare pentru funcţionarea acestuia, De asemenea implementează cele două moduri de funcţionare: modul text şi modul grafic.

Modul text - caracteristic acestui mod de lucru este faptul că fiecare caracter care apare pe monitor **este** reprezentat în memoria video printr-o pereche de doi octeţi: primul octet contine codul ASCII al caracterului afisat, iar al doilea atributele de afişare. Aceste atribute se referă la culoarea caracterului, culoarea fondului acestui caracter, precum şi la caracteristici de afişare cum sînt: intensitatea culorii caracteristici de afișare cum sînt: intensitatea culorii<br>caracterului și afișare intermitentă ("clipping") sau continuă.

Cei doi octeţi sînt convertiţi cu ajutorul generatorului de caractere al adaptorul video în imaginea caracterului care apare pe ecranul videomonitorului. Acestă tehnică introdusă de proiectanții firmei IBM constituie o modalitate foarte eficientă si rapidă de afisare a textelor. Memoria video necesară pentru memorarea unui ecran de text în acest mod este relativ redusă, iar modificarea informației sub această formă se poate face rapid,

Majoritatea aplicaţiilor apărute pentru calculatoarele personale folosesc intensiv acest mod de lucru care s-a dovedit<br>a avea posibilități surprinzătoare. Astfel, prin folosirea a avea posibilități surprinzătoare.

caracterelor din setul ASCII extins< codurile de la 128 la 255 > **este** posibilă realizarea de imagini pseudografice destul de acceptabile. Toate meniurile programelor apărute pînă recent sînt<br>realizate în acest mod. Mai mult, prin folosirea abilă a Mai mult, prin folosirea posibilităţilor de realizare a pseudograficii şi prin exploatarea vitezei mari de afişare a acestui mod, este posibilă realizarea chiar a unor animatii rudimentare care au constituit elementul de bază al marii majorităţi **<sup>a</sup>**jocurilor pe calculator.

Modul grafic - se caracterizează prin aceea că ficare punct al ecranului **este** reprezentat în memoria video printr-un număr de biti care reprezintă culoarea de afișare a punctului respectiv pe ecranul videomonitorului. In acest caz imaginea afişată **este**  construită punct cu punct în memoria video. Procedeul este, in principiu, mult mai lent decît cel folosit la modul text și necesită mai multă memorie. Acesta este motivul pentru care, cel puțin în primii ani de existență ai calculatoarelor personale, acest mod a fost relativ puțin folosit. Abia în ultimii ani, ca<br>urmare a cresterii vitezei si a puterii de calcul a noilor urmare a creșterii vitezei și a puterii de calcul a generaţii de microprocesoare, dar şi datorită perfecţionării adaptoarelor video şi apariţiei procesoarelor video specializate, modul grafic cîştigă tot mai mult teren. Astfel unele produse mai<br>recente cum ar fi WINDOWS 3.0 elimină complet modul text. recente cum ar fi WINDOWS 3.0 elimină complet modul folosind chiar şi pentru meniuri şi afişarea textelor modul grafic.

Pe măsura evoluției sistemelor de videoafișare, adaptoarele video au devenit din ce în ce mai complexe, astfel că la ora actuală cele mai performante dintre acestea sînt echipate cu procesoare video integrate, de mare performanţă care realizează cea mai mare parte a funcţiilor adaptorului.

Videomonitorul poate fi alb-negru sau color și este comandat prin semnale TTL sau printr-un semnal video complex de către adaptorul video. Există deja o mare varietate de adaptoare video caracterizate prin performanţe diferite în ceea ce priveşte rezoluția spațială (număr linii x număr puncte pe linie) și cea de culoare <număr de culori afişate simultan>. Corespunzător **s-au**  dezvoltat şi videomonitoarele pentru a putea **asigura** o calitate a **imaginii** la nivelul posibilităţilor adaptoarelor grafice. Astfel, au apărut monitoare video cu caracteristici superioare standardelor obişnuite de televiziune. Aşa sînt monitoarele color de înaltă rezoluţie CECD - Enchanced Color Display) precum şi monitoarele cu frecventă variabilă (Multisync sau Hi Res ECD).

# 7.1. **STANDARDE VIDEO**

Evoluţia şi perfecţionarea sistemelor de videoafişare este jalonată în timp de apariţia succesivă a standardelor video din ce in ce mai performante, cu tendinţa clară spre realizarea reprezentărilor la nivelul calităţii fotografice.

La ora actuală sînt larg răspîndite următoarele tipuri de adaptoare video standard:

**MDA** - **Honogroae Display Adapter,** adaptor monocolor; este cel mai simplu tip de adaptor. Suportă doar modul text alb-negru cu mai simplu tip de adaptor. Suportă doar modul text alb-negru cu<br>rezoluția de 80 coloane x 25 rînduri ( 25 de rînduri a cîte 80 de caractere ).

HGC **Hergules Graphigs** Controller, adaptoarele grafice tip Hercules au fost. proiectate pentru a permite lucrul în mod grafic alb-negru cu rezoluția îmbunătățita față de standardul CGA (vezi mai jos). Include modul MDA și oferă posibilități grafice<br>alb-neeru la erezolutia de 720x348 puncte (orizontal x rezolutia de 720x348 puncte (orizontal x vertical).

CGA Color **Graphigs Adapter, este** standardul de adaptor, tipic pentru calculatoarele din categoria IBM PC-XT. Poate lucra în mod text cu 80x25 sau 40x25 caractere în 16 culori, sau în mod grafic cu rezoluția de 320x200 sau 640x200 puncte în patru și respectiv două culori selectabile din 16 culori posibile.

EGA - Enchanced Graphics Adapter, adaptor grafic îmbunătățit a apărut. odată cu calculat.oare IBM PC-AT, ca o ameliorare a standardului CGA.

Pe lingă modurile suportate de CGA, oferă posibilitatea realizării de grafică în 16 culori, cu rezoluțiile 320x200, 640x200 și 640x350 puncte sau grafică alb-negru la rezoluția 640x350 puncte.

MCGA – Multi Color Graphics Array, este funcția video<br>porată a sistemelor IBM PS/2 model 25 si model 30. încorporată a sistemelor IBM PS/2 model 26 şi model 30. Realizează toate modurile standardului CGA, la care **se** adaugă un Realizează toate modurile standardului CGA, la care se adaugă un<br>mod grafic cu rezoluție ridicată 640x480 puncte cu două culori și unul cu număr mare de culori simultan afişabile 320x200 puncte cu 266 culori.

VGA - Video Graphics Array, matrice grafică video, este funcția video încorporată a sistemelor IBM PS/2 model 50, model 60 şi model 80, dar şi standardul pentru adaptoarele video folosite la sistemele IBM PS/2. Datorită performanţelor **sale,**  evidențiate la lansarea de către firma IBM a sistemelor PS/2 acest. standard a fost. rapid preluat. şi la sistemele IBM PC-AT. Suportă toate modurile de lucru ale standardelor CGA, EGA şi uneori MCGA, la care se adaugă următoarele moduri: grafică 320x200 puncte în 266 culori şi grafică de înaltă rezoluţie, cu 640x480 puncte în 16 culori.

# Observatii:

1) Diferitele adaptoare grafice sînt astfel construite, incit. să fie asigurată compatibilitatea software de sus în jos. **Aceasta** înseamnă că programele concepute să lucreze cu adaptoarele CGA, vor lucra corect și pe sistemele cu adaptoare EGA sau VGA, iar cele concepute pentru adaptoarele EGA vor fi suportate și de calculatoarele echipate cu adaptoare VGA.

Reciproca nu este valabilă, întrucît un program proiectat pentru a utiliza funcții specifice unui adaptor VGA nu va putea

afişa nimic pe un sistem dotat cu adaptor CGA sau EGA. 2) Pe lîngă tipurile standard de adaptoare mai există o serie de variante ale acestora, provenind de la diversi variante ale acestora, provenind de la fabricanţi care, deşi respectă standardul, dispun de facilităţi sau moduri de lucru suplimentare ce pot fi diferite de la un producător la altul. Aceste moduri de lucru suplimentare, numite şi moduri extinse, vor fi evidenţiate la prezentarea fiecărui adaptor în parte întrucît, nefiind în general standardizate, utilizarea lor presupune aspecte specifice de la un adaptor la altul.

Tipurile standard de adaptoare video impreună cu modurile de lucru, precum și principalele caracteristici ale acestora sînt. sintetizate în tabelul de mai jos:

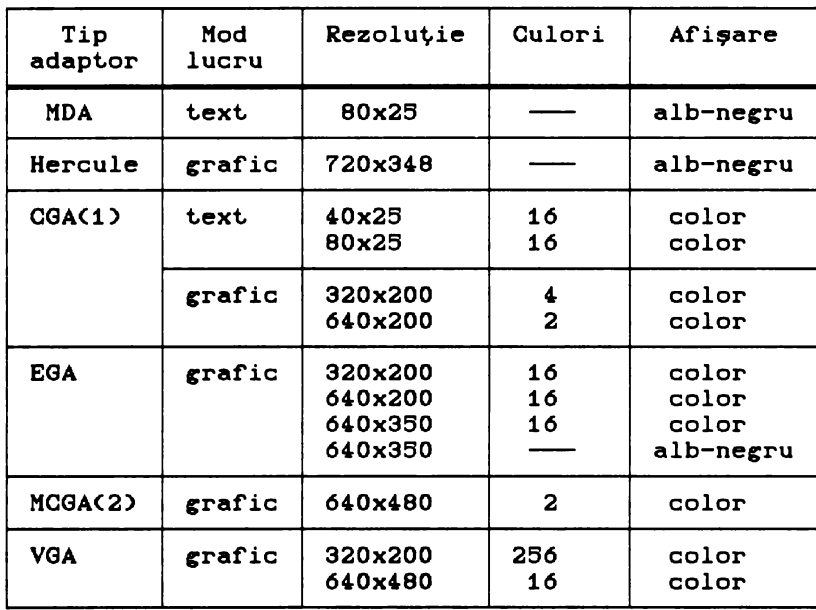

<1> Compat.ibilit.at.e **de sus** în jos cu HDA.

(2) Compat.ibilit.at.e **de sus** în jos cu CGA.

# 7.2. COMPATIBILITATE ŞI **MODURI** EXTINSE

Problema compatibilităţii unui sistem de videoafişare pune sub două **aspecte:**  compatibilitatea software. compatibilitatea hardware se şi Compatibilitatea hardware se referă atît la compatibilitatea dintre videomonitor și adaptorul video, cît. și la cea dintre adaptorul video •i calculatorul **cazdi.** 

Se consideră căun monitor este-compatibil cu un adaptor<br>Adat, dacă suportă modul de lucru cu cea mai înaltă video dat, dacă suportă modul de lucru cu cea mai rezoluție a acestuia. Evoluția monitoarelor a fost determinată de apariția și dezvoltarea adaptoarelor video din ce în ce mai ue apariția și dezvolcarea adaptoarelor video din ce în ce mai<br>performante. Astfel, dacă adaptoarele MDA și CGA lucrează cu monitoare ale căror caracteristici corespund cu standardele de televiziune, apariția adaptoarelor EGA a impus dezvoltarea monitoarelor color îmbunătățite (ECD - Enchanced Color Display), iar pentru a răspunde cerinţelor impuse de adaptoarele VGA au fost necesare monitoare color imbunătățite de inaltă rezoluție sau cele cu frecvență variabilă CHiRes ECD - High Resolution ECD sau Multisync.).

Compatibilitatea hardware a adaptoarelor video cu calculatoarele gazdă este, în principiu, garantată de toate firmele producătoare, datorită, în principal, existenței standardelor IBM pentru adaptoarele video. Astfel, cel puţin teoretic, ce mai performantă placă adaptoare VGA trebuie să fie compatibilă chiar și cu cel mai primitiv IBM PC (sau compatibil) existent..

Compatibilitatea software cu modurile de lucru cuprinse în standardele IBM este, de asemenea, garantată de producători. Este vorba, pe de o parte, de compatibilitatea software a adaptoarelor de același tip (nu sint necesare modificări ale programelor pentru a lucra cu adaptoare de același tip, dar de la producători diferiți), iar pe de altă parte, de compatibilitatea adaptoarelor de tip mai evoluat cu tipurile mai vechi de adaptoare. Această compatibilitate de sus în jos a adaptoarelor noi cu cele mai vechi se realizează, în general, prin emularea funcțiilor tipurilor anterioare de adaptoare de către noile adaptoare care e apar. Astfel se garantează faptul că orice program care<br>funcționează cu un adaptor dat, va putea fi folosit în același fel si cu aceleași rezultate și cu adaptoare mai noi. Aceste consideraţii sînt. valabile pentru modurile standard de lucru ale adaptoarelor, așa cum au fost ele date de către firma IBM.

Din dorința de a răspunde cerințelor mereu crescînde ale<br>zatorilor, în special în domeniul proiectării asistate, al utilizatorilor, în special în domeniul proiectării asistate, publicisticii sau, de ce nu, al jocurilor, diferiți producători oferă la adaptoarele EGA și VGA moduri de lucru suplimentare, necuprinse în standardele corespunzătoare. Aceste moduri de lucru au parametri superiori faţă de modurile standard, dar sînt. diferite de la un producător la altul. Ele sînt cunoscute sub<br>numele de moduri extinse ("extended modes"). Deoarece firmele numele de moduri extinse ("extended modes"). Deoarece producătoare de software asigură interfețe doar pentru modurile<br>standard de lucru al adaptoarelor video, produsele program ale standard de lucru al adaptoarelor video, produsele program ale acestora nu pot exploata direct modurile de lucru Problema este rezolvată la nivelul producătorilor de adaptoare video care furnizează drivere (interfețe) ale produsului lor<br>diferite produse software larg răspindite (WINDOWS, pentru diferite produse software larg răspîndite<br>WORDSTAR. LOTUS1-2-3, AUTOCAD, DBASE, VENTURA WORDSTAR, LOTUS 1-2-3, AUTOCAD, DBASE, VENTURA PUBLISHER, Prin instalarea programele respective pot. exploata modurile extinse oferite de un adaptor dat. Aceste drivere sînt furnizate de către fabricant împreună cu placa adaptoare pe una sau două dischete flexibile. Pe lingi driverele pentru modurile extinse, pe aceste dischete se

mai găsesc o serie de programe utilitare, necesare exploatării adaptorului video. Utilitarele rezolvă o **serie** de probleme cum ar fi comutarea modului de lucru, configurarea sistemului de<br>videoafisare pentru optimizarea exploatării s.a.m.d. Aceste videoafişare pentru optimizarea exploatării ș.a.m.d. funcţii precum şi utilitarele corespunzătoare vor fi prezentate amănunt pentru cîteva tipuri de adaptoare. driverele pentru moduri extinse, cit şi procedurile lor de instalare, diferă, în general, de la un adaptor video la altul, missantare, antera, in generar, de la un daupoor video la arour,<br>cit și de la un program la altul, de aceea ele trebuie precizate pentru fiecare caz concret în parte.

In paragrafele următoare, odată cu prezentarea unor tipuri<br>zentative pentru adaptoarele EGA si VGA se evidentiază si reprezentative pentru adaptoarele EGA și VGA se evidențiază principalele utilitare necesare exploatării acestora Cin special utilitare pentru setarea modului de lucru>, cit şi procedurile de instalare ale driverelor pentru diferite produse software.

Informaţiile prezentate în aceste paragrafe pot fi utile şi pentru exploatarea unor adaptoare de altă proveniență. lucru este valabil atît pentru utilitare, pentru care, în general, pe dischetele de distribuţie există scurte instrucţiuni de folosire, cit şi pentru drivere a căror logică generală de instalare este în linii mari aceeaşi pentru un produs software Deosebirile de la un adaptor la altul apar, în special, la denumirea şi numărul driverelor disponibile, număr dependent de modurile suplimentare existente și procedurilor de instalare a căror<sup>linie</sup> generală este, în principiu, aceeași pentru toate adaptoarele video.

7.3. **ADAPTOARE EGA** 

•

Standardul EGA a apărut în anul 19B6, ca o ameliorare a standardului CGA şi **se** bazează pe acelaşi principiu de comandă a monitoarelor. Adaptorul EGA generează *6* semnale TTL cu ajutorul cărora devine posibilă sintetizarea a 64 de culori distincte, dintre care cite 16 sint afișabile simultan pe ecranul monitorului. Rezoluţia spaţială este şi **ea** sporită, ajungînd la  $640$  x 350 puncte în mod grafic, sau 80 caractere x 43 linii în mod text.

# 7.3.1. **Adaptorul video** GEMINI Multi EGA

Este un adaptor video EGA de înaltă rezoluție, cu facilități **avansate** de grafică, proiectat pentru calculatoarele IBM PC, PC-XT, PC-AT sau compatibile care foloseşte o magistrală standard PC sau o magistrală AT <AT-DATA Bus> şi care este perfect

compatibil cu aproape toate modurile de afişare care ar putea fi folosite pe aceste calculatoare.

Caracteristici generale:

compatibilitate hardware şi software cu standardele IBM pentru MDA, CGA, HGC, şi EGA;

toate modurile de lucru sînt comutabile software şi compatibile cu toate tipurile de monitoare EGA;

- dispune de logici încorporată pentru comutarea automată a modurilor de lucru;

**are posibilitatea** afişării **<sup>a</sup>**16 culori simultan c, biţi pentru **fiecare** punct al ecranului).

- memorie proprie extensibilă pînă la 256 KB;

- interfaţă pentru creion optic.

Compatibilităţi **hardware** 

Adaptorul GEMINI Multi EGA **este** compatibil cu următoarele tipuri de monitoare:

- monitor IBM monocrom sau compatibile;

- monitor IBM color sau compatibile;

- monitor IBM color îmbunătăţit <Enhanced Color **Display** - ECD> sau compatibile;

- monitor cu frecvență variabilă - înaltă rezoluție (ECD Hi **Res).** 

Caracteristicile tehnice principale, precum şi modurile maximale de lucru ale monitoarelor sînt specificate în următorul tabel:

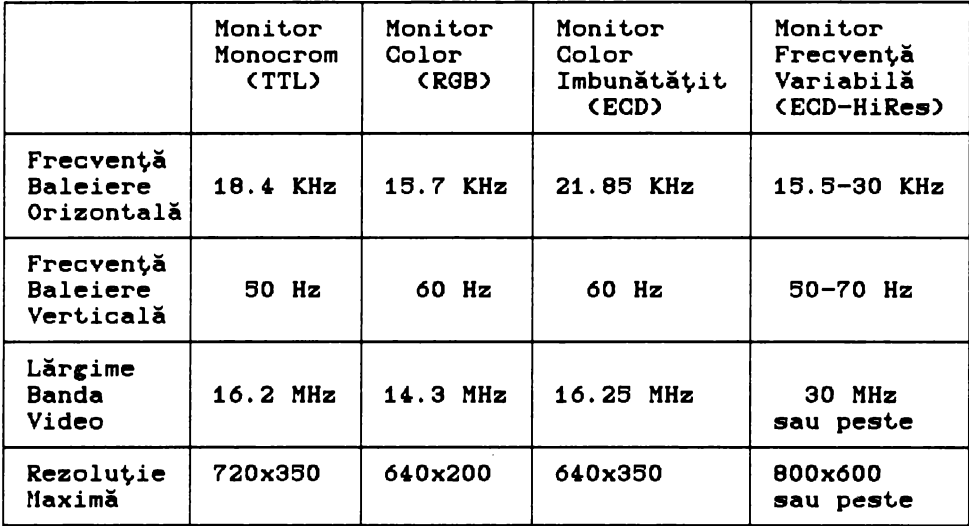

Observații:

plăcii EGA se vor poziţiona în funcţie de tipul de monitor folosit conform specificaţiilor de service.

Tabelele următoare indică modurile video standard, respectiv cele extinse (cu rezoluție mărită), precum și rezoluțiile și numărul simultan de culori disponibile în fiecare mod de lucru pentru adaptorul video GEMINI Multi EGA:

| Mod                                                        | Tip                                                                                              | Culori                                                                      | Format                                                                                                 | Mărime<br>caracter                                                                           | Număr<br>pagini                                                 | Rezolutie                                                                                                    |
|------------------------------------------------------------|--------------------------------------------------------------------------------------------------|-----------------------------------------------------------------------------|----------------------------------------------------------------------------------------------------|----------------------------------------------------------------------------------------------|-----------------------------------------------------------------|----------------------------------------------------------------------------------------------------|
| $0,1*$<br>0.1<br>$2.3*$<br>2,3<br>4.5<br>6<br>E<br>F<br>10 | text<br>text<br>text<br>text<br>grafic<br>grafic<br>text<br>grafic<br>grafic<br>grafic<br>grafic | 16/64<br>16/64<br>16/64<br>16/64<br>4/64<br>2/64<br>16/64<br>10/64<br>16/64 | 40x25<br>$40\times25$<br>80x25<br>80x25<br>40x25<br>80x25<br>80x25<br>40x25<br>80x25<br>80x25<br>80x25 | 8x8<br>8x14<br>8x8<br>8x14<br>$8\times8$<br>8x8<br>9x14<br>8x8<br>$8\times8$<br>8x14<br>8x14 | 8<br>8<br>8<br>8<br>8<br>8<br>4<br>$\mathbf{z}$<br>$\mathbf{z}$ | 320x200<br>320x350<br>640x200<br>640x350<br>320x200<br>640x200<br>720x350<br>320x200<br>640x200<br>640x350<br>640x350 |

**Moduri EGA standard** 

# Observații:

1) Din tabelul de mai sus, pentru standardul CGA, sînt disponibile modurile:  $0, 1$ \*; 2, standardul MDA modul *7.*  3\*; 4, 5\*; 6, iar pentru

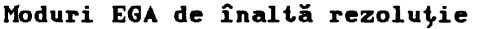

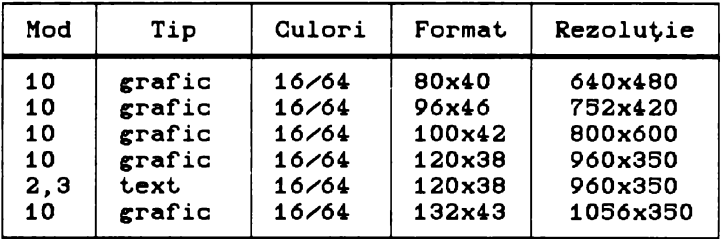

# Observație:

Modurile de lucru prezentate în tabelul de mai sus nu fac parte din modurile EGA standard stabilite iniţial de firma IBM, ci sînt moduri suplimentare, specifice adaptorului GEMINI Multi EGA.
# 7.3.1.1. **Suport Software**

Adaptorul Multi EGA **este** însoţit de o dischetă ce conţine utilitarele necesare exploatării adaptorului precum și driverele pentru modurile **extinse,** corespunzătoare unor produse **software**  lare răspîndite.

#### Utilitare pentru comutarea modului

EGA.COM - trece placa în modul EGA 3; MDA.COM - trece placa în modul MDA *7;*  CGA.COM - trece placa în modul CGA 3\*;  $SWTCH. EXE - program$  meniu pentru utilitarele de mai sus. EGA, CGA, MDA si SWITCH trebuie să fie în acelasi director. VCGC.COM - dacă se lansează după execuția lui MDA.COM, va<br>eadaptorul în modul Hercules. Utilitarul acceptă unul din trece adaptorul în modul Hercules. Utilitarul acceptă unul următorii parametri: FULL - permite accesul fără restricţii la intreaga memorie MDA de 64 KB. Este configuratia de operare normală pentru modul grafic Hercules și<br>este ocerută de LOTUS 1-2-3. Este interzisă cerută de LOTUS 1-2-3. Este folosirea acestui parametru, dacă în sistem se află un adaptor video color! HALF - limitează accesul la primii 32 KB ai memoriei video; permite folosirea adaptoarelor color în modul MDA; DIAG - limitează accesul la primii, **KB ai**  memoriei MDA; permite doar modul text.  $AUTOMODE. COM - validează / inavalidează$  trecerea automată din modul EGA în modul CGA. Optiuni: AUTOMODE E - validare trecere automată; AUTOMODE D - invalidează trecerea automată.

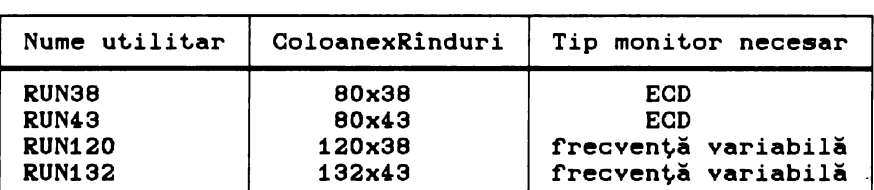

# Utilitare pentru **comutarea** rezoluţiei

Aceste utilitare se lansează pentru setarea modului în vederea unei aplicaţii astfel:

RUN### [nume program aplicatie][parametrii program]

Exemple:

1) RUN120 DIR

- se va seta modul de lucru specificat (120 de caractere pe linie, 38 de linii pe ecran), după care se execută comanda DIR din sistemul de operare DOS, iar apoi se revine la modul de lucru iniţial (cel din momentul lansării comenzii);

2) RUN120

- **se** setează modul de lucru specificat, după care se pot da alte comenzi, modul răminind valid pînă la comanda "EXIT" care ne întoarce la modul de lucru iniţial.

# 7.3.1.2. **Folosirea** rezoluţiei aărite **la adaptorul GEMINI** Multi EGA

Numeroase aplicaţii de larg interes permit folosirea unor rezoluții mai mari decît rezoluția maximă a standardului EGA de 640 x 350. Adaptorul GEMINI Multi EGA permite lucrul la rezoluții<br>mai mari cu conditia să fie cuplat cu un monitor cu frecventă mari cu condiția să fie cuplat cu un monitor cu frecvență variabilă (ECD Hi Res). Monitoarele ECD mai puțin performante nu<br>se vor putea sincroniza în aceste moduri de lucru. De asemenea, se vor putea sincroniza în aceste moduri de pentru **a se** putea lucra în aceste moduri, este necesară instalarea prealabilă a unor drivere specifice atit fiecărui mod de lucru în parte (rezoluţie>, cit şi produsului aplicaţie care **este** folosit. Aceste drivere se află pe discheta cu utilitare care însoţeşte adaptorul, făcind posibil lucrul, în modurile **extinse,** cu cele mai răspindite produse software.

In cele ce urmează prezentăm felul în care trebuie procedat pentru citeva din **aceste** produse:

**AUTOCAD, Versiuni 2.18-2.26** 

1) Se copiază în directorul curent şi **se** lansează în execuție unul din programele: DSVC6U8.COM - pentru rezoluţia 6,0 **X** ,80; DSVC7542.COM - pentru rezoluția 752 x 420; DSVC8060.COM - pentru rezoluţia 800 X 600.

2) Se intră în AUTOCAD şi **se** conficurează urmind indicaţiile din meniurile acestuia.

# **EGAPAINT, Versiunea 2005**

1> Se copiază în directorul care conţine fisierele EGAPAINT.EXE și EGASLIDE.EXE următoarele fișiere:  $RIXVIDEO. DSC - pentru toate rezolutiile;$  $640x480$ . CFG - pentru rezoluția 640 x 480;  $752x410. CFG - pentru rezoluția 640 x 410;$  $B00x600.CFG - pentru rezolutia 800 x 600;$ 2) Se introduce comanda: EGASETUP &752x410,640x480 <ENTER> eau EGASETUP &B0Dx600 <ENTER> 3) Se lansează EGAPAINT dîndu-se ca parametru rezoluția dorită.

## **Exemplu:**

EGAPAINT 752x410 <ENTER>

### **FRAMEWORK II, versiunea 1.0 sau peste**

1) Se lansează SETUP.

- 2) Din meniurile care urmează se selectează opțiunile:
- 2, 2, 1, 1, 7 ajungindu-se în meniul NEW SETTING.

3) Se introduce numele driverului conform rezoluţiei dorite din tabelul:

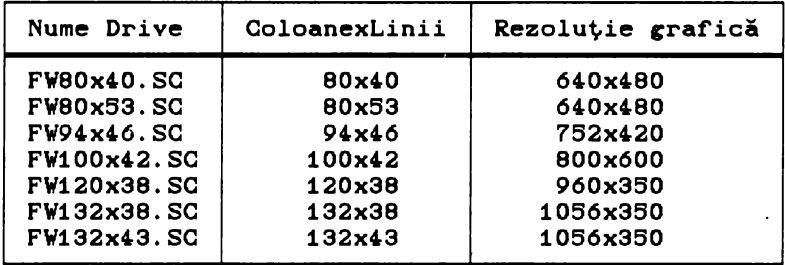

4) Se tastează M pentru revenire în meniul principal.

5) Se tastează 7 pentru salvarea modificărilor.

6) Se introduce discheta EGA în unitatea A:

- 7) Ieşire din SETUP.
- 8) Lansare FRAMEWORK.

### GEM, Versiunea 2.1 sau peste

După instalarea normali a lui GEM se execută următoarele operaţii:

73

1> Se introduce discheta EGA în unitatea A:;

2) Se introduce comanda:

SCRNSTAL X <ENTER>

unde X este numele unității de disc în care s-a introdus discheta "GEM STARTUP";

- 3) **Se** selectează rezoluţia dorită pentru EGA;
- **4-) Se** răspunde celorlalte întrabări ale sistemului;

6) **Se** lansează GEM.

**Microsoft WINDOWS, Versiunea 1.0 sau peste** 

1) Se fac copii ale dischetelor WINDOWS numite Setup si Build.

2) Se şterge CGA.DRV de pe discheta cu copia lui Setup.

3) Se copiază WVC###.DRV de pe discheta EGA pe discheta cu copia Setup.

Se copiază WVC###.GRB și WVC###.LGO de pe discheta cu copia Build.

pune discheta cu copia Setup în unitatea A: și se lansează Setup urmînd instructiunile manualului WINDOWS.

**6) Se** lansează **WINDOWS.** 

"WVC###" se aleg în funcție de rezoluția dorită conform tabelului:

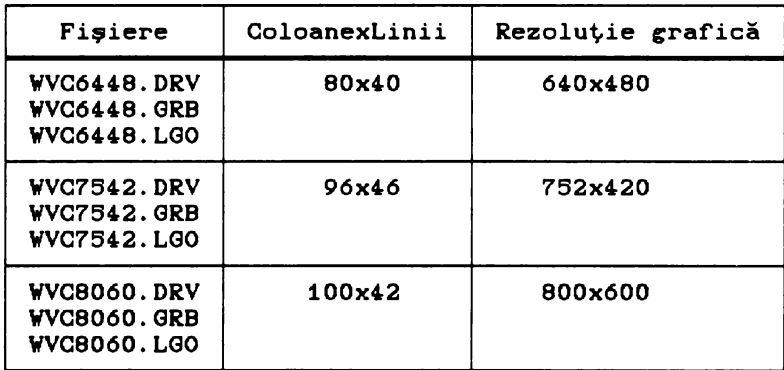

#### **VENTURA PUBLISHER, Versiunea** 1.0 **sau peste**

După instalarea normală a lui VENTURA se execută următoarele:

1) Cu discheta EGA în unitatea A: se lansează VENTURA prin comanda:

VENTURA <ENTER> 2> Se introduce

1 <ENTER> pentru **versiunea** 1.0;

1.1 <ENTER> pentru **versiunea** 1.1 **sau peste.** 

3) Se selectează meniul "Driver **Name"** în care **se alege** 

rezoluția: 640 x 480 sau 800 x 600.<br>4) Se răspunde la celelalte întrebări ale programului, după care se trece la **lansarea** normali a lui VENTURA PUBLISHER.

# **WORD PERFECT, Versiunea 4.1 sau peste**

WORD PERFECT foloseste pentru configurarea sa rutinele EGA generale pentru modificarea rezoluției: RUN38, RUN43, RUN120 și RUN132.Cvezi paragraful precedent>

Procedura de instalare **este** următoarea:

1) Se lansează utilitarul de instalare al editorului WORD PERFECT printr-o comandă de forma:

RUN## WPS <ENTER>;

- 2) Se selectează opţiunea 3;
- 3) Se introduce numărul de linii, apoi cel de coloane dorit;
- 4) Se selectează opțiunea 0;
- 6) Se lansează WORD PERFECT printr-o comandă de tipul:

RUN### WP <ENTER>.

### **WORDSTAR**

La fel ca și WORD PERFECT programul WORDSTAR folosește pentru configurarea sa rutinele EGA generale pentru modificarea rezoluției : RUN 38, RUN43, RUN120 și RUN132.

Procedura de setup este următoarea: 1> Se lansează WSCHANGE; 2) Se răspunde 3uccesiv la întrebări astfel: WS <ENTER> WS <ENTER> A ,... ... meniu "selectare consolă"\*/ A ,...... meniu "selectare monitor" III/ C ,... ... meniu "dimensionare ecran" III/ A\* meniu "selectare număr linii" \*/ număr linii <ENTER> / \* 38 sau 43 linii \* /<br>B /\* meniu "selectare număr co B ,... ... meniu **"selectare** număr coloane" III/ număr coloane <ENTER>  $\times$  \* 80, 120 sau 132 coloane \*  $\times$ **X X X X X**  ... și ieșire din WSCHANGE; 3) **Se** lansează **WORDSTAR** prin comanda

**RUN### WS** <ENTER>

unde RUN### **este acea** rutină, din cele menţionate, care se potriveşte cu numărul de linii şi coloane introduse în WSCHANGE.

# LOTUS 1-2-3 **Versiunea** 2.0 au **peste**

Pentru LOTUS sînt disponibile 2 drivere mod text și 3 drivere mod grafic selectabile conform tabelului:

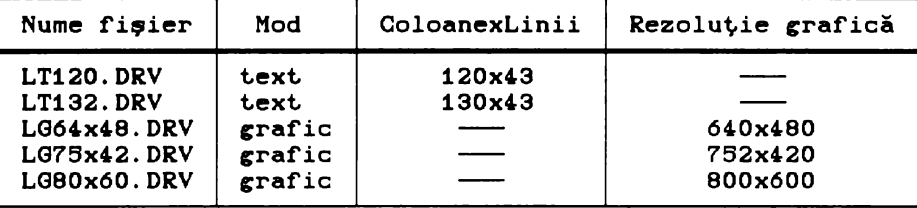

Procedura de instalare este următoarea: 1) Se copiază driverele din tabelul de mai sus de pe discheta EGA în directorul LOTUS;

- 2) Se lansează programul INSTALL furnizat. împreună cu LOTUS; 3) Se selectează succesiv meniurile:
	- "Advanced Opţions"; "Add new drivers to library": "Modify Current Driver Set";
	- 4) Se modifică setul de drivere;
	- 6) Se salvează modificările;

6) Se lansează LOTUS în mod normal.

# 7.3.2. **Adaptorul video GHEGA 800** PLUS

GMEGA 800 PLUS este tot un produs al firmei GEMINI cunoscut ca un adaptor EGA de înaltă rezoluţie.

Principalele caracteristici tehnice generale sînt:

Compatibilitate 100% hardware si software cu standardele IBM pentru MDA, CGA, HGC şi EGA;

- Toate modurile de lucru sînt comutabile software;

Rezolutia maximă în modul EGA este de 800 x 600 cu 16 culori din 64, la care se adaugă alte moduri suplimentare cu rezoluţie mai bună;

Este compatibil cu următoarele tipuri de monitoare: monocrom (TTL), color (RGB), color îmbunătățite (ECD), cu frecvenţă variabilă CECD Hi **Res);** (pentru detalii vezi paragraful "Compat.ibilit.ăţi **Hardware"** din capitolul "GEMINI Multi EGA"),

- memorie extensibilă pînă la 266 KB;
- help activ pentru adaptor și pentru utilitare;
- interfață creion optic.

# Modurile de lucru

Pentru modurile EGA standard, CGA și MDA parametrii sînt similari cu cei de la adaptorul Multi EGA și sînt valabile tabelele de la acel paragraf.

Pentru modurile EGA de înaltă rezoluție parametrii precum •i tipurile compatibile de monitoare sînt date în tabelul:

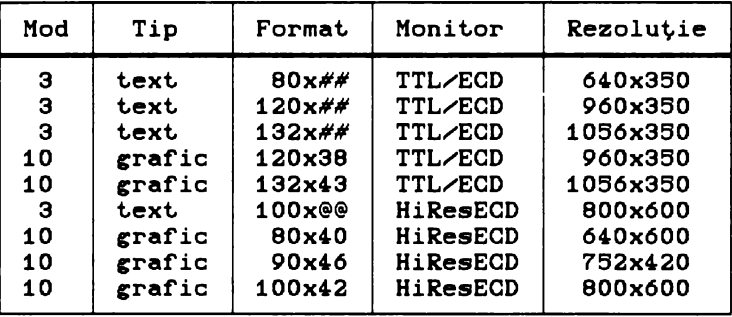

unde:

## iar @@ reprezintă una din valorile: 21, 25, 26, 29, 38 sau 43, reprezintă una din valorile: 37, 42, 46, 50, 66 sau 75.

#### Observații:

1) Compatibilitatea cu un tip mai slab de monitor (de ex.:<br>implică automat compatibilitatea si cu tipurile mai TTL), implică automat compatibilitatea și cu tipurile evoluate Cde ex.: ECD sau Hi Res ECD>.

#### 7.3.2.1. **Suport Software**

Adaptorul GMEGA 800 PLUS este însoțit de o dischetă conţinînd: ut.ilit.are, programe pentru schimbarea modurilor •i **<sup>a</sup>** rezoluţiei, cit •i programele **necesare** folosirii la înaltă rezolutie a diferite produse program larg răspîndite.

HELP.EXE - oferă informații și asistență pentru exploatarea adaptorului EGA;

RAMEGA.EXE - este un utilitar rezident în memorie și poate fi folosit. pentru a mări viteza calculatorului, prin copierea BIOS-ului EGA din EPROM în RAM-ul utilizator.

Utilitarele EGA.COM, VCGC.COM, AUTOMODE.COM, MDA.COM, CGA.COM și SWITCH.EXE au aceleași funcții cu cele de la adaptorul Multi EGA.

RUN.EXE - este un utilitar pentru comutarea rezoluției, care reunește funcțiile utilitarelor RUN## de la adaptorul Multi<br>EGA, la care se adaugă alte funcții noi. Utilitarul este la care se adaugă alte funcții noi. Utilitarul autodocumentat.

#### Observatie:

RUN.EXE nu **este capabil** să facă distincţie între monitoarele ECD şi **cele** Hi Res ECD, **de aceea revine** în **sarcina** utilizatorului evitarea comutării în moduri de lucru incompatibile cu monitorul<br>folosit. Altfel, se poate deregla sistemul de videoafisare. folosit. Altfel, se poate deregla sistemul de videoafișare,<br>revenirea în exploatarea normală necesită resetarea exploatarea normală necesită calculatorului, iar uneori este chiar posibil să se avarieze videomonitorul..

# 7.3.2.2. Folosirea rezoluției mărite **la adapiorul GMEGA 800** PLUS

Prezentăm procedurile de instalare a driverelor pentru rezoluție mărită, specifice diferitelor programe larg răspîndite:

AUTOCAD, Versiunile 2.18-2.62 și Release 9 și 10

Pentru AUTOCAD versiunile 2.18 - 2.62 se procedează la fel ca pentru adaptorul Multi EGA.

Pentru AUTOCAD **Release** *9* şi 10 se procedează astfel:

1) De pe discheta EGA se copiază în directorul AUTOCAD de pe hard disc fişierele:

- DSVC10i.COM DSVC10.COM - program de instalare folosit pentru selectarea rezoluţiilor şi a culorilor; - driver de înaltă rezolutie pentru AUTOCAD în mediu cu un singur monitor;<br>- driver de în
- DSVC102.COM driver de înaltă rezoluţie AUTOCAD în două monitoare.

2) Se lansează programul DSVC10i, în cadrul căruia se selectează driverul (implicit DSVC10>, vectorul de întrerupere (implicit 7AH> şi rezoluţia:

 $1 -$  pentru 640 x 480;  $2 -$  pentru 800 x 600;<br>3 - pentru 640 x 350;  $4 -$  pentru 752 x 420. 3) Se **alee** (opţional) culorile şi **se iese** din DSVC10i. ,> Se lansează AUTOCAD şi **se** configurează.

### EGAPAINT, **Versiunea** 2006

Procedura este identică cu cea prezentată pentru Multi EGA.

Notă:

Inainte de a putea fi editate în modul de înaltă rezoluţie, fisierele EGAPAINT de rezoluție standard, (cu extensie SCR) trebuie translatate folosind utilitarul XLATE.EXE livrat în pachetul EGAPAINT.

**FRAMEWORK II: Versiuni 1.0 și 1.1** 

Procedura **este** identică cu cea prezentată pentru Multi EGA.

Microsoft WINDOWS: Versiuni 1.0, 2.0 si WINDOWS/286

Pentru WINDOWS versiunea 1,0 procedura este cea descrisă pentru adaptorul Multi EGA.

Pentru WINDOWS versiunea 2.0 sau WINDOWS/286 se folosesc aceleași drivere ca și pentru WINDOWS versiunea 1.0 procedîndu-se astfel:

1) Se introduce discheta Setup WINDOWS în unitatea A: •i **se**  lansează Setup urmînd instrucțiunile manualului WINDOWS;

2) Se operează în programul Setup pînă apare cererea: "DISPLAY DRIVER DISKETTE";

3) Se introduce discheta E@A cu driverele;

4) Se selectează rezoluția;

5) Se continuă (opțional) programul Setup WINDOWS conform instructiunilor manualului WINDOWS.

6) Se lansează WINDOWS.

### VENTURA PUBLISHER: Versiunea 1.0 sau 1.1

Procedura este identică cu cea prezentată pentru Multi EGA.

# **WORDPERFECT: Versiuni de la 4.0 la 4.2**

Faţă de procedura descrisă pentru adaptorul Multi EGA apar deosebiri la pașii 1) și 5) ca urmare a folosirii programului unic RUN pentru modificarea rezoluției. Programul RUN acceptă ca parametru rezoluția dorită.

Procedura este următoarea: 1) RUN coloane x linii WP/5 <ENTER> Exemplu: RUN 120  $\times$  43 WP/S <ENTER>

...<br>pasii 2)-4) identici cu cei corespunzători de la descrierea procedurii pentru adaptorul Multi EGA.

6) RUN coloane x linii WP <ENTER>

Exemplu: RUN 120  $\times$  43 WP  $\langle$  ENTER $\rangle$ 

# **WORDPERFECT: Versiunea 8.0 sau peste**

Driverele de înaltă rezoluție pentru acest produs pot fi folosite doar cu un monitor cu frecvenţă variabilă CHi Res ECD>, alte tipuri de monitoare ar putea fi avariate prin folosirea acestor drivere.

Procedura de instalare a-driverelor **este** următoarea:

1) Cu WDRDPERFECT deja instalat se introduce în unitatea A: discheta EGA cu driverele ;

2) Se comută pe directorul care conţine WDRDPERFECT;

3) **Se** dă comanda: COPY A:• .WPD <ENTER>;

*i>* **Se** lansează WORDPERFECT;

5) După comenzile : Shift-F1, Selecție 3 și Selecție 5, se **alege** rezoluţia;

6) Se apasă ENTER pînă la revenirea în meniul principal a lui WORDPERFECT.

#### **WORDSTAR**

Procedura este identică cu cea prezentată pentru Multi EGA.

LOTUS 1-2-3: **Versiunile** 2.0 ,i Symphony: **Versiunea** 1.0 au 1,1

Pentru aceste produse sînt disponibile *i* drivere mod grafic •i *i* drivere mod text.

Rezoluţiile maxime accesibile prin **aceste** drivere cit şi compatibilitatea lor cu diferitele tipuri de monitoare sînt specificate în următoarele două tabele:

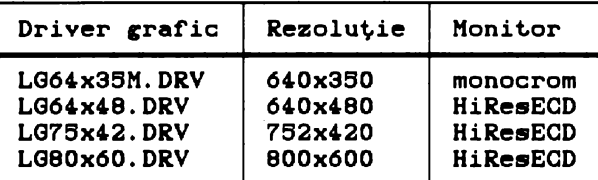

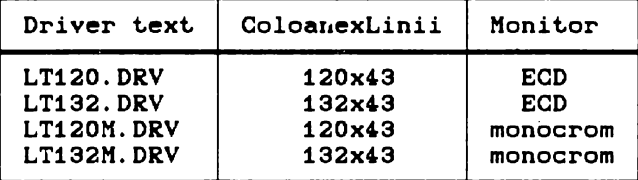

Pentru LOTUS 1-2-3 procedura de instalare a driverelor **este**  cea prezentată pentru adaptorul Multi EGA; pentru SYMPHONY procedează astfel:

1) Se copiază driverele din tabelele de pe discheta EGA in directorul SYMPHONY;<br>2) Se lanseaz

2) Se lanseazi programul INSTALL, furnizat. impreună cu SYMPHONY;<br>3)

Se selectează : "CHANGE SELECTIONS IN A DRIVER SET", și se urmează instrucțiunile afișate pe ecran;

4.) Se introduce "Y" pentru a adăuga drivere individuale; se urmează instrucţiunile. După adăugarea driverelor individuale există posibilitatea modificării driverelor curente.

6) Se selectează opţiunea: "TEXT AND GRAPHICS" pentru a schimba driverele; se selectează driverele din lista prezentată.

Se selectează opțiunea : "SAVE CHANGES" pentru salvarea modificărilor.

7) După ieșirea din INSTALL se poate lansa programul<br>SYMPHONY pentru exploatarea curentă cu-modurile de lucru cu pentru exploatarea curentă cu modurile de rezolutie înaltă.

# **7.4. ADAPTOARE VGA**

Standardul VGA, apărut. in anul 1987, a fost. elaborat. de către firma IBM pentru noua sa generație de calculatoare PS/2, cu scopul de a oferi o interfață video care să răspundă cerințelor<br>profesionale ale utilizatorilor. Foarte repede după apariție, profesionale ale utilizatorilor. Foarte-repede după apariție,<br>ceilalți producători au adoptat noul standard, dezvoltînd producători au adoptat noul standard, dezvoltînd<br>compatibile VGA pentru-toată gama de calculatoare adaptoare compatibile VGA personale CIBM PC-XT, AT și compatibile).<br>Standardul VGA ascunde o serie de n

Standardul VGA ascunde o serie de noutăţi tehnice. Pentru de tonalități monitoare comandate prin semnale TTL nu mai erau adecvate. Menit.oarele EGA comandate prin *6* semnale TTL sint. capabile să genereze doar pină la 64. culori diferite C2 la puterea **a 6-a>.**  Adaptoarele VGA cenerează un semnal video complex, prin care numărul de culori generabile este, practic, nelimitat. Aceasta necesită însă folosirea unor noi tipuri de monitoare, cele de la tipurile EGA și CGA nefiind capabile să prelucreze semnalul

video complex. De asemenea rezoluţia sporită de *640* x 480 puncte nu este suportată de monitoarele EGA şi CGA, pentru aceasta fiind necesare monitoare de înaltă rezoluție cu frecvența ridicată a liniilor CECD **Hi-Res) sau** monitoare cu frecvenţă variabilă CMultisync>.

Trebuie, totuşi, menţionat faptul că adaptoarele VGA nu numai că emulează standardele anterioare, ci au suplimentare TTL pentru comanda monitoarelor EGA, CGA sau monocolor, deci pot fi folosite cu aceste monitoare, dar nu în modul VGA.

Adaptoarele VGA actuale diferă deja destul de mult față de standardul IBM, dispunînd de funcţiuni şi moduri de lucru care depăşesc cu mult standardul iniţial. Sînt deja uzuale modurile de lucru cu rezoluţia de *600* x 400 puncte cu 266 culori, sau 800 x *600* şi 1024 x 768 puncte cu 16 culori. Adaptoarele Super VGA pot lucra la rezoluţii de 640 x 480 puncte cu 266 culori sau chiar 800 x *600* puncte cu 16 sau 266 culori, iar cele din categoria Extended VGA realizează moduri de lucru cu rezoluţia de 1024 x 768 puncte cu 16 sau 266 culori.

Memoria RAM video a acestor tipuri de adaptoare este de 612 **KB sau** chiar 1024 KB.

Adaptoarele VGA comunică cu calculatorul printr-o magistrală **de date de 8** biţi (pentru PC-XT> sau de 16 biţi <pentru PC-AT>. Adaptoarele de 16 biți au, în general, viteze mult mai mari la<br>afisarea de text si de imagine. Unele dintre acestea pot fi afişarea de text şi de imagine. Unele dintre acestea pot fi montate şi în calculatoare PC-XT în slot-uri de 8 biţi, renuntind, bine-nteles, la sporul de viteză, oferit de magistrala de 16 biţi.

**Anexa** 3 cuprinde principalii parametri pentru cîteva tipuri de adaptoare VGA mai răspîndite, realizate de diferite firme producătoare.

# **7.4.1. Adaptorul TIC-600P VGA-PARADISE VGA**

TIC-600P VGA **este** un adaptor video de mare performanţă, dispunînd de o magistrală rapidă **de** 16 biţi pentru conectarea la calculatorul cazdă.

Principalele caracteristici tehnice generale ale acestui adaptor video sînt următoarele:

- compatibilitate hardware 100% cu standardul IBM VGA pentru<br>sistemele PS/2:

- magistrala de date dublată la 16 biți care oferă posibilitatea transferului de date pentru afisarea pe monitor cu o rată dublă față de adaptoarele similare pe 8 biți;

BIOS rapid cu acces la primitivele video printr-o magistală de 16 biți datorită căreia operațiile de afisare a textelor sau de vizualizare a imaginilor sînt de peste două ori mai rapide decît în cazul adaptoarelor de 8 biţi;

- compatibilitate software cu standardul IBM EGA si MCGA pentru IBM PS/2 Model 25 si Model 30;

- compatibil cu software-ul scris pentru standardele IBM CGA, HCG şi MDA; - rezoluție extinsă 800 x 600 puncte cu 16 culori; - mod text cu maximum 132 coloane;

- rezoluții de 640 x 480 puncte și 640 x 400 puncte cu 256 culori;

- memorie video de 512 KB;

- paletă de 262000 culori posibile;

- compatibilitate cu monitoarele analogice pentru IBM PS/2<br>ele 8503, 8512 si 8513, cît si echivalente, si cu modelele B903, B912 şi B913, cit şi echivalente, şi cu monitoarele analogice cu frecvenţă variabilă (Hi Res ECD).

# **Moduri de lucru**

Tabelele următoare indică modurile video și rezoluțiile disponibile pentru adaptorul TIC-600P VGA de 16 biţi.

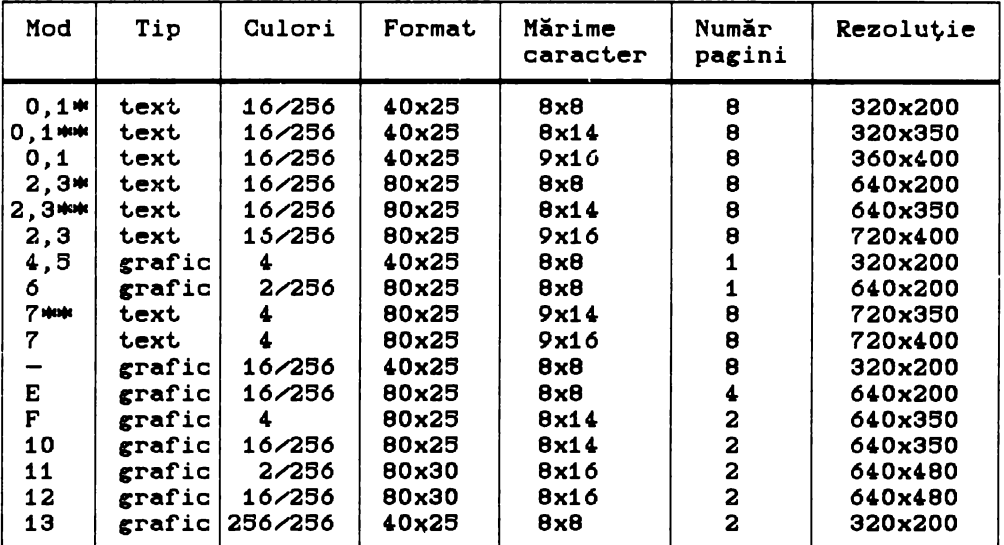

## **Moduri VGA standard**

Observații:

1) \* - indică moduri tipice CGA;  $2)$  \*\* - indică moduri tipice EGA;  $3)$   $16/256$  - semnifică 16 culori afisate simultan din 256 posibile.

| Mod    | Tip    | Culori  | Format         | Mărime<br>caracter | Număr<br>pagini | Rezolutie |
|--------|--------|---------|----------------|--------------------|-----------------|-----------|
| 54+    | text   | 16/256  | 132x43         | $7\times9$         | 8               | 924x387   |
| $54+$  | text   | 16/256  | 132x43         | 8x9                | 8               | 1056x387  |
| 55+    | text   | 16/256  | 132x25         | 7x16               | 8               | 924×400   |
| $55++$ | text   | 16/256  | 132x25         | 8x16               | 8               | 1056x400  |
| $56+$  | text   | 4       | $132\times 43$ | $7\times9$         | 8               | 924x387   |
| $56++$ | text   | 4       | 132x43         | $8\times9$         | 8               | 1056x387  |
| $57+$  | text   | 4       | 132x25         | 7x16               | 8               | 924x400   |
| $57++$ | text   | 4       | 132x25         | 8x16               | 8               | 1056x400  |
| 58     | grafic | 16/256  | 100x75         | 8x8                | $\mathbf{z}$    | 800x600   |
| 59     | grafic | 2       | 100x75         | 8x8                | $\mathbf{z}$    | 800x600   |
| 5E     | grafic | 256/256 | 80x25          | 8x16               | $\mathbf{z}$    | 640x400   |
| 5F     | grafic | 256/256 | 80x30          | 8x16               | $\mathbf{z}$    | 640x480   |

**Moduri VGA extinse** 

### Observații:

1) + - pentru monitoare ECD.

2) ++ - pentru monitoare Hi Res ECD.

Modurile 5EH si 57H oferă imagini color de calitate fotografici. Aceste moduri caracterizează adaptoarele cunoscute sub denumirea sugestivă și larg răspîndită PARADISE VGA, ca o marcă a calității deosebite a imaginilor prezentate. Evident, **acestea** pot fi folosite doar cu monitoare cu frecvenţi variabili, singurele care oferă posibilitatea lucrului la înaltă rezoluție (peste 360 linii>.

# 7.4.1.1. **Siateae** cu două **monitoare**

Adaptorul TIC-600P VGA poate fi folosit concomitent cu un alt adaptor video. Se pot crea astfel configurații cu două<br>adaptoare video si două monitoare la un singur calculator. Al adaptoare video și două monitoare la un singur calculator. doilea adaptor video trebuie să fie ori un adaptor monocolor folosit cu un monitor alb-negru, ori un adaptor CGA folosit cu un roissic du un monitor dib negru, ori un dadpoor don roissic du un<br>monitor RGB. Acestea sînt singurele configurații cu mai multe adaptoare şi monitoare video, acceptate de către adaptorul TIC-600P VGA. Restricţii există şi în privinţa modurilor de lucru niu-cool von. Rescrituții exista și în privința moduritor de futiu<br>ale celor două adaptoare, moduri care nu trebuie să intre în conflict. Astfel, daci unul dintre adaptoare lucrează într-un mod color, atunci al doilea va putea lucra doar într-unul din modurile monocolor CMDA, Hercules> şi invers. Modurile color nu intră în conflict cu cele monocolor, datorită faptului că zonele de memorie video aferente celor două moduri de lucru sînt

asimilate unor spații de adrese diferite și disjuncte. Astfel, într-un calculator cu două sisteme de videoafisare care respectă restricțiile de mai sus, cele două monitoare pot afișa imagini diferite (acesta ar fi și sensul folosirii unui sistem video dublu într-un mediu cu un singur utilizator).

Mai nou apar tot mai multe programe de firmă care dispun de opțiunea de a lucra cu două monitoare. Astfel, dacă unul dintre monitoare funcționează ca terminal conversațional de operare, al doilea poate fi folosit pentru afișarea de rezultate, grafice, imagini, animaţie, informaţii de depanare ş.a.m.d.

#### 7.4.1.2. **Suport Software**

Adaptorul video PARADISE VGA este furnizat împreună cu una sau mai multe dischete, continînd utilitare pentru: configurarea adaptorului, stabilirea modului de lucru, testarea configurației<br>s.a.m.d. Tot pe aceste dischete se găsesc și driverele pentru Tot pe aceste dischete se găsesc și driverele pentru<br>ea modurilor extinse (cu rezolutie sporită) ale exploatarea modurilor extinse (cu diferitelor produse software, larg răspîndite.

Utilitarele și funcțiile lor sînt următoarele:

### RAHBIOS.EXE

Este un utilitar rezident, lansabil sub DOS și care are rolul de a mări viteza de lucru a videoadaptorului prin copierea BIOS-ului VGA din memoria EPROM lentă de pe placa adaptor, în memoria RAM a calculatorului, unde accesul la instrutiunile programului este mult mai rapid.

# RAHBIOS.SYS

Este un driver de periferic care poate fi instalat rezident în memorie prin declarare în fişierul CONFIG.SYS şi **are** aceeaşi funcție ca și utilitarul RAMBIOS.EXE cu deosebirea că, operația de copiere a BIOS-ului VGA se realizează în mod automat la încărcarea sistemului, fără a mai fi necesară apelarea în mod explicit a utilitarului RAMBIOS. Pentru instalarea acestui driver se va insera comanda:

### DEVICE•RAHBIOS.SYS

in fişierul CONFIG.SYS din partiția DOS a sistemului.

# VGAPROF.EXE

Este un utilitar care permite comutarea adaptorului între diferitele moduri de lucru si standarde pe care acesta le poate emula. Lansat. fără parametri, programul oferă un meniu din care se pot realiza succesiv selecţiile dorite. Lansat cu parametri, programul ocolește meniul, trecînd direct la execuția opțiunii specificate. Aceste opțiuni pot fi:<br>VGA - setează modul VGA (ac

- setează modul VGA (acesta este și modul de lucru implicit);

CGA - setează modul CGA; MDA - setează modul MDA; HERCO - setează modul Hercules cu 1 pagină de memorie graf'ică alocată; HERC1 setează modul HERCULES cu 2 pagini de memorie grafică alocată; COLOR - permite folosirea modurilor video color; MONO - permite folosirea modurilor video monocolor; 13226 - setează modul color, cu 132 coloane şi 26 linii de text. Acest **- setează modul color, cu 132 coloane și 25 linii de**<br>text. Acest mod poate fi exploatat doar prin programele la care **este** prevăzut în mod explicit acest mod de lucru; 13243 - setează modul color, cu 132 coloane și 43 linii de text. Acest mod poate fi exploatat doar prin programele la care este prevăzut în mod explicit acest mod de lucru; LOCK - memorează starea curentă a adaptorului Yldeo astfel încît această stare se va menține după o inițializare la cald a<br>calculatorului. Dacă lipsește această comadă, de fregulă, la calculatorului. Dacă lipseşte această comadă, de regulă, la reîncărcarea sistemului starea curentă ae pierde; REBOOT - echivalent cu LOCK urmat de CTRL-ALT-DEL.

### Observatie:

Oricare din ultimii doi parametri poate fi folosit în conjuncţie cu unul din precedenţii. De exemplu: VGAPROF CGA LOCK <ENTER> VGAPROF HERC1 REBOOT <ENTER>

# 7.4,1.3. Folo irea **aodurilor exiinse la adaptorul Paradise VGA**

Prezentăm procedurile de instalare a modurile de lucru **extinse,** cu rezoluţie modurile de lucru extinse, cu rezoluție<br>diferitelor produse program larg răspîndite: driverelor pentru mărită, specifice

# **AUTOCAD:Versiuni** 2.18-2.60 **fi Release** *<sup>9</sup>*

**Driverele disponibile** pentru **folosirea** AUTOCAD în modurile extinse sint date in tabelul:

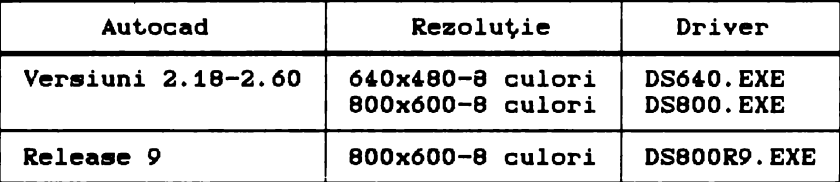

Procedura de instalare a driverelor, abstracţie făcînd de numele lor, este similară celei descrise pentru adaptorul video Multi EGA.<br>Notă:

Notă: Uriverul pentru **Release** *9* dispune de opţiunea-i care înlocuieşte fondul standard alb al AUTOCAD-ului cu un fond negru.

Exemplu:

DS800R9 -i <ENTER>

## **FRAMEWORK II: Versiunea 1.0 sau peste**

Driverele disponibile sînt date în tabelul:

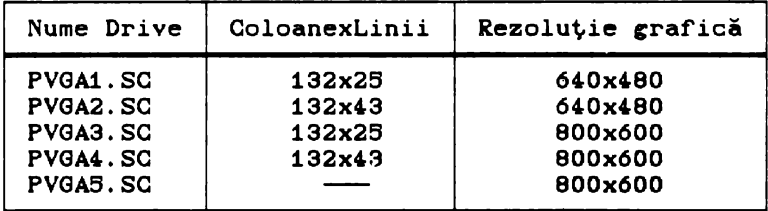

Procedura de instal~re a driverelor **este** similară cu cea descrisă pentru adaptorul Multi EGA.

#### GEM:Versiunea 2,1 sau peste

Procedura **de instalare este cea** descrisă pentru adaptorul Multi EGA.

> Microsoft WINDOWS: Versiunea 2 si Microsoft EXCEL

Aceste programe sînt încă printre puţinele produse software care pot exploata modurile cu rezoluție mare (640x400, 640x480) şi cu 266 de culori simultane. Memoria video necesară pentru aceste moduri de lucru **este** de 612K.

Sînt disponibile următoarele drivere: 1> **"Paradise** VGA 16 Bit Card 266 Colors", pentru modurile: 640x400 - 26 culori  $640x480 - 256$  culori 2) "VGA 16 Bit Card", pentru modurile: 800x600 - 2,8 sau 16 culori  $640x480 - 2,8$  sau 16 culori. Procedura de instalare a acestor drivere **este** următoarea: 1) Se lansează programul de instalare, Setup, al produsului WINDOWS sau EXCEL. 2) Se operează pină apare intrebarea relativ la tipul de display; se răspunde "Others". 3) Se introduce discheta cu utilitarele VGA în unitatea A:. Se selectează una dintre cele două optiuni de driver arătate mai sus.<br>5) Se con 6) Se continuă, eventual, programul Setup pentru alte configurări. 6) După ieșirea din Setup se poate lansa WINDOWS sau EXCEL. . Observatii: După terminarea procedurii de mai sus, WINDOWS sau EXCEL va<br>i în modurile implicite pentru fiecare dintre driverele lucra în modurile implicite pentru fiecare dintre amintite, adică: 1) "Paradise VGA 16 Bit Card", modul 640x480 - 256 culori;  $2$  "VGA 16 Bit Card", modul  $640x480 - 8$  culori. Pentru a putea lucra și în celelalte moduri de lucru disponibile se procedează astfel: După pasul 6) din procedura de instalare se introduce cu ajutorul unui editor oarecare în fisierul WIN.INI următoarea secvenţă de comenzi: [display] width=Crezolutie orizontală dorită) heigth=(rezolutie verticală dorită) colors=(număr culori dorit) Exemple: 1>Exemplu corect. ... [display] width=640 heigth=480 colors•266 2)Exemplu greșit...<br>[display] widt.h•800 heigth=600 colors•266 Observație: Al doilea exemplu este gresit deoarece parametrii

specificati sint incompatibili între ei, indicind un mod de lucru inexistent, deoarece rezoluția de 800x600 puncte admite cel mult 16 culori la acest. adaptor video.

#### **VENTURA PUBLISHER:Release** 1.1

1) Se instalează VENTURA PUBLISHER cu opţiunea: "IBM Enchanced Card,'Enchnced Displayc6,0x360)" sau "IBM Personal System/2 Model 50, 60, 80 VGA (640x480) to colors".<br>2) Se lansează programul VPDRIVER.EXE de pe

2) Se lansează programul VPDRIVER.EXE de pe discheta cu utilitarele VGA.

3) Se **alege** opţiunea **"Paradise** VGA16 Bit Card extended graphics and multi-frecvency display(800x600)", pentru adaptorul<br>video, cît și pentru monitor.

4) Se răspunde la celelalte întrebări ale programului.

6) Se lansează programul VENTURA PUBLISHER care va lucra cu rezoluţia de 800x600 puncte.

# **WORD** PERFECT:Versiunea **4.2 sau peste**

Ca moduri de lucru extinse sint accesibile modurile text cu 132 de coloane și 25, respectiv 43 de linii.

Procedura de instalare este următoarea:

1) Inaintea lansării editorului WORD PERFECT se introduce una din comenzile:

- pentru modul 132 linii x 26 coloane, comanda: VGAPROF 13226 <ENTER>

- pentru modul 132 linii x 43 coloane, comanda:

VGAPROF 13243 <ENTER>

- pentru modul BD linii x 26 coloane, comanda:

VGAPROF VGA <ENTER>

2) Se lansezi editorul WORD PERFECT în modul configurare, WP/S <ENTER>

3) Din meniul afifat se selectează opţiunea 3.

4) Se introduce numărul de linii (25 sau 43) și numărul de coloane CBO sau 132>. Se apasă <ENTER> pină la revenirea în meniul principal.

6) Se alege optiunea 0 pentru acceptarea configuraţiei, după care se intră în editorul WORD PERFECT.

## WORDSTAR: Release 3.3

Se poate modifica programul WORDSTAR pentru a crea o versiune **a sa** care si permită lucrul în modul text cu 132 coloane.

Procedura este următoarea:

1> Se creează într-un director separat o copie, fie aceasta WS132.COM a fisierului WS.COM.

2) In acelasi director se vor copia fisierele:

DEBUG.COM - din sistemul DOS, MAKE.BAT - de pe discheta VGA, MAKE.BAT - de pe discheta VGA,<br>43. - de pe discheta VGA,<br>25. - de pe discheta VGA, - de pe discheta VGA, VGAPROF.EXE - de pe discheta VGA. 3)Din acest director se dă comanda :

MAKE nn nume-fisier <ENTER>

unde:

nn - este numărul de rînduri dorit(25 sau 43),<br>nume-fișier - este numele copiei WORDSTAR'în cazul de - este numele copiei WORDSTAR'in cazul de față WS132.COM>. Secventa de lansare a noului WORDSTAR crea: este următearea: **a>**  VGAPROF 13226 <ENTER>

**sau** 

VGAPROF 13243 <ENTER> b) WS132 <ENTER>

### **WORDSTAR PROFESIONAL:Release 4.0**

-Pentru lucrul în mod text cu 132 coloane se execută pașii 1)<br>
51 2) de la procedura WORDSTAR pentru adaptorul video Multi EGA, Urmează:

3) VGAPROF 13225 <ENTER>

**sau** 

VGAPROF 13243 <ENTER>

,> **WS <ENTER>** 

#### **CADVANCE**

**Este accesibil.** modul **grafic** cu rezoluţia 800x600 puncte. Procedura de lucru **este** următoarea:

1) **Se** copiază **de pe discheta VGA** fi.ierul GSBOO.DRV în directorul CADVANCE sub numele GS.DRV.

2) Se lansează CADVANCE, care va functiona în modul cu rezolutia 800x600 puncte.

#### 7.4.2. Adaptorul video Oak Technology VGA

Adaptorul VGA produs de firma Oak Technology, Inc. are următoarele caracteristici tehnice **generale:** 

- compatibilitate hardware 100% cu standardul IBM VGA;

- compatibilitate cu standardele MDA, CGA, HGC şi EGA prin

- memorie RAM video cu acces pe 32 de biți;

- compatibilitate cu monitoarele **analogice,** cit •i cu cele digitale;

- suportă modul grafic **extins** cu rezoluţia de B00x6O0 puncte cu 16 culori;

- suportă modul text cu 132 coloane;

- capacitatea memoriei RAM video **este** de 256 KB.

# **Moduri de** lucru

Adaptorul OTI VGA suportă toate modurile VGA standard, (a se vedea tabelul "Moduri VGA standard" de la adaptorul TIC-600P VGA) la care se adaugă modurile VGA extinse din tabelul:

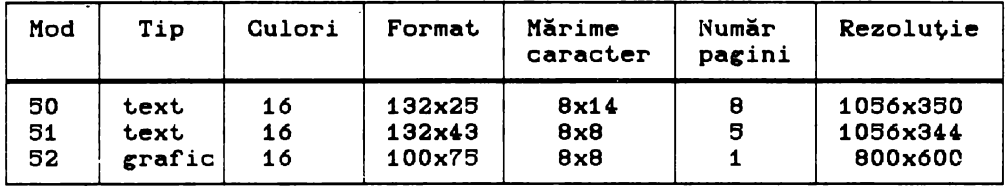

## 7.4.2.1. Suport Software

Pentru comutarea între diferitele standarde video emulate sau moduri de lucrueste disponibil utilitarul VGAMODE.EXE. Parametrii acestui utilitar sînt.:

C pentru emulare CGA;

M - pentru emulare MDA;

E - pentru emulare EGA;

V - pentru comutare în modul normal VGA sau numărul corespunzător al modului VGA standard sau extins a~a cum apare în tabelele cu modurile de lucru.

Selectarea unui anumit. mod de lucru se face prin lansarea utilitarului VGAMODE.EXE urmat. de parametrul corespunzător.

#### **Exeaple:**

1) Comutarea adaptorului în modul emulare EGA, se realizează prin comanda,

# VGAMODE E <ENTER>

2) Comutarea în modul VGA standard numărul 3 - text, 25 linii X 80 coloane,

#### VGAMODE 3 <ENTER>

3) Comutarea în modul VGA extins numărul 52 - grafic, 800x600 puncte, 16 culori,

## VGAMODE 52 <ENTER.>

# **7.4.2.2. Folosirea aodurilor extinse la adaptorul video 0TI-VGA**

Prezentăm procedurile de instalare a driverelor pentru<br>ile extinse specifice diferitelor produse program larg modurile extinse specifice diferitelor produse program larg răspindite.

### AUTOCAD: Versiuni 2.18 sau peste și Release 9, 10

Se poate lucra în modul grafic cu rezoluția de 800x600 puncte cu 16 culori folosind unul dintre driverele: DSVGA.EXE - pentru versiunea 2,18 sau peste; DSVGA9.EXE - pentru **Release** 9; DSVGA10.EXE - pentru **Release** 10. Procedura de instalare a driverelor este similară descrisă pentru adaptorul video Multi EGA. cu cea

# **FRAMEW0RK II:Versiunea** 1.0 **sau peste**

**Driverele** disponibile împreună cu modurile corespunzătoare sînt. indicate în tabelul **de mai** jos: de lucru

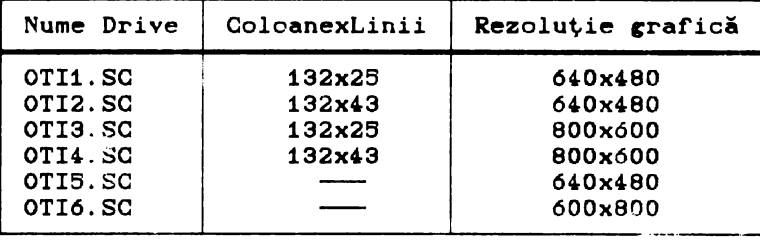

Procedura de instalare este similară cu cea prezentată pentru adaptorul video Multi' EGA.

# GEM: **Versiunea** 3

Pentru a se putea lucra cu rezoluţia grafică de 800x600 puncte în 16 **discheta** "OTI culori se instalează driverul SDVGAB.VGA de pe DRIVER #1" care este furnizată împreună cu

adaptorul video. Procedura de instalare **este** următoarea: 1) Se fac copii ale dischetelor "System Master" si "Screen Disk #2" din produdul GEM. 2) Se introduce discheta "OTI DRIVER  $#1$ " în unitatea A: și se tastează comanda: GEMINSTL <ENTER> 3> In continuare **se**  procedează conform instrucţiunilor programului lansat., pînă la terminarea acestuia. amului lansat, pină la terminarea acestuia.<br>4) Se introduce copia "Systen Master" în unitatea A:, după care se tastează comanda: GEMPREP <ENTER> In acest program se selectează succesiv opțiunile:

> "Install new configuration", **"Oak** Technology Inc. 16 - color VGA BOD",

iar în continuare se urmează instrucţiunile acestui program pînă la terminarea lui.

# WINDOWS: Versiunea 2 și WINDOWS/386

La aceste produse este accesibilă rezoluţia de 800x600 puncte procedînd în felul următor:

1) Se lansează programul SETUP de instalare al lui WINDOWS. Se selectează opțiunea "Other" pentru tipul de adaptor video.<br>3)

3) Se introduce discheta VGA cu driverul corespunzător în unitatea A: şi anume:

"OTI DRIVER DISK #1" pentru WINDOWS 2, respectiv "OTI DRIVER DISK #2" pentru WINDOWS/386.

4) In meniul activat prin optiunea "Other" din SETUP se selectează:

"OAK TECHNOLOGY INC. VGA 800x600 color display",

6) După terminarea programului SETUP, se poate lansa WINDOWS în modul grafic extins selectat. prin procedura de mai **sus.·** 

#### **VENTURA PUBLISHER:Release** 1.1

ProGedura de instalare a driverului pentru rezoluţia de 800x600 puncte este asemănătoare cu cea descrisă pentru adaptorul video TIC-600P VGA cu următoarele deosebiri:

-la pasul 2) se lansează programul VP11,EXE de pe discheta "OTI DRIVER DISK #1";

-la pasul 3) se alege optiunea : "OAK TECHNOLOGY INC. VGA 800 16 - color Display".

#### LOTUS 1-2-3: Versiunea 2

Driverele disponibile împreună cu modurile core punzitoare înt **date** în tabelul: **de** lucru

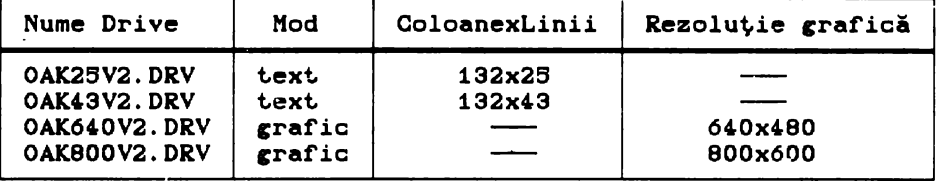

Procedura de instalare este similară cu cea descrisă pentru adaptorul video Multi EGA.

# WORD PERFECT: Versiunea 4.2 sau peste

Editorul de texte WORD PERFECT poate lucra în modul text cu 132 de coloane; pentru acesta se tastează comanda:

## VGAHODE 61 <ENTER>

după care se continuă cu pașii 2)-5) de la procedura pentru adaptorul video TIC-600P VaA.

### **WORDSTAR:Release** 3.3

Această versiune a programului WORDSTAR poate fi modificată pentru a crea o versiune **a sa** capabili să lucreze în modul text acest lucru se realizează cu ajutorul<br>EXE furnizat de firma Oak Technology. utilitarului PATCHWS.EXE furnizat de împreună cu adaptorul video.

Procedura de creare a versiunii modificate este următoarea:<br>1) Se crează o copie a fisierului WS.COM cu numele

Se crează o copie a fisierului WS.COM cu WS132.COM.

2) Se lansează utilitarul PATCHWS.EXE, cu care se operează **asupra** copiei create.

3) Se crează un fisier batch cu comenzile: VGAMODE 51 WS132 VGAMOCE 3

,i **se va** apela versiunea de WORDSTAR modificată prin intermediul acestui fisier la fiecare utilizare a sa.

# **WORDSTAR PROFESIONAL:Release 4.0**

Pentru lucrul în mod text cu 132 de coloane se execută paşii 1) şi 2> de la procedura WORDSTAR pentru adaptorul Multi EGA.

- Urmează comenzile:<br>3) VGAMODE 51 KE 3) VGAMODE 51 <ENTER><br>4) WS <ENTER>
- 
- 4) WS <ENTER><br>5) VGAMODE 3 6) VGAMODE 3 <ENTER>

#### 7.6. **Concluzii**

Prin prezentarea a cîteva tipuri particulare de **adaptoare**  video în acest capitol, nu ne-am propus **epuizarea** tuturor variantelor posibile ale acestora. Acest lucru **este** imposibil, mai ales că, permanent, apar tipuri noi de adaptoare video cu mai dicu da, permanent, apar orpari noi de adaptoare video da consulte documentaţia, aferentă adaptorului cu care lucrează, mai ales, atunci cînd doresc să folosească modurile de lucru extinse.

Nu este recomandabilă folosirea driverelor pentru moduri de lucru extinse, decît la adaptoarele video pentru care acestea au fost elaborate. Utilizarea acestor drivere la alte adaptoare video poate avea efecte imprevizibile asupra functionării sistemului de videoafişare.

Cele prezentate în acest capitol pot servi pentru exploatarea adaptoarelor particulare prezentate, dar pot constitui un ghid general și pentru alte tipuri de adaptoare, oferind şansa exploatării adecvate a acestora chiar şi în lipsa documentaţiei aferente. Din varietatea de exemple privind procedurile de instalare a driverelor pentru moduri de lucru extinse se pot deduce cu uşurinţă proceduri similare pentru tipuri necunoscute de adaptoare folosind driverele pentru moduri de lucru extinse corespunzătoare acestora. Acest lucru **este**  uşurat şi de interfaţa "prietenoasă" a programelor de instalare a celor mai multe produse software larg răspîndite.

## **8. Iapriaani.e**

Imprimantele sînt. dispozitive periferice de ieşire alfanumerice sau grafice, avînd funcția de vizualizare pe un suport fizic adecvat care, de obicei, este hîrtia, a informației primite de la calculator. Originea acestor echipamente trebuie căutată în evoluția mașinilor de scris, primele imprimante legate la un calculator fiind foarte asemănătoare unor maşini de scris electrice.

# 8.1 Tipuri de imprimante

La ora actuală există o mare varietate de imprimante care au<br>bază diferite tehnici si tehnologii pentru realizarea la bază diferite tehnici şi tehnologii pentru realizarea imprimării, prezentînd performanţe şi caracteristici diferite. Imprimantele pot. fi clasificate după mai multe criterii.

După modul de imprimare al caracterelor imprimantele pot fi: 1) **Imprimante linie** care se caracterizează prin aceea că sint selectate și transferate pe suportul fizic mai multe caractere din aceeași linie simultan. Aceste imprimante încarcă informaţia corespunzătoare unei linii într-o memorie tampon, iar elementele de imprimare, dispuse pe toată lungimea liniei, sînt. acționate, mai multe în același timp, în funcție de conținutul acestei memorii. Principial aceste tipuri de echipamente sînt de mare viteză, imprimînd sute sau mii de linii pe minut, dar sînt. în acelaşi timp costisitoare, de aceea domeniul lor de utilizare este cel al calculatoarelor mari şi medii.

2) Imprimante serie sînt cele care imprimă la un moment dat<br>singur caracter, în construcția acestor echipamente un singur caracter, în existînd un singur element de imprimare (capul de imprimare sau capul de tipărire). Vi teza de imprimare a acestor echipamente este mai redusă, zeci sau sute de caractere pe secundă, dar şi preţ.ul de cost. **este** redus în mod corespunzător, astfel că ele sint tocmai potrivite folosirii în configuratiile calculatoarelor personale.

# Observație:

A nu se confunda imprimantele serie cu modul de conectare al imprimantelor la calculator care se poate realiza printr-o interfață paralelă sau printr-o interfață serială.

Un alt criteriu important de clasificare al imprimantelor este tehnologia de imprimare. De regulă toate tehnologiile de imprimare folosite se intilnesc atit la imprimantele linie, cit şi la cele serie, de aceea în cele ce urmează ne vom referi doar la imprimantele serie, acestea fiind cele care prezintă interes din punctul de vedere al calculatoarelor personale.<br>Cele mai frecvent folosite tehnologii de

frecvent folosite tehnologii de imprimare, intilnite la imprimantele serie ale calculatoarelor personale sint.:

# 1) Imprimarea prin impact

La imprimantele bazate pe acest principiu, caracterele sint. imprimate ca urmare a contactului dintre suportul fizic (hîrtia) și o bandă tușată, datorat impactului unor elemente ale capului de tipărire asupra acestora. Principalul dezavantaj al acestor tipuri de imprimante îl constituie zgomotul produs ca urmare a impactului unor elemente mecanice (ciocănele, ace, etc.).

Imprimantele serie cu impact pot fi de două feluri:

- ou caracter selectat, acestea posedă un cap de imprimare, pe care sint gravate toate caracterele imprimabile. Selectarea caracterului care se imprimă la un moment dat, se face prin miscarea si poziționarea corespunzătoare a capului de imprimare. Caracteristic pentru acest tip de imprimante este calitatea bună și foarte bună a imprimării, precum și simplitatea în exploatare. Principalul lor dezavantaj îl constituie lipsa de flexibilitate în schimbarea fonturilor sau a seturilor de caractere, întrucit aceasta necesită o intervenție manuală pentru schimbarea fizică a capului de imprimare sau a unei părți a acestuia. De asemenea posibilitățile acestor imprimante sînt limitate doar la lucrul în mod text, modul grafic de lucru fiind imposibil. Vitezele de imprimare tipice se situează între 30 și 90 de caractere pe secundă Ccps).

mai populare echipamente de acest tip în lumea calculatoarelor personale sînt imprimantele cu rozetă ("daisy wheel") lansate pe piață de firma Diablo Systems.

- ou ace (matriciale), avind ca element specific un cap de imprimare care conține un număr de ace amplasate pe verticală și actionate de electromagneți. Caracterele sint generate prin punctele imprimate ca urmare a impactului acelor asupra hirtiei prin intermediul unei benzi tușate. Caracterele sînt imprimate coloană cu coloană, prin deplasarea de-a lungul liniei a capului de tipărire și prin acționarea în dreptul fiecărei coloane a acelor. Acționarea acelor se face pe baza informației care se află înscrisă în memoria ROM a imprimantei, sub forma unei<br>matrici de puncte corespunzătoare fiecărui caracter. Calitatea matrici de puncte corespunzătoare fiecărui caracter.<br>imprimării depinde în mare măsură de dimensiunile imprimării depinde în mare măsură de dimensiunile acestei matrici, dimensiuni determinate în esentă de numărul de ace ale capului de tipărire. Dimensiunile uzuale ale matricii caracterului sint 7X5 pentru capete cu 7 ace, 9X7 pentru capete cu 9 ace, mergind pină la 24X18 la imprimantele avind capete cu

2(. **de ace.** 

Imprimantele cu ace pot lucra atit în modul text, cit și în modul grafic. In modul text este posibilă imprimarea textelor sub <sup>o</sup>**mare variet.at.e de** forme **st.ilist.ice** ,i dimensiuni, folosind diverse fonturi si chiar combinatii ale acestora. Unele dintre aceste fonturi permit chiar realizarea unei forme rudimentare de grafică (pseudografică) care este foarte potrivită pentru intocmirea și imprimarea de tabele, organigrame, scheme simple<br>ș.a. Modul text al imprimantelor matriciale permite imprimarea unor configurații arbitrare de puncte, ceea ce face posibilă imprimarea oricăror figuri grafice, dar chiar si a unor imagini simple.

Viteza de imprimare a textelor pentru aceste echipamente poate să varieze între limite destul de largi, de la 30-40 la 600 cps, valorile tipice fiind între 150 și 300 cps. Viteza de cps, valorile tipice fiind intre 150 și 300 cps. Viteza de<br>imprimare depinde nu numai de tipul imprimantei ci și de imprimare depinde nu numai de tipul imprimantei ci și de<br>calitatea la care se imprimă textul. Astfel, majoritatea imprimantelor cu ace pot realiza imprimarea unui text în mai multe moduri, la calități de imprimare diferite ("draft" imprimare simplă, NLQ sau LQ - variante îmbunătățite), imprimarea imbunătătită făcindu-se mai lent.

Prețul de cost accesibil, vitezele bune de imprimare, precum Prețul de cost accesibil, vitezele bune de imprimare, precum<br>si flexibilitatea în schimbarea fonturilor și modul de lucru per reconservative and semi-modes renormantele cu ace să fie la ora actuală cele mai răspîndite echipamente de această natură în domeniul calculatoarelor personale. Dintre acestea cele mai cunoscute și care s-au impus aproape ca standarde, sînt familiile

de imprimante ale firmelor EPSON și IBM.<br>**2) Imprimarea cu jet de cerneală se întîlnește sub mai** multe variante constructive si, se pare că, în privința acestei metode nu s-a spus încă ultimul cuvînt, mai ales în ceea ce privește perspectivele imprimării grafice în culori. Principiul de imprimare al acestei tehnologii se bazează pe dirijarea,<br>printr-o metodă oarecare, a unuia sau mai multor jeturi de printr-o metodă oarecare, a unuia sau mai multor jeturi de<br>cerneală asupra suportului fizic de imprimare. Unul din asupra suportului fizic **avant.ajele** acest.or t.ipuri de imprimant.e **est.e** lipsa t.ot.ală a zgomotului în timpul imprimării. Din punctul de vedere al<br>flexibilității, al performanțelor (rezoluție, viteză de performanțelor (rezoluție, imprimare) și al prețului de cost imprimantele seriale cu jet de cerneală se situează între imprimantele cu ace și cele laser, în sensul că la prețuri de cost puțin mai ridicate decît cele ale imprimantelor cu ace, realizează performante apropiate de cele ale imprimantelor laser.

3) Imprimarea laser folosește pentru realizarea imprimării<br>suport intermediar, încărcat electrostatic, cu sarcini un suport intermediar, încărcat electrostatic, cu sarcini negative. Acesta este, în esență, un tambur rotitor a cărui suprafață este baleiată linie cu linie de către o rază laser, modulată pe baza informației de la calculator, punct cu punct, analog principiului imprimantelor matriciale. Zonele "atinse" de raza laser își pierd sarcinile electrice, astfel că pe suprafața tamburului ia naștere "negativul" imaginii de imprimat. Tamburul este pus în contact cu o substanță de tonare încărcată și ea cu sarcini electrice negative. Tonerul se va fixa doar pe acele portiuni de pe suprafața tamburului care au fost impresionate de raza laser și descărcate de sarcina negativă; restul suprafeței tamburului va respinge tonerul încărcat cu sarcini electrice de

același semn. Ultima fază a imprimării constă în transpunerea pe hirtie a imaginii de pe tambur și fixarea termică a tonerului.

Imprimantele laser au o rezoluție de imprimare foarte bună, 300 dpi pînă la 400 dpi ("dot per inch"=puncte pe inch), ceea ce corespunde la circa 15 puncte pe milimetru, adică unui diametru al punctului de 0,07 mm, iar vitezele de imprimare ajung pînă la 10 pagini pe minut. Pot imprima la fel de bine text ca si grafică și prezintă o mare flexibilitate în ce privește posibilitățile de schimbare a fonturilor. Deși imprimantele laser au un preț de cost destul de ridicat, ele sînt tot mai intens folosite,<br>dovedindu-se a fi dispozitive ideale în special pentru dispozitive ideale în activitățile de publicistică ("desktop publishing").

# 8.2. Seturi de caractere

Imprimantele selectează caracterele de tipărit pe baza unor coduri numerice primite de la calculator. Aceste coduri fac parte dintr-un set, larg răspîndit în lumea calculatoarelor care este cunoscut sub numele de cod ASCII ( "American Standard Code for Information Interchange"). Codul ASCII a fost inițial conceput ca un cod de 7 biti, cuprinzînd 128 de caractere și era destinat. folosirii în domeniul telecomunicațiilor. Cele 128 de caractere cuprind literele alfabetului englez ( mari și mici ), cifrele de la 0 la 9, diferite semne de punctuatie si simboluri speciale. De asemenea în acest. set. sînt. cuprinse un număr de 32 de coduri, de la 0 la 31, așa zis netipăribile, numite și coduri de control. Cîteva, mai frecvent întîlnite dintre acestea sînt: CR C"carriage<br>return"=retur car). LF ("line feed"=avans linie). BS extern, mai freevent inclinities united accessed since on a confidence estimate in the return early are freed  $\frac{1}{2}$  avans linie), BS econs sociale carry en control avec avaied and the control au un rol important și în comanda imprimantelor.<br>19 Ulterior, 1 datorită răspîndirii

van pe en estatuare en premantesceri.<br>Ulterior, datorită răspîndirii sale în domeniul calculatoarelor, codul ASCII a fost extins la 8 biți. Au apărut. astfel caracterele ASCII de 8 biți, avînd valorile codurilor între 128 și 255. Aceste coduri sînt mai puțin standardizate, iar<br>semnificatia lor este dependentă de echipamentul particular semnificația lor este dependentă de echipamentul folosit si de aplicatia curentă. Seturile de caractere care cuprind și codurile între 128 și 255 au primit denumirea de seturi ASCII extinse sau coduri ASCII extinse.

La ora actuală există mai multe sute de variante diferite de coduri ASCII extinse. Această varietate se datorează mai multor cauze:

- existența unui număr mare de firme concurente implicate în<br>ctia de hardware si software. fiecare dintre acestea productia de hardware și software, fiecare încercind să impună un punct. de vedere propriu;

- deosebirile de limbă și alfabet dintre diferitele țări ale lumii; numeroase extinderi ale codului ASCII au apărut ca urmare a necesitătii de a include simboluri specifice nationale ale diferitelor tări;

- existența unor necesități specifice diferitelor domenii de aplicaţie; au apărut astfel mai multe coduri extinse, cuprinzînd

simboluri matematice, litere grecești ș.a.m.d.; alte coduri sint. adaptate domeniului economic, aplicațiilor grafice, etc.

Cu toate cele arătate pină aici se pot totuși distinge citeva coduri ASCII extinse care sint mai mult sau mai putin recunoscute ca standarde, inclusiv de către fabricanții de imprimante.

Dintre acestea cele mai importante sint:

### 1) Setul de caractere **IBM STANDARD**

Caracteristicile acestui set sint următoarele:

- codurile de la 128 la 169 sint. identice cu codurile de control de la O la 31 pe care le dublează, înseamnă că orice echipament care funcționează respectind codul IBM standard va<br>atribui aceeași semnificație codurilor 128-159 ca și atribui aceeași semnificație<br>corespondentelor lor 0-31,

- codurile de la 160 la 255 reprezintă aceleași simboluri ca si corespondentele lor de 7 biți, cu deosebirea că sînt. reprezentate prin caractere italice (inclinate).

2) Setul de caractere IBM #1

Caracteristici:

- codurile de la 128 la 159 sînt identice cu codurile de control de la O la 31, pe care le dublează,

codurile de la 160 la 255 reprezintă caractere cu accent, simboluri grafice ( adecvate pentru construirea de tabele, chenare, meniuri, etc.), cîteva simboluri matematice uzuale și elemente de construcție ale acestora. Acesta este setul implicit folosit în modul text de sistemul de videoafişare al calculatoarelor personale.

3) Setul de caractere IBM #2 diferă de setul IBM #1 prin<br>ile 128-159 care nu mai sînt alocate caracterelor de codurile 128-159 care nu mai sînt alocate caracterelor control, ci unor caractere, avînd diverse accente care apar în<br>alfabetele unor limbi de circulatie mondială. Acest set de alfabetele unor limbi de circulație mondială. Acest set. caractere este folosit de unele editoare de texte cum ar fi Microsoft. WORD.

Pe lîngă cele trei seturi de caractere menționate mai sînt. de remarcat aşa numitele seturi de caractere internaționale. Fiecare dintre aceste seturi include caracterele specifice alfabetelor folosite în cîte o țară sau un grup de țări din lume. Cele mai larg răspîndite seturi de caractere internationale lamo: cele mai laig rappiniste cettil de caractere internaționale.<br>sînt cele corespunzătoare țărilor: S.U.A., Franța, Germania, and dest correspondences , present attack, company, communic, s.a.m.d. Aceste seturi de caractere sint incluse în optiunile diverselor echipamente hardware și în meniurile aplicațiilor software.

Pentru tara noastră prezintă interes setul de caractere cu indicativul IBM 852 prezentat de către firma IBM în anul 1986 și<br>cunoscut sub numele "Latin-2". Acest set cuprinde toate numele "Latin-2". Acest. caracterele intilnite in alfabetul limbii române C inclusiv ș,  $t$ , i, ă, â și majusculele corespunzătoare ), cit și caracterele particulare ale altor țări din zona est-europeană cum sint: Polonia, Cehoslovacia, Ungaria şi Iugoslavia.

Fiind perfect adaptat editării textelor în limba română, adoptarea acestui set ca standard în dezvoltarea de hardware și software din țara noastră se impune ca o necesitate, fiind cea mai elegantă soluție pentru rezolvarea delicatelor probleme legate de editarea şi prelucrarea cu calculatorul a textelor în limba română. Acest lucru este cu atît mai important cu cit ţările **mai sus** amintite au făcut **deja** paşi importanţi în acest. **sens.** 

# 8. 3. **Fonturi·**

Noţiunea de font este preluată din industria tipografică şi se referă la forma şi stilul semnului grafic, asociat. fiecărui caracter dintr-un set dat. Un font este de fapt un set complet de caractere cu un anumit design și anumite dimensiuni. Pentru același set de caractere se pot folosi mai multe stiluri de reprezentare, deci pot exista mai multe fonturi asociate. Din punct. de vedere tehnic, noţiunea de font. **est.e** legată de **aceea** de fişier font care conţine descrierile caracterelor dintr-un set dat. Funcție de tipul echipamentului hardware în cauză, aceste<br>descrieri corespund fie unei reprezentări vectoriale a descrieri corespund fie unei reprezentări caracterelor ( prin segmente de dreaptă ), fie unei reprezentări matriciale, cum este cazul la imprimantele cu ace sau cele laser. Deşi, din punct de vedere logic, noţiunile de set de caractere şi de font sint destul de bine delimitate, din punctul de vedere al implementării practice apare o anumită suprapunere, ceea ce duce uneori la confuzii. Spre exemplu, la imprimantele matriciale, selectarea unui set de caractere ( corespunzător, să zicem, alfabetului limbii române ) înseamnă de fapt selectarea unui font.<br>de reprezentare al setului respectiv. Asadar, forma de reprezentare al setului respectiv. Asadar, forma de materializare a unui set de caractere este fontul.

Din punct de vedere al realizării tehnice, fonturile, ca descrieri de semne grafice, sînt legate de memorii.

Pentru fonturile imprimantelor matriciale se folosesc următoarele tipuri de suporturi fizice de memorare:

- memoria ROM proprie imprimantei care contine fonturile<br>direct selectabile ca optiuni curente ale echipamentului selectabile ca optiuni respectiv:

- memoria RAM proprie imprimantei, în care pot. fi încărcate temporar de pe o dischetă fonturi suplimentare; aceste fonturi se pot achiziționa separat, fie de la producătorul imprimantei, fie de la alți furnizori și au menirea de a satisface necesități specifice ale utilizatorilor: < de exemplu imprimantele destinate valorificării în România ar putea fi însoțite de o dischetă cu una sau mai multe fonturi ale setului de caractere "Latin-2" ).

- alte suporturi de informație ( cartele magnetice, cartuse ROM ş.a.> care pot fi conectate fizic la imprimanta pentru care au fost proiectate; această tehnică este folosită cu precădere la<br>imprimantele laser care au prevăzute slot-uri speciale. prevăzute slot-uri speciale, accesibile din exterior pentru montarea cartușelor cu fonturi.

Ultimele două tipuri de suporturi de memorare a fonturilor permit. extinderea practic fără limite a posibilităţilor de

alegere a setului de caractere și a stilului de imprimare. In principiu, fonturile livrate pe dischete sînt mai ieftine decit diferitele tipuri de cartele sau cartuse, dar ele trebuie incărcate in memoria RAM a imprimantei la fiecare pornire a acesteia, ori de cite ori se dorește folosirea fontului respectiv. Fonturile pe cartele sau pe cartușe odată montate pot. fi folosite la fel de usor ca si fonturile din memoria ROM. Operatia de schimbare a unei asemenea cartele se poate rezolva în citeva secunde și nu necesită nici un fel de calificare din partea celui care o efectuează.

Printre cele mai frecvent utilizate fonturi în cazul imprimantelor amintim: roman, italic, courier, sanserif, orator, gothic **s**.a.

# Observație:

Trebuie mentionat faptul că în cazul imprimantelor matriciale stilul de imprimare nu depinde numai de fontul selectat, ci și de folosirea altor tehnici, specifice fazei de imprimare cum ar fi: imprimarea dublă < decalată orizontal sau<br>vertical >. expandarea-comprimarea caracterelor s.a. Unele vertical ), expandarea-comprimarea caracterelor documentații prezintă comenzile pentru obținerea acestor efecte ca fiind referitoare la fonturi.

# 8.4. Comenzile imprimantei

Actiunile și modul de funcționare a unei imprimante pot fi com~ndate pe trei căi diferite:

1) **Prin butoanele panoului frontal** 

Există cîteva funcții care sint specifice numai panoului frontal. Aşa sînt READY C în unele cazuri ON-LINE ), pentru comutare din mod local C în care se acceptă doar comenzi locale de la panou nu și de la calculator ) în mod calculator ("on-line", cind se primesc comenzi doar de la calculator ) și invers, sau AUTOTEST pentru verificarea bunei funcționări a imprimantei. Pe lîngă acestea mai apar frecvent funcții care le dublează pe cele controlate prin comenzile de la calculator. Cele mai cunoscute dintre acestea sînt cele pentru controlul avansului hîrtiei LF ("line feed"), pentru avansul cu un rînd și FF ("form<br>feed") pentru avansul la o pagină nouă. Unele tipuri de feed") pentru avansul la o pagină nouă. Unele tipuri de<br>imprimante permit controlul de la panoul frontal al unor imprimante permit controlul de la panoul parametri de imprimare cum ar fi selecția fontului, a densității de tipărire, comutare mod text/mod grafic ș.a.m.d. Funcțiile panoului frontal, exceptind READY, sint in general active doar in modul local.<br>2) Prin

2) **Prin microswitch-uri este pos**ibilă selectarea unor optiuni cum sînt:

- modul de emulare: IBM, EPSON, DIABLO, etc.<br>- mod text sau mod grafic,
- 
- inserarea automată a caracterelor CR și LF,

- setul de caractere și fontul,

- densitatea de imprimare, etc.

3) Prin aoaenzi **transaise de** la aalaulator

Este singura cale prin care se pot exploata fără limite facilitățile unei imprimante, fiind accesibile toate funcțiile. Comenzile de la calculator sint fie coduri de control de un octet cu valoarea între 0 și 31 ( sau 128-159 ), fie secvențe de coduri care de cele mai multe ori încep cu caracterul de control special <ESC> < valoare cod 27 sau 1Bh > urmat de alte caractere care nu sînt neapărat coduri de control, dar care urmînd caracterului de control special sînt interpretate ca atare.

Imprimantele matriciale prezintă două moduri fundamentale de functionare:

1) Modul text

In acest mod de funcționare codul primit de la calculator servește pentru selectarea, din cadrul unui font dat, a semnului<br>grafic care va fi imprimat și care reprezintă codul respectiv. Imaginea imprimată este prememorată în memoria imprimantei, iar varietatea configurațiilor de puncte care pot fi imprimate este limitată la text și pseudografică.

Comenzile pentru functiile modului text sînt relativ slab standardizate în ciuda necesității de a realiza compatibilitatea<br>cu programele de aplicatii. Ca o consecintă a lipsei de programele de aplicații. Ca o consecință a lipsei de<br>dardizare, majoritatea aplicațiilor software ( în special standardizare, majoritatea aplicațiilor software ( editoarele > prezintă facilități de lucru cu mai multe tipuri de imprimante dintre cele mai răspîndite. De cele mai multe ori sarcina ut.ilizatorului **este** aceea ca la instalarea programului respectiv să specifice sau să aleagă dintr-o listă de opțiuni, tipul de imprimantă, existentă în configuraţia sistemului cu care se lucrează. Pe de altă parte, tot mai multe imprimante prezintă facilități de emulare a unor tipuri de imprimante mai răspîndite tocmai pentru a realiza compatibilitatea cu tipurile recunoscute de programele de aplicaţii.

La ora actuală situația este oarecum clarificată, în sensul<br>-au impus două cvasistandarde în domeniul imprimantelor că s-au impus două cvasistandarde în domeniul<br>matriciale; este vorba de standardele IBM si EF este vorba de standardele IBM și EPSON. Aceasta înseamnă că toate programele de aplicație pot comanda imprimante<br>EPSON sau IBM, iar fabricanții de imprimante asigură epson sau IBM, iar fabricanții de imprimante asigură compatibilitatea produselor lor cu cele două tipuri amintite. De alt.fel, marea majoritate **a** comenzilor sînt. comune şi au acelaşi efect. la ambele tipuri de imprimante, iar deosebirile care apar se referă, în general, la funcţii mai puţin uzuale.

Comenzile prezentate în această carte sînt valabile atit pentru standardul EPSON, cît și pentru IBM și permit folosirea<br>facilităților curente de care dispune orice imprimantă facilităților curente de care dispune orice imprimantă<br>matricială, compatibilă cu cel puțin una din standardele matricială, compatibilă cu cel puţin una din standardele amintite. Acolo unde apar deosebiri între cele două standarde acest. lucru este specificat. în mod explicit.. Anumite tipuri de imprimante pot dispune de facilități particulare, specifice care nu există la alte tipuri sau există sub altă formă. Comenzile pentru **asemenea** funcţii pot. fi găsite în documentaţiile proprii echipamentelor respective.

2> Plodul **crafia** 

Caracteristic modului grafic de funcţionare a imprimantelor matriciale este faptul că imaginea imprimată este controlată

direct., punct. cu punct., de către codurile primite de la calculator. In acest mod de funcționare codul primit de la calculator. In acest mod de funcționare codul primit de la<br>calculator nu este folosit pentru adresarea în memoria imprimantei a unui font, ci determină, de exemplu, prin comanda acelor imprimantei, configuraţia de puncte care se imprimă, ceea ce permite realizarea imaginilor grafice. Avind in vedere faptul că folosirea modului grafic al unei imprimante depinde în mare măsură de caracteristicile ei particulare, comenzile grafice nu sint abordate în această lucrare, de aceea recomandăm celor interesati în exploatarea acestui mod de lucru al imprimantelor consultarea documentatiei echipamentului cu care lucrează.

## 8.4.1. Comenzile CR și LF

Functiile caracterelor de control sau comenzilor CR C cod 13 zecimal sau ODh ) și LF ( cod 10 sau OAh ) sînt definite în felul următor:

- CR ("carriage return") - determină aducerea capului de tipărire la începutul liniei curente fără avansul hîrtiei, adică retur car,

- LF ("line feed") - determină avansul hîrtiei cu distanța corespunzătoare trecerii la linia următoare, capul de tipărire rămîne în poziţia curentă, deci LF înseamnă **avans** la o nouă linie.

De obicei comenzile CR şi LF sint. transmise la imprimantă împreună, efectul lor cumulat fiind acela de poziționare a capului de tipărire la începutul liniei următoare. Nu întotdeauna aceste comenzi sînt tratate în același mod, astfel că efectul transmiterii unuia sau ambelor caractere de control de la calculator poate fi diferit față de cele descrise mai sus. Există mai multe regimurì de tratare de către imprimantă a comenzilor CR şi LF:

1) Pentru CR,<br>- **modul "auto LF 0N"** - la sosirea unei comenzi CR se inserează automat o comandă LF, astfel CR devine CR-LF; în acest. regim se asigură trecerea normală la linia următoare atunci, cind se primește comanda CR (fără LF) și salt peste linia următoare la primirea comenzii CR-LF (se va executa CR-LF, apoi încă un LF),<br>- **modul "auto LF OFF"** - este modul de lucru implicit; în

acest. mod nu se inserează comanda LF la primirea unei comenzi CR; acest mod de lucru este indispensabil atunci, cînd se dorește imprimarea repetată pe aceeași linie pentru obținerea diverselor efecte (supraimprimare, sublinieri ș.a).<br>2) Pentru LF,

2) Pentru LF, - **.adul "aut.o CR ON"** - **est.e** modul de lucru implicit.; în acest mod la sosirea unei comenzi LF se inserează automat o comandă CR; în acest. mod de lucru se asigură trecerea normală la linia următoare, indiferent de faptul dacă de la calculator se primeşte comanda CR-LF sau numai CR C în primul caz se execută de fapt două comenzi CR, dar efectul este același, ca și cînd s-ar executa doar una singură),

- **aodul "aut.o** CR OFF" - nu se inserează comanda CR la primirea unui LF; acest mod de lucru este util la folosirea regimului grafic al imprimantei, prin posibilitatea de a trece la linia următoare, capul de tipărire rămînînd în poziția curentă.

La majoritatea imprimantelor stabilirea regimului de tratare a comenzilor CR și LF se face prin poziționarea corespunzătoare a microswitch-urilor prevăzute în acest scop ("auto LF" și "auto CR").

La imprimantele IBM sau compatibile este posibilă comutarea modului "auto LF" prin comenzi primite de la calculator.

Comenzile pentru activarea si dezactivarea modului de lucru "auto LF" sînt prezentate în următorul tabel:

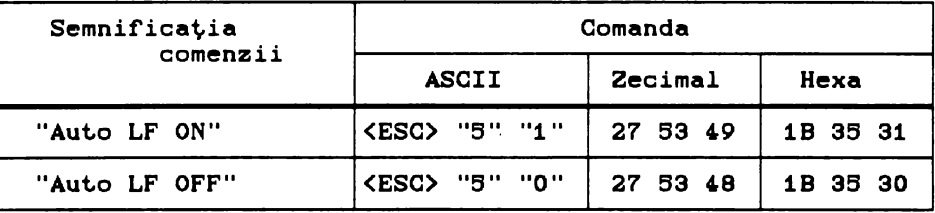

## 8.4.2. Comenzi pentru seleotarea setului de caractere

Există deosebiri destul de semnificative între diferitele tipuri de imprimante în ce privește recunoașterea diferitelor seturi de caractere, dar majoritatea recunosc seturile: IBM #1 și IBM #2, precum și un număr de cel puțin 10 seturi de caractere internaţionale.

Comenzile pentru selectarea seturilor de caractere amintite sint cuprinse în tabelul de mai jos:

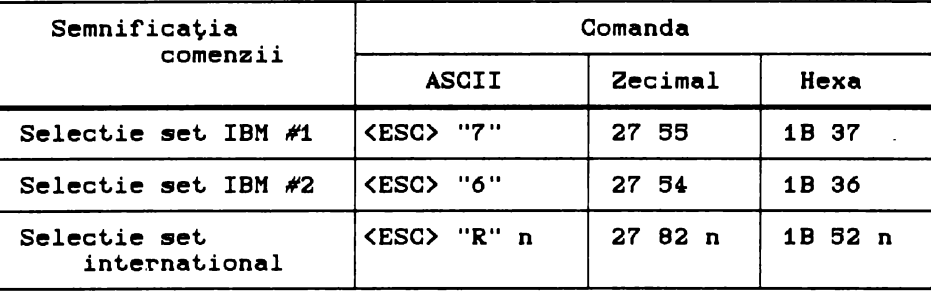

Observație:

Simbolul n desemnează un număr, care indică unul din **set.urile de caractere** internaţionale conform **listei** următoare:

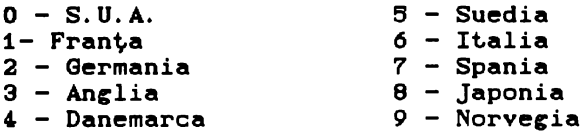

#### 8.4.3. Comenzi pentru selectarea fontului

Toate imprimantele matriciale dispun de cel puțin două<br>fonturi:

font.uri: - **fontul standard<** simplu> - folosit. ca opţiune implicită, pentru activități curente, este alcătuit din litere romane simple ("roman draft characters"). Imprimarea cu aceste fonturi se face la viteza maximă, specificată în documentațiile imprimantelor.

- fontul îmbunătățit - este alcătuit din litere avînd un design mai îngrijit, dar a căror imprimare la echipamentele cu **ace se** face la viteză mai mici, decit. cea maximi specificată în documentatiile echipamentelor de imprimare. Calitatea și aspectul acestor caractere diferă funcție de tipul și performanțele imprimantei, de **aceea** ele sint. desemnate prin nume diferite: CQ ("correspondence quality character set") sau NLQ ("near letter quality") la imprimantele cu 9 ace, respectiv LQ ("letter quality") la imprimantele cu 24 de ace sau la cele laser.

Comenzile pentru selectarea celor două fonturi sînt date în tabelul:

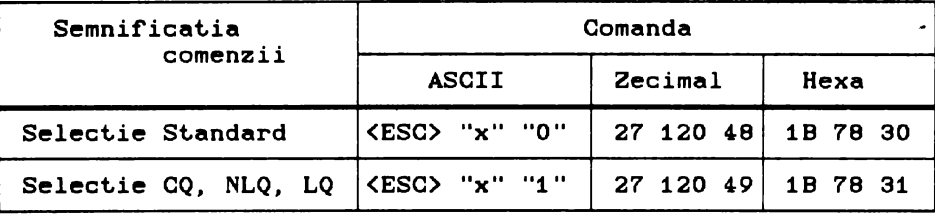

### Observatie:

Majoritatea imprimantelor dispun de asemenea de fontul cu caractere italice ( inclinate ) care, de fapt, alcătuiesc partea extinsă a setului de caractere IBM standard. Din păcate comenzile de selectare a fontului cu caractere italice diferă de la un tip de imprimantă la altul, nefiind standardizate, de aceea ele nu sint incluse în această prezentare.
# **B,4.4.** Coaenzi pentru lăţiaea caracterelor ,i den itatea **de** ~ipărire

Densitatea de tipărire a caracterelor ("character pitch") arată cite caractere vor fi tipărite pe un inch și se măsoară în cpi C" characters per inch" - caractere pe inch ) sau cu o denumire uzuală "pitch". Toate imprimantele au posibilitatea de a realiza cel puțin două densități standard de tipărire a caracterelor:

1) 10 cpi sau 10 pitch, densitate numită "pica pitch"

2) 12 cpi sau 12 pitch, densitate numită "elite pitch". Pentru fiecare din cele două densități este posibilă expandarea și/sau comprimarea caracterelor. Prin expandare lăţimea caracterelor se dublează, iar prin comprimare aceasta se reduce la 60% din lățimea inițială. Din combinațiile celor trei metode de stabilire a lățimii caracterelor ( selectare densitate de bază, expandare, comprimare >, rezultă B variante diferite pentru lățimea de tipărire a acestora după cum se arată în tabelul de mai jos:

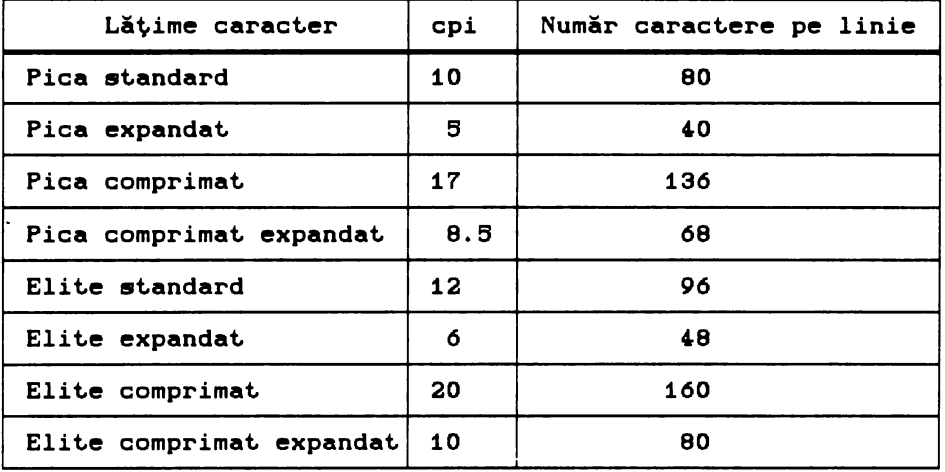

### Observație:

Ultima coloană indică pentru fiecare densitate de tipărire numărul de caractere dintr-o linie a unei pagini format A4.

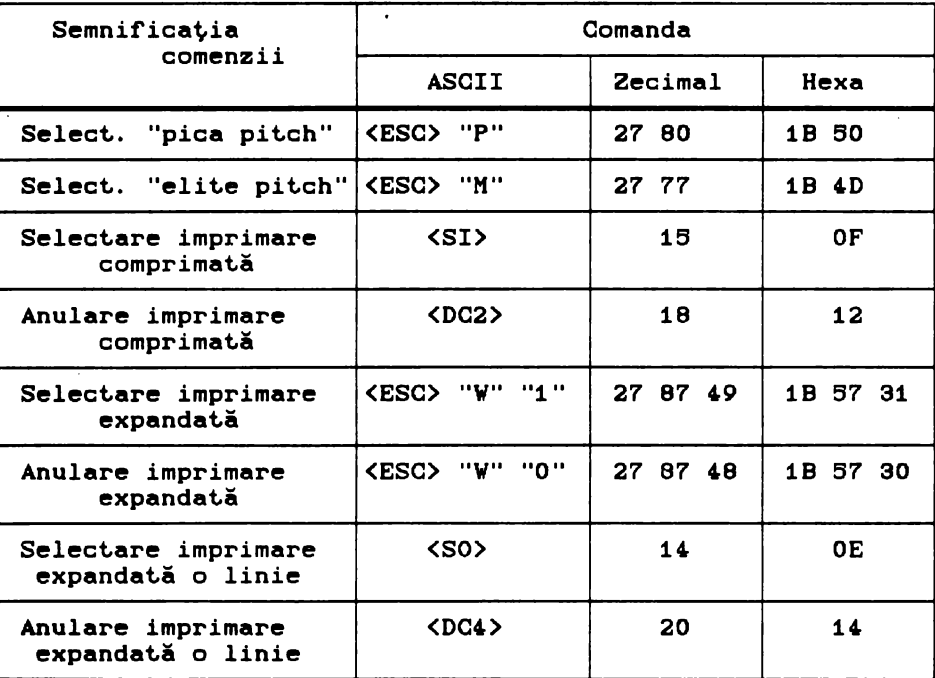

Comenzile pentru controlul lățimii caracterelor sînt date în tabelul următor:

#### Observație:

Ultimele două comenzi din tabelul de mai sus activează, respectiv dezactivează imprimarea expandată pentru linia curentă, efectul lor fiind valabil doar pentru linia în care se află capul de imprimare în momentul lansării comenzii.

#### 8.4.5. Comenzi pentru modificarea înălțimii caracterelor

Aproape toate imprimantele au posibilitatea de a tipări caractere cu înălțime dublă. Unele imprimante permit chiar un control mai flexibil al înălțimii caracterelor care se tipăresc: înățime dublă, cvadruplă ș.a.m.d. Din păcate, nu există o concordanță deplină între comenzile diferitelor imprimante prin care se realizează aceste funcții. Singurele comenzi care au un format unitar și sînt tratate în mod standard de imprimantele

care realizează asemenea funcții sînt comenzile referitoare la **dublarea** înălţimii caract.erelor a,i l!!IÎnt. **prezent.at.e** în t.abelul următ.or:

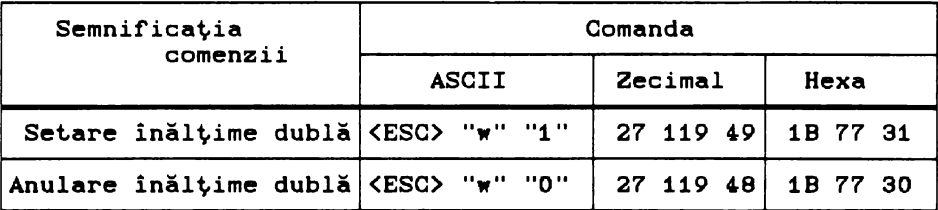

# **B.4.6. Tipărirea și spațierea proporțională a caracterelor**

Tipărirea proporțională se caracterizează prin aceea că fiecare caracter ocupă un spațiu proporțional cu lățimea formei sale. Astfel litera "M" va ocupa un spațiu mai larg decît litera<br>"I". Modul implicit de imprimare a unui text este cel implicit de imprimare a unui text. neproporțional, caz în care fiecărui caracter îi este rezervat. acelaşi spaţiu de dimensiune fixă.

Spatierea proportională permite controlul distantei dintre două caractere consecutive. Spațiul dintre caractere poate fi modificat. în incremenţi de 1/120 inch C0,226 mm), Această facilitate este utilă atunci, cînd se dorește alinierea sub o formă oarecare a textelor sau pentru imprimarea "aerisită" a titlurilor.

Comenzile corespunzătoare funcțiilor descrise mai sus sînt. cuprinse în tabelul:

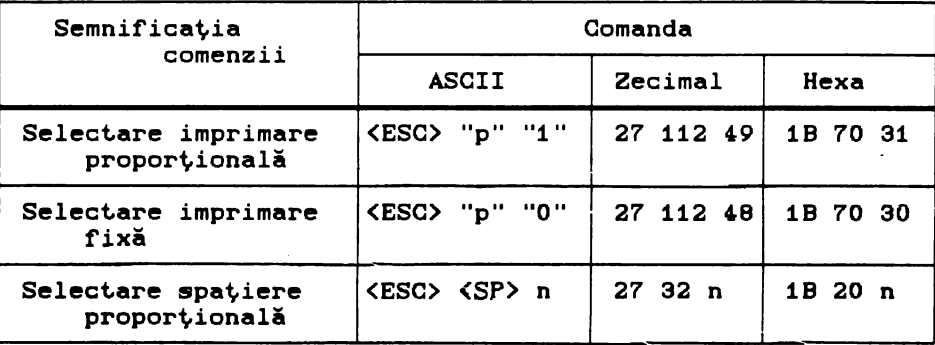

Simbolul n indică un număr cuprins între 0 și 127 care reprezintă numărul de intervale de 1/120 inch care se vor insera intre două caractere consecutive.

# 8.4.7. Comenzi pentru alinierea textului

Liniile unui text pot fi aliniate în momentul imprimării la marginea din stînga a paginii C"left justification"), la marginea din dreapta C "right justification"), pot fi centrate C "center text") sau pot fi aliniate relativ la ambele margini ale paginii C"full justification"). In acest ultim caz, atunci, cind este necesar, pentru aliniere se vor insera spaţii libere în scopul ajustării intervalelor dintre cuvinte.

Comenzile pentru imprimarea aliniată a liniilor de text sint. următoarele:

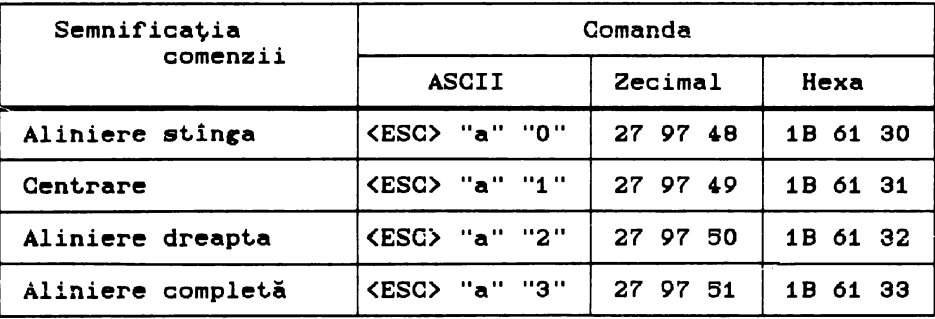

### 8.4.8. Comenzi pentru controlul distantei dintre linii

Distanța dintre două linii de text consecutive sau altfel spus avansul hirtiei la primirea unei comenzi LF poate fi de: 1/8 inch,  $7/72$  inch,  $1/6$  inch sau un multiplu de  $1/216$  inch  $( n/216$ unde n este un număr cuprins între 0 și 255.

Comenzile pentru stabilirea spaţierii liniilor de text sint. cuprinse în tabelul de mai jos (orientativ se specifică și valoarea echivalentă în milimetri a distanţei dintre două linii de text consecutive):

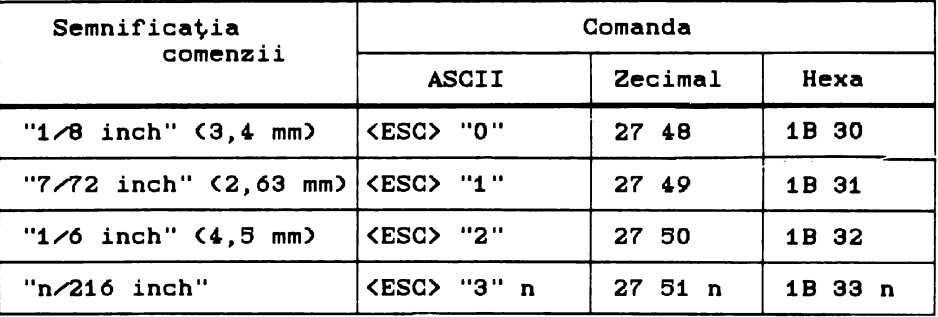

#### **8.4.9. Efecte speciale**

La imprimantele matriciale se întîlnesc frecvent comenzi care permit. obţinerea unor "efect.e speciale" cum sînt.:

îngroșarea segmentelor verticale ale caracterelor<br>izing" sau "bold printing"), se realizează prin ("emphasizing" sau "bold printing"), se realizează imprimarea dublă a fiecărui caracter, a doua imprimare fiind puțin deplasată pe orizontală față de prima,

ingrosarea segmentelor orizontale ale caracterelor C"double-strike printing"), se realizează prin imprimarea dublă a fiecărui caracter, a doua imprimare fiind puțin deplasată pe verticală faţă de prima.

#### Observație:

Cele două moduri de imprimare pot fi combinate pentru a obține caractere supraimprimate cu contrast puternic și segmente îngroșate C în cazul tipăririi cu ambele opțiuni active se va imprima fiecare caracter de 4 ori ).

- sublinierea caracterelor, trasarea unei linii orizontale<br>sub caracterele unei linii de text,

supralinierea caracterelor, trasarea unei linii orizontale<br>deasupra caracterelor unei linii de text,

- tipărirea sub formă de exponent ("superscript"), înălțimea caracterului va fi 1/2 din înălțimea rîndului și va ocupa jumătatea de sus a acestuia,

- tipărirea sub formă de indice ("subscript"), înălțimea caract.erului va fi 1/2 din înălţimea rindului şi **va** ocupa jumătatea de jos a acestuia.

Comenzile corespunzătoare efectelor descrise sînt prezentate în următorul tabel:

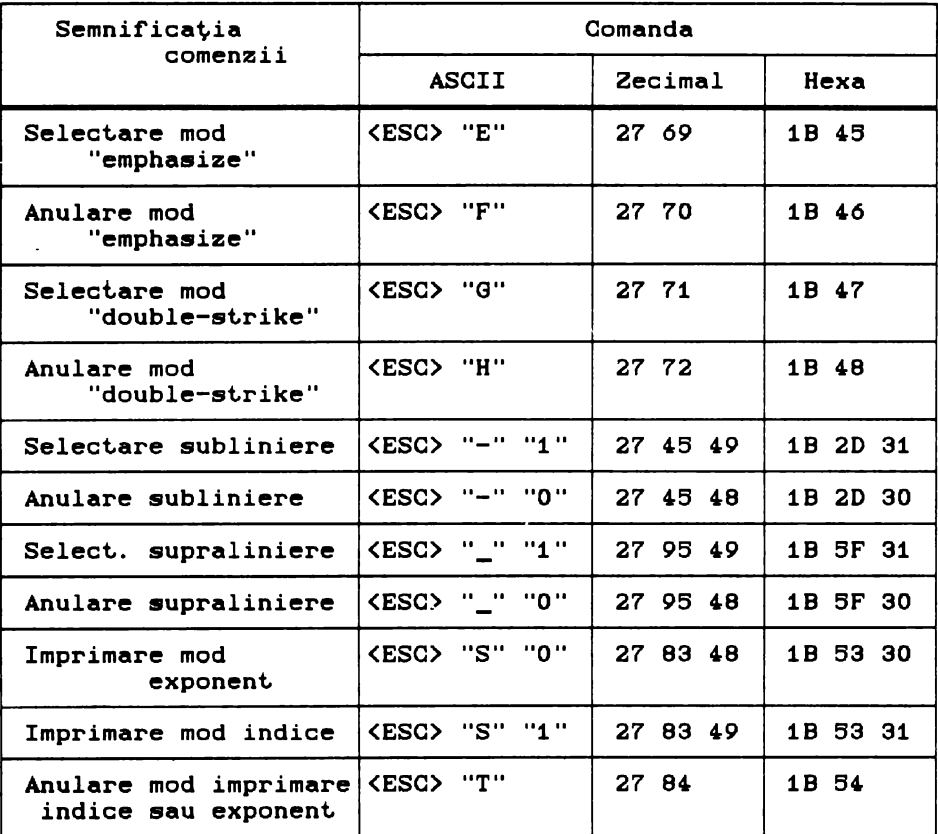

### 8.4.10. Comenzi de tabulare

Principalele comenzi referitoare la tabulare sînt: HT ("horizontal tab") care determină deplasarea în linia curentă a capului de tipărire pe coloana corespunzătoare următorului tabulator orizontal și VT ("vertical tab") care determină avansul birtiei pină la linia corespunzătoare următorului tabulator vertical. La acestea se mai adaugă comenzile pentru stabilirea pozitiei tabulatorilor atît pe orizontală, cît și pe verticală.

Tabularea fixă constă în setarea tabulatorilor (orizontali sau verticali) la intervale avînd o dimensiune fixă dată.

Tabularea variabilă constă în setarea tabulatorilor în poziții arbitrare date printr-o listă de valori.

Tabularea relativă constă în setarea unui tabulator într-o poziție stabilită relativ la poziția curentă a capului de

#### imprimare.

Principalele comenzi **de tabulare** sînt cuprinse în tabelul următor:

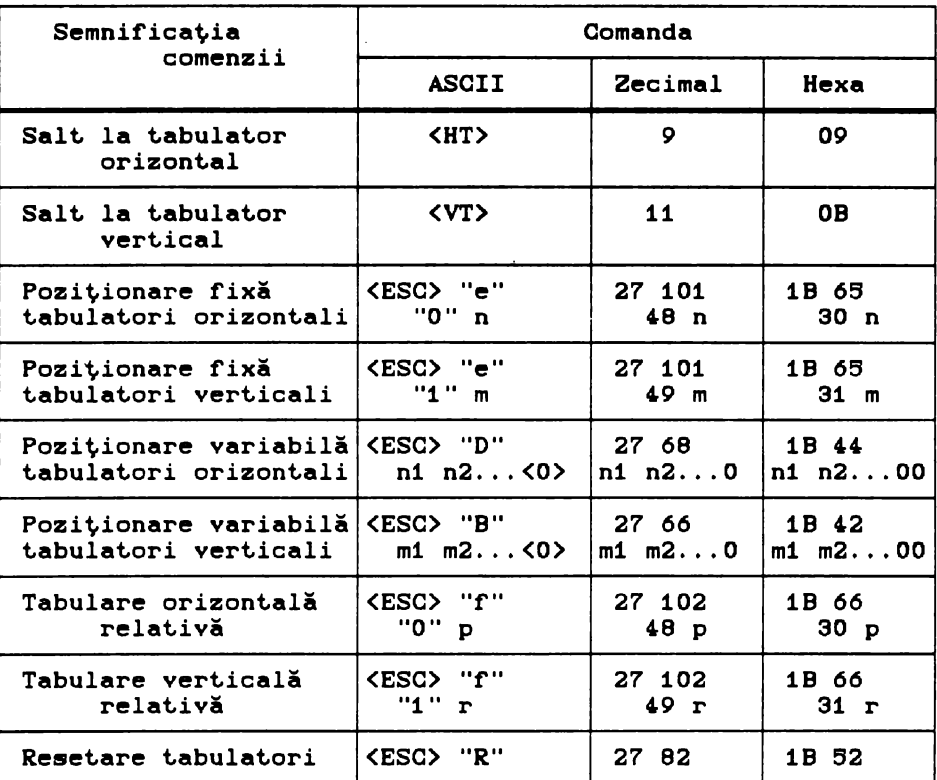

### Observații:

1) Simbolul n reprezintă numărul de coloane ale intervalului de tabulare orizontală f'ixă. Valoarea implicită este **8 fi**  corespunde pozițiilor de tabulare în coloanele: 8, 16, 24,... Valoarea minimă **<sup>a</sup>**lui n poate f'i 2, iar valoarea maximă **este** dată de lungimea curentă a liniei.

2) Simbolul m reprezintă numărul de linii ale intervalului de tabulare verticală fixă. Valoarea minimă poate fi 1, iar cea maximă jumătate din numărul de linii ale paginii curente, dar nu mai **mare de** 127.

3) ni, n2, .•. , ni, ... sînt poziţiile coloanelor în **care se**  stabilesc tabulator ii orizontali. Valorile lor **satisf'ac** condiţiile:

> n1<n2<...<ni<..., 1<ni<lungime linie+1. 1(33 în modul EPSON, **i(29** în modul IBM.

4)  $m1, m2, \ldots, m1,$ stabilesc condiţiile: m2, ... ,mi, sînt. poziţiile liniilor în care se tabulatorii verticali. Valorile lor satisfac

m1<m2<...<mi<..., O<mi<număr linii pagină+1<256, D<i<17.

5) Simbolul p reprezintă numărul de coloane peste care se deplasează capul de imprimare fată de pozitia curentă. Comanda de tabulare orizontală relativă este echivalentă cu tipărirea a p caractere spatiu ( cod 32 sau 20h ).

6) Simbolul r reprezintă numărul de linii cu care se avansează hîrtia față de poziția curentă. Comanda de tabulare<br>verticală este echivalentă cu executarea ar comenzi LF.

7) Comanda de resetare tabulatori șterge toți tabulatorii<br>verticali si orizontali si restabileste opțiunile restabilește opțiunile<br>loanele 8, 16, 24, si implicite: tabulatori orizontali în coloanele 8, 16, 24, fără tabulatori verticali.

### **9. Adaptoare TELEX**

Posesorii de calculatoare IBM PC sau compatibile pot rezolva problema transmiterii sau recepționării de mesaje TELEX fără a fi nevoiți-să achiziționeze o instalație TELEX în acest scop. Acest. lucru este posibil prin instalarea în calculator a unui adaptor<br>specializat care realizează toate functiile unui telex toate functiile traditional, iar prin interacțiunea cu calculatorul chiar mai mult decit atit.

Pentru a ilustra multiplele posibilități ale acestor adaptoare, prezentăm în cele ce urmează, caracteristicile si serviciile pe care le oferă adaptorul TELEX ZCTI-02 produs de firma canadiană TRANSWORLD.

Principala piesă hardware a adaptorului TELEX constă dintr-o placă de extensie care se instalează pe placa de bază a calculatorului, într-unul din slot-urile acesteia la fel ca orice altă extensie sau adaptor de interfață. O astfel de extensie înzestrează calculatorul cu funcțiile celor mai moderne înzestrează calculatorul cu funcțiile celor mai moderne<br>instalații de TELEX. Este de menționat faptul că celelalte utilizări ale calculatorului nu sînt afectate în nici un fel. Astfel, concomitent cu trimiterea și recepționarea mesajelor TELEX, pe calculatorul gazdă pot fi rulate orice alte programe. Activităţile adaptorului TELEX sint complet independente de cele ale calculatorului cazdă •inu **este** necesară lansarea de pe disc ale calculatorului gazua și nu este necesară fansarea de pe disc<br>a nici unui program special pentru supravegherea și comanda a nici dini program sporiti pontre seprendgheroù yi demandat<br>adaptorului. Acest grad sporit de independență față de adaptorului. Acest grad sporit de independență față de<br>calculatorul gazdă se datorează faptului că adaptorul TELEX dispune de microprocesor propriu, de un driver propriu, înscris in memorie ROM, cit și de memorie proprie pentru date (RAM). De<br>asemenea adaptorul TELEX dispune de o sursă de alimentare TELEX dispune de o sursă de alimentare proprie, astfel că poate rămine activ chiar și atunci cind calculatorul gazdă este oprit.

Principalele avantaje și servicii oferite de adaptorul TELEX ZCTI-02 sint următoarele:

este un sistem pur electronic, fără părți mecanice, ceea<br>ce garantează o fiabilitate ridicată și un timp de viață ce garantează o fiabilitate ridicată și un timp de viață<br>prelungit. Singura piesă cu elemente mecanice care intervine<br>într-o asemenea extensie TELEX este imprimanta legată la într-o asemenea extensie TELEX este imprimanta legată la adaptorul TELEX, diferită de imprimanta calculatorului. Aceasta este însă un subansamblu relativ independent al extensiei TELEX, schimbarea lui neavind efect asupra adaptorului.

- editarea și pregătirea mesajelor TELEX care urmează a fi expediate, se face cu ajutorul calculatorului, după care ele pot<br>fi memorate pe discul magnetic. Se elimină cu desăvisire fi memorate pe discul magnetic. Se elimină cu desăvîșire<br>folosirea clasicei benzi perforate atît de caracteristică atit de caracteristică instalaţiilor TELEX tradiţionale.

- adaptorul TELEX este de fapt un "calculator în calculator" deoarece dispune de un microprocesor propriu şi de memorie RAM proprie pentru memorarea mesajelor. Dimensiunea acestei memorii este 256 KB. Ea este complet separată de memoria calculatorului gazdă și este inaccesibilă programelor rulate pe acesta; se asigură astfel protecția 100% a mesajelor împotriva ștergerilor accidentale si a consultărilor sau interventiilor neautorizate.

- adapt.orul dispune **de** int.erfaţă proprie pentru imprimant.ă. **Mesajele,** la fel ca la TELEX-urile t.radiţionale sînt. imprimate în mod sincron cu recepționarea lor. Imprimanta legată la adaptorul TELEX este folosită numai de acesta, fiind astfel eliminată posibilitatea de conflict cu programele care rulează pe calculatorul gazdă și care pot efectua operații de listare pe imprimanta calculatorului chiar și în timpul imprimării mesajelor de către extensia TELEX.

sursa de alimentare proprie asigură o functionare independentă a adaptorului care poate fi în stare de functionare chiar și atunci, cînd calculatorul gazdă este oprit. Mai mult, sursa este completată de un acumulator cu reîncărcare automată în timpul funcţionării **care** poat.e **asigura** funcţionarea adaptorului și păstrarea datelor în memorie, chiar și în cazul întreruperilor de curent, pe o durată de circa 48 de ore. Datorită acestor facilităţi adapt.orul TELEX poat.e fi menţinut într-o **stare**  permanentă de funcționare, fiind capabil în orice moment al zilei să recepţioneze mesaje.

- editarea și pregătirea mesajelor de transmis se poate face pe orice calculator și cu orice editor de texte, acestă activitate nefiind legată de funcționarea adaptorului.

- adaptorul transmite în mod automat mesajele deja pregătite și plasate într-o coadă de așteptare. Pe măsura transmiterii fiecărui mesaj, acesta este concomitent listat pe imprimanta<br>adaptorului pentru urmărire și verificare. In acest timp adaptorului pentru urmărire și verificare. In acest timp<br>utilizatorul poate desfășura orice fel de activitate pe utilizatorul poate desfășura orice fel de activitate pe<br>calculatorul gazdă, în mod total independent de funcționarea in mod total independent de funcționarea adaptorului TELEX.

- mesajele recepționate și reținute temporar în memoria RAM proprie pot fi transferate pe discul magnetic al calculatorului printr-o simplă apăsare de tastă. Se generează automat numele fişierelor astfel create, acest nume indicînd data si ora receptionării mesajului.

- **est.e** posibilă iniţierea unui dialog cu un alt. part.ener, posesor al unei extensii similare sau al unui TELEX tradițional. Pentru aceasta se folosește calculatorul gazdă ca terminal conversaţional. Mesajele de transmis se introduc de la tastară şi sint imediat expediate, iar cele recepționate se afișează imediat pe videomonitor.

- momentul transmiterii unui mesaj TELEX se poate stabili prin programare la orice oră a zilei, indiferent de momentul pregătirii și introducerii în coada de așteptare. Astfel este posibil ca mesajele să fie transmise în timpul nopții, cînd tarifele pe liniile telefonice sint mai reduse, fără a fi

necesară prezența utilizatorului în momentul transmiterii.

- acelasi mesaj poate fi transmis spre mai multe destinatii prin programarea repetării apelului pentru fiecare adresă în parte.

.<br>- mesajelor TELEX li se pot asocia priorități; astfel un mesaj mai prioritar va fi transmis inaintea altui mesaj mai puțin prioritar, chiar dacă acesta din urmă a fost programat mai devreme.

- se pot defini mesaje tip, pentru formatele mai des<br>.e. modificîndu-se, după caz, doar acele părti ale folosite, modificindu-se, după caz, doar acele părți mesajului care trebuie reactualizate.

in timpul editării mesajelor cu editorul specializat,<br>livrat împreună cu adaptorul, pe primele două linii ale livrat împreună cu adaptorul, pe primele două linii ale<br>ecranului videomonitorului apar informații referitoare la videomonitorului apar informatii activitatea liniei TELEX. Prin aceasta utilizatorul poate urmări permanent desfăsurarea activității de transmitere/recepție a mesajelor.

- există **posibilitatea** marcării fiecărui mesaj primit sau **transmis** cu **dat.a** •i ora recepţiei sau transmiterii.

- optional este posibilă adăugarea în mod automat a unui antet, cu format prestabilit, la fiecare mesaj care urmează a fi transmis.

- comanda si programarea adaptorului TELEX se fac printr-un program specializat. Acesta posedă o interfață "prietenoasă", bazată pe meniuri, datorită căreia exploatarea adaptorului TELEX<br>nu necesită cunostinte de tehnică de calcul sau vreo altă necesită cunostințe de tehnică de calcul sau vreo altă pregătire cu caracter deosebit.

Configurația minimă nencesară pentru calculatorul gazdă al adaptorului TELEX este următoarea:

- IBM PC cu minim 266 KB memorie;

- monitor alb-negru sau color;

- tastatură:

- cel putin o unitate de disc flexibil:

- o imprimantă ( legată direct la adaptorul TELEX ).

dar este recomandată întregirea acestei configurații astfel:

- memorie pină la 640 KB;

- disc Winchester;

- a doua imprimantă ( legată direct la calculator).

Adaptorul TELEX poate funcționa și într-un calculator gazdă care **est.e** lecat într-o reţea; în acest. caz **este** posibili pregătirea mesajelor și lansarea comenzilor de transmitere de la<br>un alt calculator al retelei.

Un alt aspect remarcabil, legat de adaptoarele TELEX este<br>că pot funcționa recepționind și transmițind mesaje acela că pot funcționa recepționind și agroape 8 ore C un schimb > fără intervenţia operatorului. Aceasta rezultă din următorul calcul simplu:

 $-$  viteza de transmisie a mesajelor este de 50 bit/s,

- spațiul de memorie disponibil pentru memorarea mesajelor receptionate este de 256 KB.

In 8 ore de recepție continuă cantitatea de informație receptionată este:

50 bit/s X 3600 s X 8 ore = 1 440 000 bit, sau 176 KB, ceea ce înseamnă cca. 69% din capacitatea memoriei pentru mesaje.

### 10. **Dispozitive** opţionale

Pe lingă dispozitivele și echipamentele periferice uzuale, indispensabile oricărei configurații de calculator personal, mai înt.îlnim o **serie** de echipamente cu caracter opţional care fie că usurează exploatarea sistemului în anumite aplicații, fie pur și simplu realizează aceleași funcții ca unele periferice uzuale, dar la alti parametri.

Pentru exemplificare prezentăm pe scurt cîteva asemenea dispozitive opţionale:

#### Unități de disc Bernoulli-Box

Prin acest nume sînt cunoscute unitățile de disc flexibil,<br>constructie specială, bazată pe tehnologia cu acelasi nume cu o construcție specială, bazată pe tehnologia cu același care pornește de la un principiu fizic binecunoscut, exprimat.<br>prin legea lui Bernoulli. Fenomenul fizic implicat constă, în prin **legea** lui Bernoulli. Fenomenul fizic implicat. constă, în esență, în crearea unei perne de aer între capetele de esență, în crearea unei perne de aer între capetele de<br>scriere-citire-și-suprafața-dischetei-flexibile-Bernoulli, aflată<br>în miscare de rotație. Aceasta se obține atît datorită mişcare de rotație. Aceasta se obține atît datorită<br>tructiei speciale a capetelor de scriere-citire, cît si construcției speciale a capetelor de scriere-citire, cît. discului flexibil, încasetat într-o casetă Bernoulli care are o viteză de rotatie de circa 10 ori mai mare decît discurile flexibile obișnuite. Datorită acestei perne de aer nu va exista niciodată un contact direct între capetele de scriere-citire și suprafața dischetei. Acest fapt permite rotirea dischetei cu o<br>viteză mult mai mare, ceea ce are o serie de consecinte ceea ce are o serie de consecinte favorabile:

- contribuie la formarea și menținerea pernei de aer,

- conferă rigiditate sporită dischetei în rotație, datorită<br>i centrifuge; ca urmare distanța dintre capetele de fortei centrifuge; ca urmare distanța dintre capetele scriere-citire și suprafața dischetei va putea fi redusă la minim, ceea ce duce la cresterea densității de înregistrare cu efect atit in creșterea capacității de memorare, cit și în creșterea vitezei de acces.

Cele arătate mai sus au permis punerea la punct a unui<br>echipament periferic cu discuri flexibile încasetate echipament periferic cu discuri flexibile încasetate C"cartridge"), avînd performanțe care se situează în categoria discurilor Winchester, atît din punctul de vedere al vitezei de acces la date, cît și din punctul de vedere al capacității de memorare. Pe de altă parte, datorită posibilității de a schimba casetele Bernoulli, dispare neajunsul existent. la discurile

Winchester tradiţionale, de limitare a capacităţii de memorare la o valoare fixă. Capacităţile de memorare uzuale pentru discurile Bernoulli-Box se situează între 20 și 40 MB pe casetă, iar timpul mediu de acces are valori situate între 20 ms şi 30 ms.

Prin posibilitatea de schimbare a suportului de memorare. discurile flexibile Bernoulli-Box se recomandă ca un periferic cu capacitate de memorare virtual nelimitată şi viteză de acces foarte bună, fiind deosebit de util în activități cum ar fi scannarea şi prelucrarea imaginilor, organizarea şi întreţinerea băncilor de date, respectiv în activitățile care necesită arhivarea unui volum mare de date.

### **Scanner**

Scanner-ele sînt. echipamente periferice speciale care asigură digitizarea optică de mare viteză a oricărei informații aflate pe o coală de hîrtie: text, scris de mină, grafică, imagini fotografice ş.a.m.d. Odată preluată în calculator, informația digitizată optic C"scannată") poate fi vizualizată pe videomonitor și supusă, după necesități, la diverse prelucrări.

Scannerul propriu-zis este cel care realizează digitizarea<br>optică a modelului prezentat. Componenta esențială a a modelului prezentat. Componenta esentială a dispozitivului o constituie o matrice liniară de dispozitive cuplate prin sarcină C"CCD - Charge Coupled Devices"). Elementele acestei matrici sînt în esență capacități MOS, care funcționează ca traductori optici datorită proprietăţii lor de a injecta purtători de sarcină printr-o joncţiune sub efectul luminii, Ele sînt. cuplate pentru a forma un registru de deplasare CCD, sub forma unei matrici liniare care digitizează modelul prezentat. linie cu linie. Calitatea acestei matrici determină rezoluția de digitizare a imaginii. In prezent echipamentele de tip scanner realizează digitizarea imaginilor la rezoluţii comparabile sau superioare rezoluţiilor pe care le realizează la imprimare cele mai bune imprimante laser, valorile obişnuite fiind situate între 300 dpi si 400 dpi.

Digitizarea poate fi alb-negru sau color. Digitizarea color se realizează prin trei digitizări simple, fiecare corespunzînd<br>iluminării modelului cu o altă culoare de bază, urmată de iluminării modelului cu o altă culoare de bază, combinarea celor trei imagini rezultate în fiecare caz,

scanner sau placa de interfață scanner este montată în calculator, într-unul din slot-urile de extensie ale acestuia. Acesta preia de la scanner informația sub forma unui semnal de interfață video cu o rată de trasnfer de 1,25 Mbit/s.

Legătura întregului echipament cu sistemul de operare al calculatorului este asigurată printr-un software adecvat. care conține driver-ul de interfață al scanner-ului, dar și codul pentru asigurarea unor funcții vitale de exploatare cum ar fi: preluare-vizualizare imagine, prelucrări primare de imagini, conversii ale formatelor de memorare ş.a.m.d.

#### Mouse ( soricel )

Şoricelul este un dispozitiv electromecanic, conectat. la calculator printr-o interfață serială. Prin mișcarea mouse-ului pe o suprafaţă plană, se poate modifica poziţia cursorului de pe ecranul videomonitorului în poziţia dorită. **Aceasta este** o modalitate foarte comodă de selectare a opțiunilor din diferitele meniuri ale programelor care suportă **acest** dispozitiv.

Orice mouse are ca element. principal un traductor de deplasare prin care își măsoară deplasarea relativă proprie, pe orizontală și pe verticală, pe care o transmite la calculator sub<br>forma unei perechi (dx. dy). folosită pentru stabilirea perechi (dx, dy), folosită pentru deplasării cursorului pe ecranul video.

Din punct.ul de vedere al traductorului folosit. **se** cunosc mai multe variante constructive ale acestui echipament.:

- mouse cu traductor mecanic - este dotat cu o bilă sferică, pusă în mişcare prin deplasarea mouse-ului care antrenează doi cilindri perpendiculari. Aceștia preiau componenta orizontală, respectiv cea verticală a deplasării, pe care o transmit cîte unui traductor mecano-electronic. Aceste traductoare generează fiecare cite un semnal analogic, proporțional cu componenta<br>corespunzătoare a deplasării. Cele două semnale sînt apoi corespunzătoare a deplasării. Cele două semnale digitizate, rezultatul fiind transmis sub formă numerică la calculator. Rezoluția acestui tip de traductor este destul de slabă, 60 dpi, de aceea soluția a fost abandonată.

- mouse cu traductor opto-mecanic - diferă de cel cu traductor mecanic prin faptul că mișcarea cilindrilor antrenează cite un disc cu fante interpus între o diodă luminiscentă și un<br>fototranzistor. In urma rotirii discurilor perechile diodă urma rotirii discurilor perechile diodă luminescentă - fototranzistor generează direct impulsuri care<br>sînt transmise la calculator.

- mouse ou traductor optic - deplasarea dispozitivului se face pe o suprafață specială prevăzută cu dungi reflectorizante orizontale și verticale de culori diferite. Cele două perechi<br>diodă luminescentă - fototranzistor preiau, astfel, direct luminescentă - fototranzistor preiau, astfel, informaţia de deplasare, rezoluţia mouse-ului fiind în acest caz mult mai bună. Astfel, sînt frecvente rezoluții de 200 dpi sau 300 dpi, dar există **1111i** dispozitive care realizează rezoluţii de 1600 dpi.

Uzual un mouse are 1 pină la 3 butoane ale căror funcții corespund functiilor unor taste: <ENTER>, <ESC>, s.a.

La ora actuală tot mai multe produse software sînt dotate cu<br>fată mouse, care, permite, utilizarea, lor, interactivă, cu interfață mouse care permite utilizarea lor interactivă ajutorul acestui dispozitiv. Unele dintre aceste produse, cum sint. WINDOWS sau AUTOCAD sint comod de exploatat și devin cu adevărat. "prietenoase" doar prin folosirea unui mouse.

#### **Anexa** 1

Influenţa factorului de întreţesere asupra performaţelor de viteză ale unui hard disk, cît și influența vitezei de lucru a calculatorului asupra valorii optime a acestui factor, sint ilustrate în tabelele de mai jos.

Testele au fost efectuate pe un calculator IBM PC-AT la două frecvențe de lucru ale unitații centrale: 8 MHz și 16 MHz.<br>Calculatorul este echipat cu un disc SEAGATE model ST157A, cu Calculatorul este echipat cu un disc SEAGATE model ST167A, cu folosind modul de codare sectoarelor pe pistă este 26.

Prima coloană a tabelelor indică factorul de întreţesere, a doua numărul de rotatii ale discului care sînt necesare pentru citirea completă a unui **piste,** iar a treia coloană indică rata de transfer a datelor între hard disc și calculator în biți/s.

| Factor de<br> Intretesere | Număr | Rata<br>Rotatii Transfer | Factor de<br>Intretesere Rotatii Transfer | Număr | Rata   |
|---------------------------|-------|--------------------------|-------------------------------------------|-------|--------|
| 1:1                       | 25    | 31928                    | 1:1                                       |       | 798720 |
| 2:1                       | 25    | 31928                    | 2:1                                       | 2     | 399360 |
| 3:1                       | з     | 266240                   | 3:1                                       | з     | 266240 |
| 4:1                       |       | 199680                   | 4:1                                       | 4     | 199680 |
| 5:1                       | 5     | 159744                   | 5:1                                       | 5     | 159744 |
| 6:1                       | 6     | 133120                   | 6:1                                       | 6     | 133120 |
| 7:1                       |       | 114088                   | 7:1                                       | 7     | 114088 |
| 8:1                       | 8     | 99840                    | 8:1                                       | 8     | 99840  |

8 MHz 16 MHz

#### Observație:

1) La frecvenţa de 8 MHz a unităţii centrale valoarea optimă a factorului de întreţesere este de 3:1, iar la 16 MHz este 1:1. 2) Formatarea cu un factor de întretesere mai mic decît valoarea optimă duce la scăderea dramatică a ratei de transfer, datorită faptului că în acest caz se poate citi doar cite un singur sector la fiecare rotație a discului.

# Anexa<sub>2</sub>

# Principalele caracteristici ale unor modele de hard disk ale firmei SEAGATE sint prezentate in tabelul:

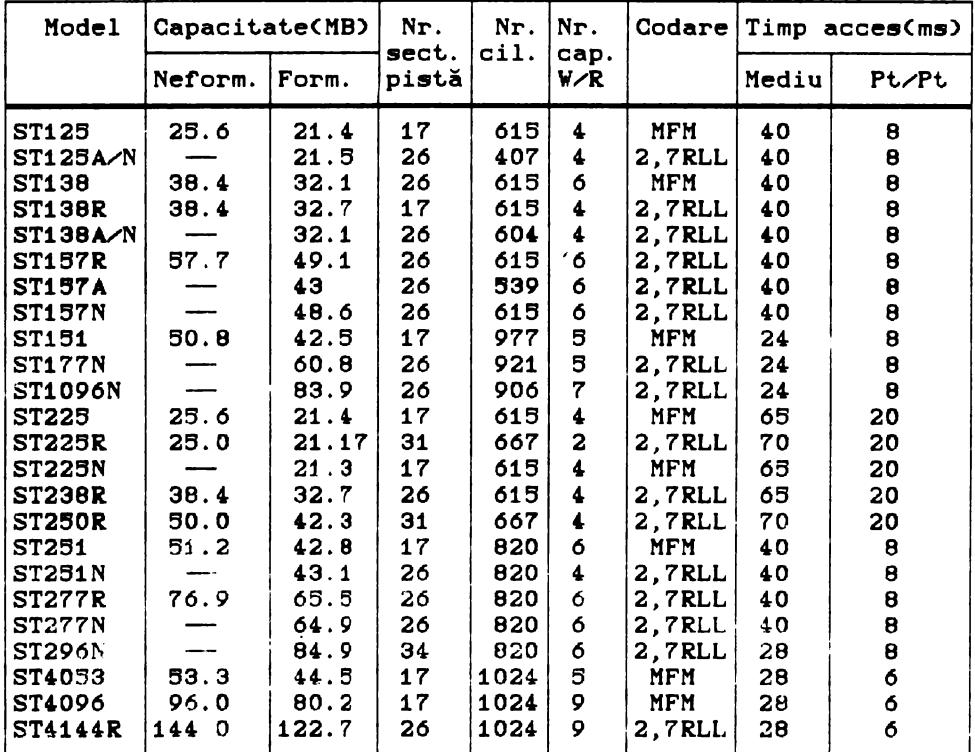

# **Anexa** 3

Tabelul de mai jos prezintă caracteristicile unor tipuri de adaptoare VGA provenind de la cei mai importanţi fabricanţi din lume:

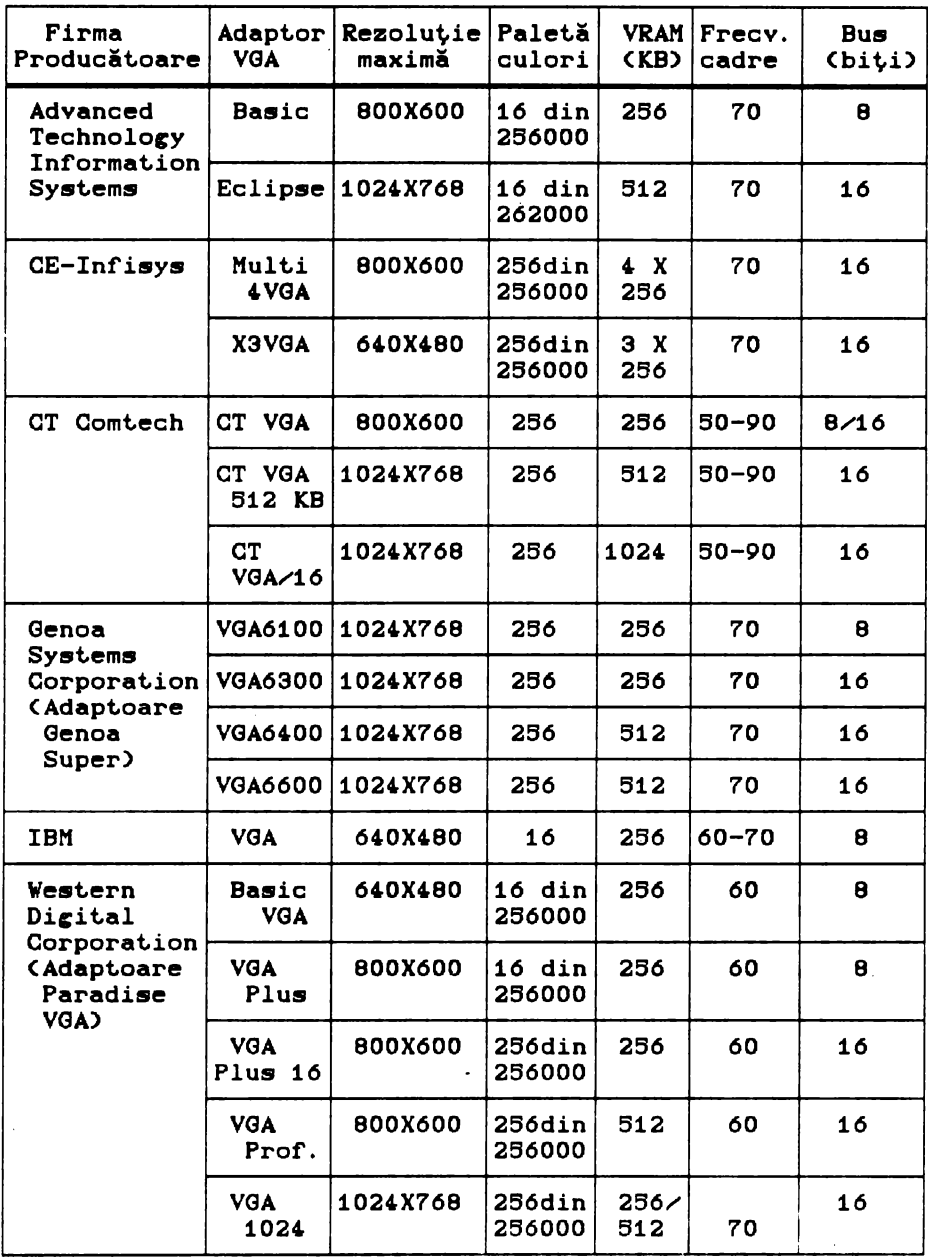

### Anexe

# Anexa 4

Setul de caractrere LATIN-2 (IBM-852)

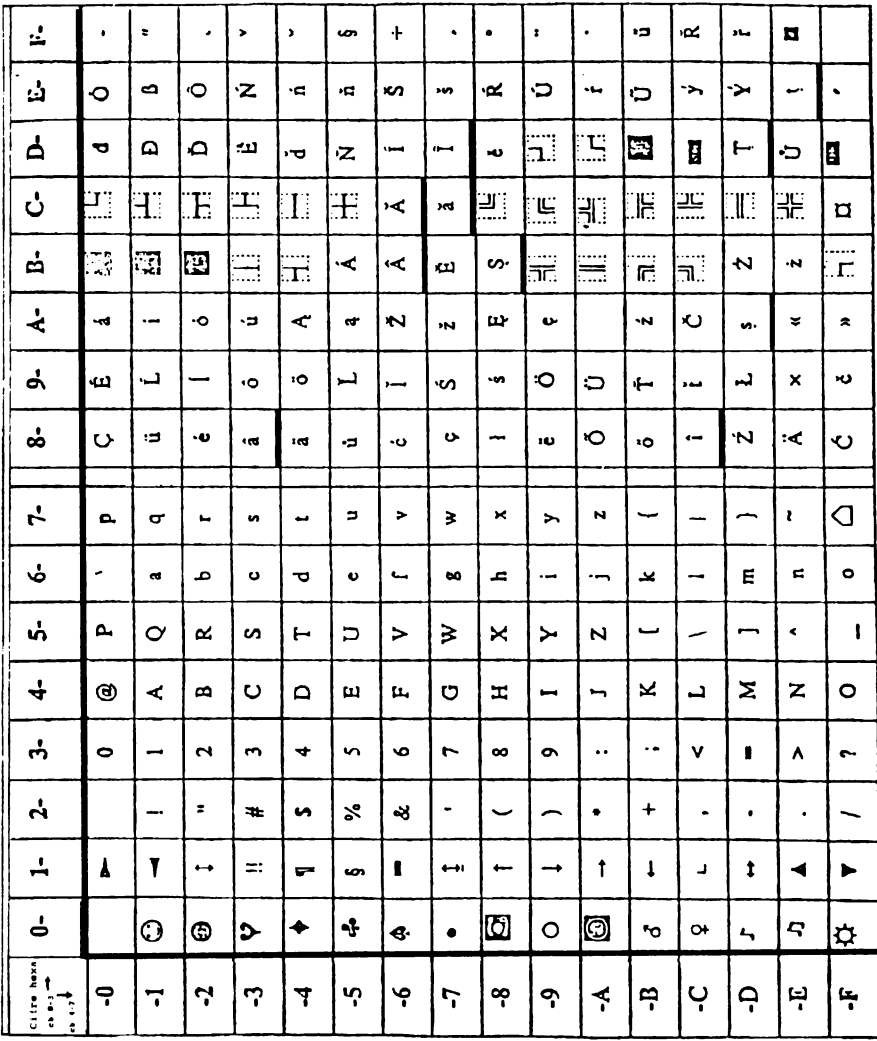

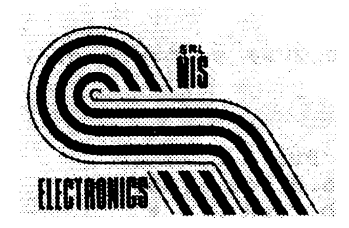

# NIS ELECTRONICS S.R.

3400 Cluj-Napoca, str. Dacia 3 tel. 95 / 132264 , 134067 fax. 95 / I 32264 telex 3 I 284, 31365

# Pentru a moderniza biroul Dvs. apelati la serviciile noastre:

Calculatoare compatibile **IBM-PC** AT (286,386,486) în configuratia dorita , individuale sau în retea

lnterfete de TELEX si FAX pentru calculatoare

Plottere ,scannere

# PRODUSE MITA

# COPIATOARE , FAXURI , **IMPRIMANTE** LASER

# PRODUSE TEKTRONIX

Osciloscoape , aparate de masura si control Calculatoare , terminale grafice , plottere

SERVICE garantie / postgarantie asigurat de NIS ELECTRONICS SRL

Piese de schimb calculatoare PC-AT

# PRODUSE SOFTWARE ORIGINALE:

# BORLAND, MICROSOFf, ASHTON - TATE NOVELL

Lucrari de modernizare / dezvoltare / proiectare asistata de· calculator / elaborare aplicatii / sisteme informatice

Cursuri de initiere si utilizare NOVELL pentru retele locale de calculatoare

Service de intretinere calculatoare si copiatoare

# PRETURI AVANTAJOASE!

vă pune la dispoziţie o gamă variată de produse software oferite de cele mai cunoscute firme producătoare:

## **BORLAND**

- Turbo Pascal 6.0, Turbo Pascal Pro 6.0,
- Pascal Lab Pack, Turbo Pascal 6.0 for WINDOWS<br>- Turbo C + +, Borland C + +, Lab Pack C + +
- 
- Debugger and Tools
- Reflex
- Sprint
- Paradox 3,6, Academic Paradox, Paradox Lab Pack, Paradox Engine
- Quattro Pro 3.0, Quattro Pro 3.0 Lab Pack
- Objectvision 1.0, Objectvision Runtime
- Sidekick 2.0
- Superkey

# **MICROSOFT**

- Basic Professional Development System
- C Professional Development System
- C Compiler Runtime Source Library
- Chart
- $-$  COBOL
- Flight Simulator<br>- FORTRAN
- 
- WINDOWS 3.0, WINDOWS 5.0, Excel for WINDOWS
- Word 9.0, Word for WINDOWS
- Works 2.0

# **ASHTON-TATE**

- dBase IV 1.1 Standard, dBase IV 1.1 Developers, dBase IV 1,1 Lan Pack
- SQL Server
- **RapidFile**
- Framework III 1.1<br>- Multimate 4
- 
- Applause II

# **NOVELL**

- Sisteme de operare pentru reţele locale de - Sisteme de<br>calculatoare:
	- Netware v 2.2
	- Netware v 3.11

Achiziţionînd produse software originale veţi fi înregistraţi ca utilizatori legali în evidenţele producătorilor, beneficiind de următoarele drepturi şi avantaje:

- licentă de utilizare
- **set** complet de instalare al produsului
- documentaţie completă

- posibilitatea achizitionării versiunilor ulterioare ale produsului respectiv la tarife speciale (preţ "upgrade").

**NOTE** 

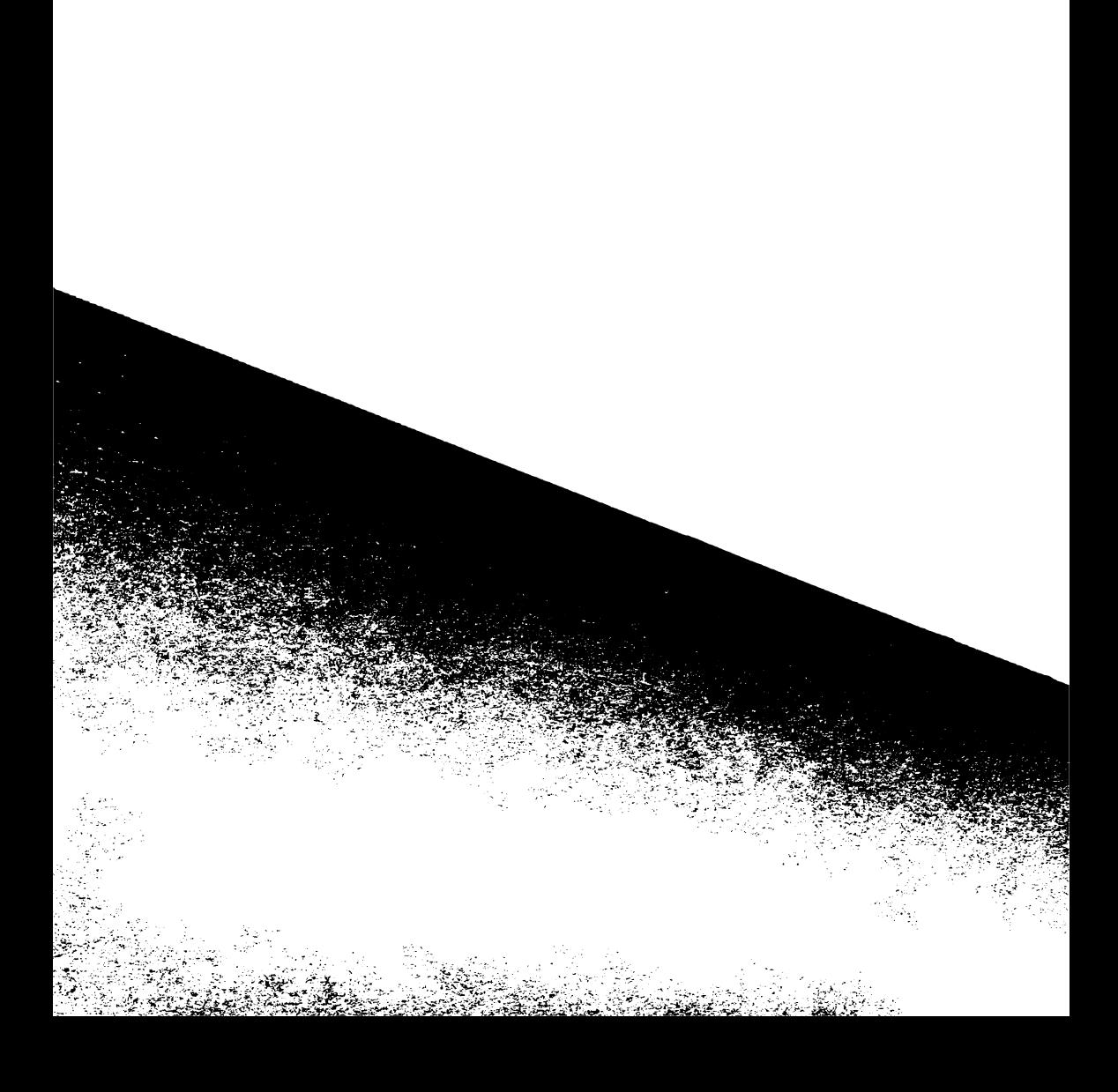